# **PENGEMBANGAN LOKER CERDAS BERBASIS** *IOT* **DENGAN METODE PROTOTYPING**

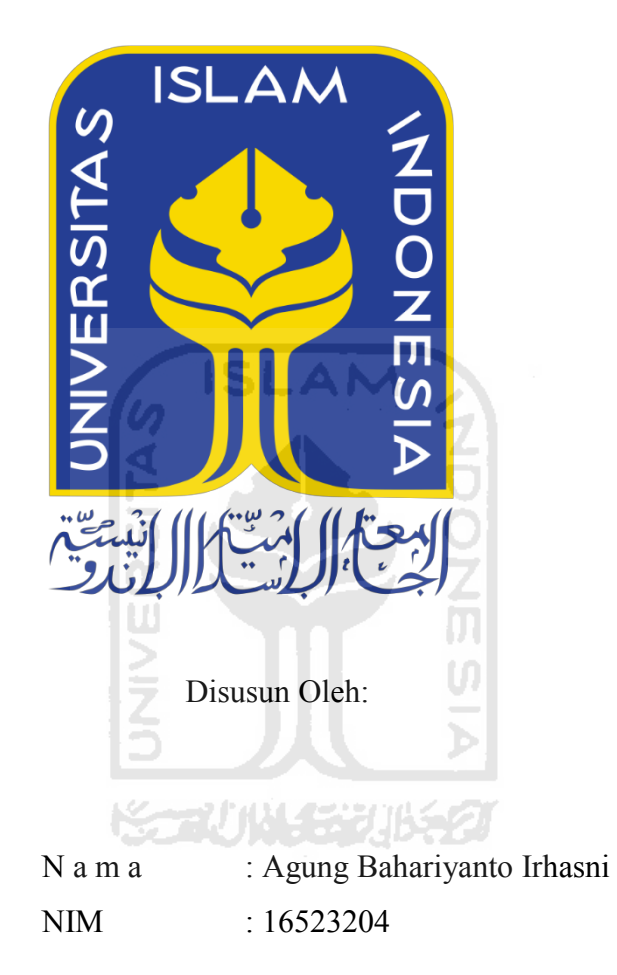

**PROGRAM STUDI INFORMATIKA ± PROGRAM SARJANA FAKULTAS TEKNOLOGI INDUSTRI UNIVERSITAS ISLAM INDONESIA 2020**

## **HALAMAN PENGESAHAN DOSEN PEMBIMBING**

# **PENGEMBANGAN LOKER CERDAS BERBASIS** *IOT* **DENGAN METODE PROTOTYPING**

# **TUGAS AKHIR**

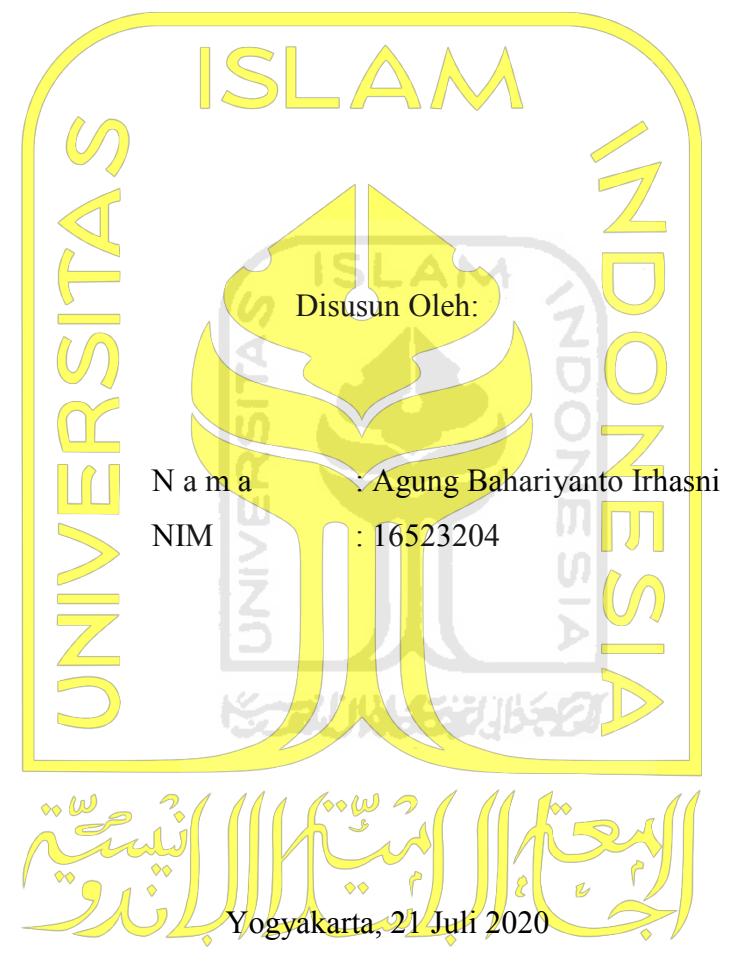

Pembimbing,

( Hendrik, S.T., M.Eng.)

# **PENGEMBANGAN LOKER CERDAS BERBASIS** *IOT* **DENGAN METODE PROTOTYPING**

# **TUGAS AKHIR**

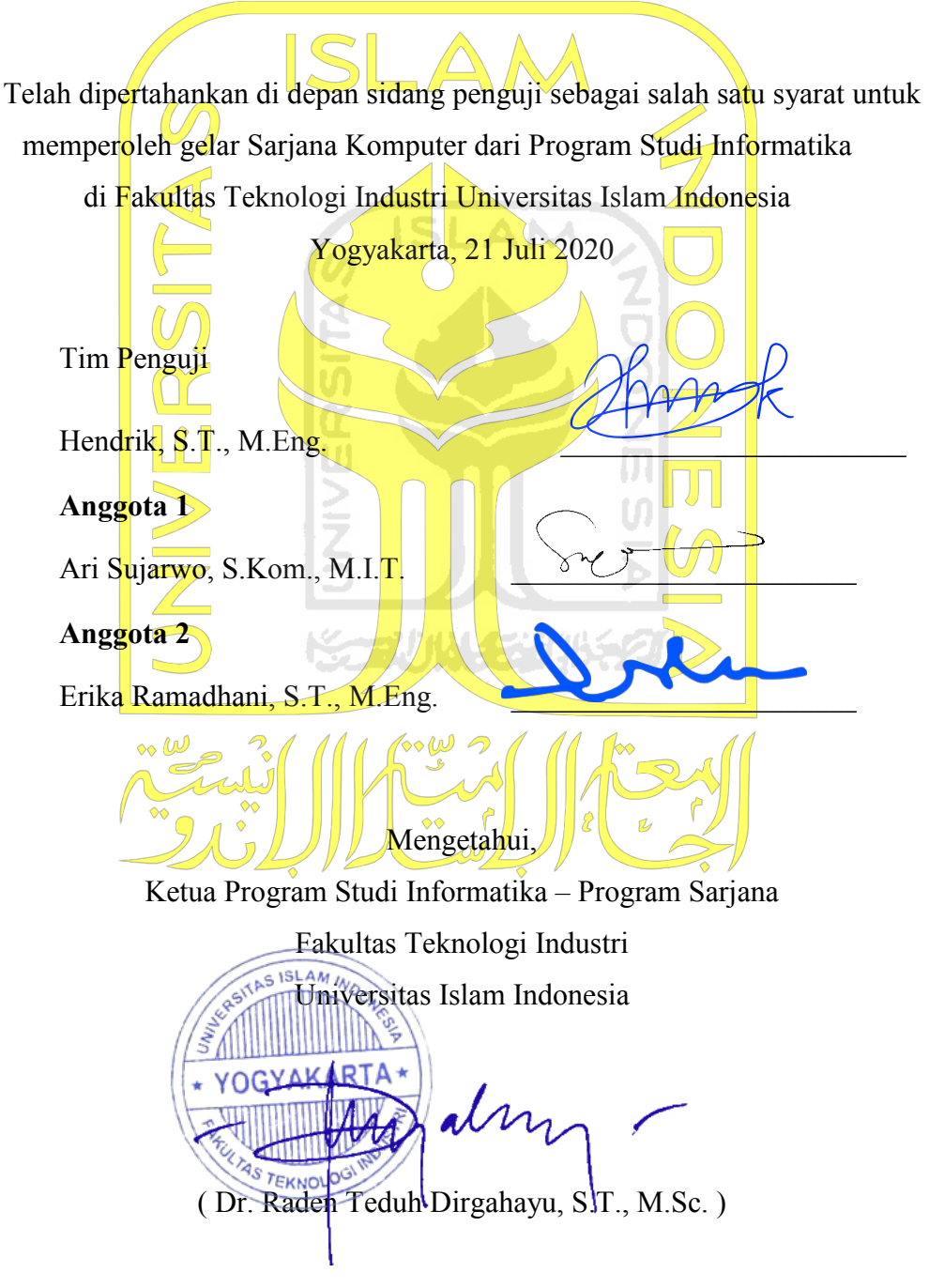

## **HALAMAN PERNYATAAN KEASLIAN TUGAS AKHIR**

Yang bertanda tangan di bawah ini:

Nama : Agung Bahariyanto Irhasni NIM : 16523204

Tugas akhir dengan judul:

# **PENGEMBANGAN LOKER CERDAS BERBASIS** *IOT* **DENGAN METODE PROTOTYPING**

Menyatakan bahwa seluruh komponen dan isi dalam tugas akhir ini adalah hasil karya saya sendiri. Apabila dikemudian hari terbukti ada beberapa bagian dari karya ini adalah bukan hasil karya sendiri, tugas akhir yang diajukan sebagai hasil karya sendiri ini siap ditarik kembali dan siap menanggung resiko dan konsekuensi apapun.

Demikian surat pernyataan ini dibuat, semoga dapat dipergunakan sebagaimana mestinya.

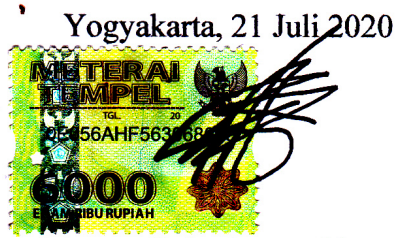

( Agung Bahariyanto Irhasni )

#### **HALAMAN PERSEMBAHAN**

Persembahan terbaik kupersembahkan kepada Allah SWT dengan mengucapkan puji syukur *alhamdulillah* karena atas limpahan rahmat serta karunia-Nya sehingga dapat menyelesaikan tugas akhir ini.

Mungkin sebuah ucapan tidaklah cukup untuk mengungkapkan betapa besarnya rasa terimakasih kepada kedua orang tua yang telah segenap jiwa raga mengusahakan agar aku bisa menempuh pendidikan sampai sejauh ini serta memberikan banyak motivasi dukungan dengan do`anya untuk kelancaran tugas akhir ini. Namun, segala usaha dan upaya kerja keras kupersembahkan dan semoga dapat membuat kalian sedikit lega.

Terimakasih yang tak terhingga kepada seluruh dosen yang sudah mendidikku. Terutama pada Bapak Hendrik pembimbingku yang senantiasa meluangkan waktunya dalam kesibukannya yang teramat sangat sebagai ketua jurusan. Banyak sekali arahan serta nasihat yang telah Bapak berikan. Akan saya pegang sikap disiplin bapak dengan harapan dapat mengubah hidupku di masa mendatang menuju lebih baik.

Ucapan terimakasih yang tidak akan ada habisnya kepada semua teman-temanku yang selalu ada disaat sedih dan tawa, setiap duka dan lara, manis pahitnya menjalani masa-masa peerkuliahan. Kalian selalu memberikan nasihat apabila aku banyak salah dan hal lain.

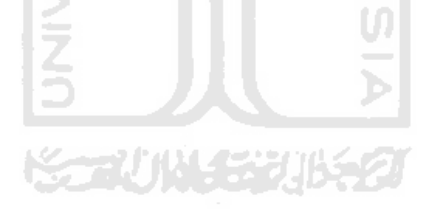

#### **HALAMAN MOTO**

*Waktu Ibarat Pedang*. Jikalau engkau bisa menggunakannya maka waktu akan membawamu pada tujuanmu. Namun, jika engkau lalai pedang itu akan melukai dirimu sendiri.

*Hidup Adalah Pilihan.* Siapa dirimu dikemudian hari adalah cerminan apa yang kamu lakukan saat ini.

*Ilmu yang sesungguhnya bukanlah pada hasil yang didapat melainkan tangis dan lukamu saat berproses, maka nikmatilah prosesnya maka engkau akan tau manisnya berproses*

*Jangan takut orang akan lebih pandai darimu saat mengajarkan ilmu pada orang lain, percayalah ilmumu akan bertambah.*

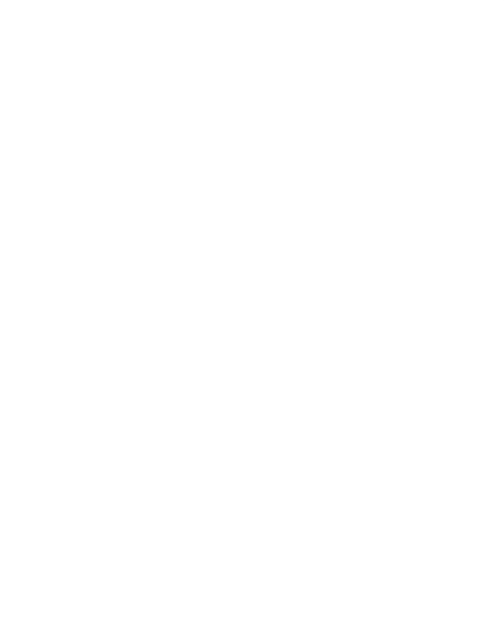

#### **KATA PENGANTAR**

*Assalamaualaikum. Wr. Wb.*

Puji dan syukur penulis panjatkan kehadirat Allah SWT, penulis menyadari atas rahmat serta hidayahnya penulis dapat menyelesaikan laporan tugas akhir dengan judul **"Pengembangan Loker Cerdas Berbasis** *IOT Dengan Metode Prototyping***"** 

Tugas akhir ini disusun sebagai salah satu syarat memperoleh gelar sarjana Jurusan Teknik Informatika, Fakultas Teknologi Industri, Universitas Islam Indonesia. Dalam pelaksanaan dan penyusunan laporan tugas akhir ini tidak lepas dari dukungan, dorongan, bimbingan, serta bantuan dari berbagai pihak baik itu berupa moral maupun material kepada penulis. Oleh karena itu, penulis menyampaikan terimakasih kepada semua pihak yang terlibat. Dan secara khusus penulis menyampaikan terimakasih kepada:

- 1. Bapak Fathul Wahid, S.T., M.Sc., Ph.D., selaku selaku Rektor Universitas Islam Indonesia.
- 2. Bapak Prof. Dr. Ir. Hari Purnomo selaku Dekan Fakultas Teknologi Industri Universitas Islam Indonesia.
- 3. Bapak Hendrik, ST., M.Sc, selaku Ketua Jurusan Informatika Universitas Islam Indonesia.
- 4. Bapak Dr. Raden Teduh Dirgahay, S.T., M.Sc. selaku Ketua Program Studi Informatika Program Sarjana Universitas Islam Indonesia.
- 5. Bapak Hendrik, ST., M.Sc, selaku pembimbing tunggal yang selalu mendorong, mengarahkan, serta banyak memberi saran dalam penulisan tugas akhir ini. Semoga setiap saran yang bapak berikan dapat bermanfaat di kehidupan penulis di masa mendatang. Semangat serta disiplin bapak pun menjadi salah satu faktor cepat selesainya penyusunan laporan tugas akhir ini.
- 6. Orang tua serta saudara yang mendukung serta memotivasi penuh dalam penyelesaian laporan tugas akhir ini.
- 7. Muhammad Zuffar Al Rafif yang selalu membuka wawasan terkait penyusunan laporan tugas akhir ini.
- 8. Pihak-pihak yang tidak dapat disebutkan satu persatu yang telah membantu dengan keikhlasan hati semoga kalian mendapatkan balasan yang lebih baik dari Allah SWT.

Akhir kata, semoga laporan ini bermanfaat bagi penulis khususnya serta bagi pembaca umumnya. Penulis menyadari dalam laporan ini masih terdapat banyak kekurangan dan kelemahan, oleh karena itu kritik dan saran yang diberikan oleh pembaca akan penulis terima dengan senang hati.

*Wassalamu`alaikum Wr. Wb.*

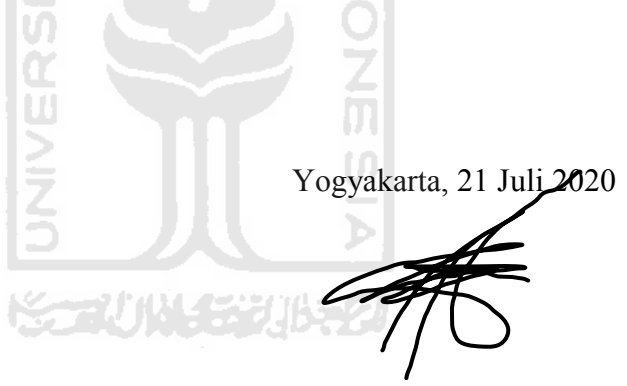

( Agung Bahariyanto Irhasni )

#### **SARI**

Pendistribusian surat melalui media loker tentunya tidak asing lagi bagi kita semua. Pendistribusian dilakukan dengan cara meletakkan surat di loker sesuai pemilik loker yang dituju. Namun, dalam pelaksanaannya masih sering terjadi kendala yaitu waktu pendistribusian surat yang tidak menentu. Intensitas pemilik loker dalam mengecek kondisi loker terbilang masih menjadi jadwal rutinitas masing-masing. Hal ini berimbas pada pengirim yang hendak mengirimkan surat yang memerlukan waktu cepat tidak memilih loker sebagai tempat pengiriman surat tersebut. Untuk mengatasi permasalahan tersebut maka diperlukan sebuah sistem berbasis IT yang dapat membantu memanajemen surat yang masuk ke dalam loker. Tujuan penelitian ini adalah membantu proses pendistribusian surat melalui media loker. Metodologi yang digunakan dalam penelitian ini adalah prototyping. Dilakukan dengan analisis kebutuhan, pencarian sumber-sumber melalui (jurnal, buku, maupun karya tulis), kemudian membangun sistem, pengujian, dan diakhiri dengan evaluasi sebelum dan sesudah pembuatan sistem. Pengujian dilakukan secara Black Box Testing yaitu dengan mengecek fungsionalitas sistem dengan melakuan eksperimen. Sedangkan Evaluasi dengan metode kuesioner yang dibagikan kepada beberapa responden setelah mencoba menggunakan prototype sistem yang dikembangkan. Dalam penelitian ini ditemukan sebuah sistem manajemen loker berbasis *IOT* yang bekerja dengan sensor berat hx711 dan mengirimkan notifikasi melalui media *Whatsapp* dan *Email*.

Kata kunci: Pendistribusian surat, manajemen loker, sistem berbasis *IoT*

## **GLOSARIUM**

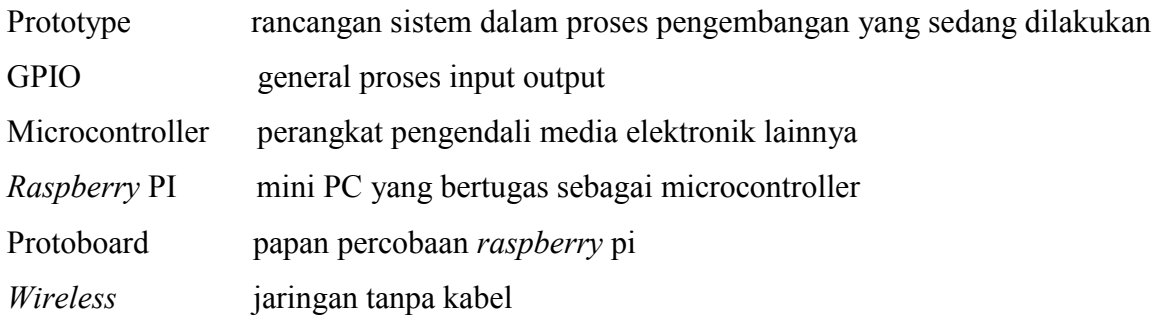

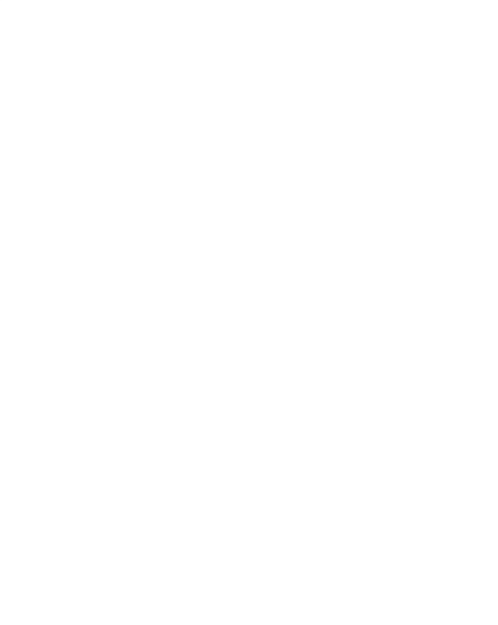

## **DAFTAR ISI**

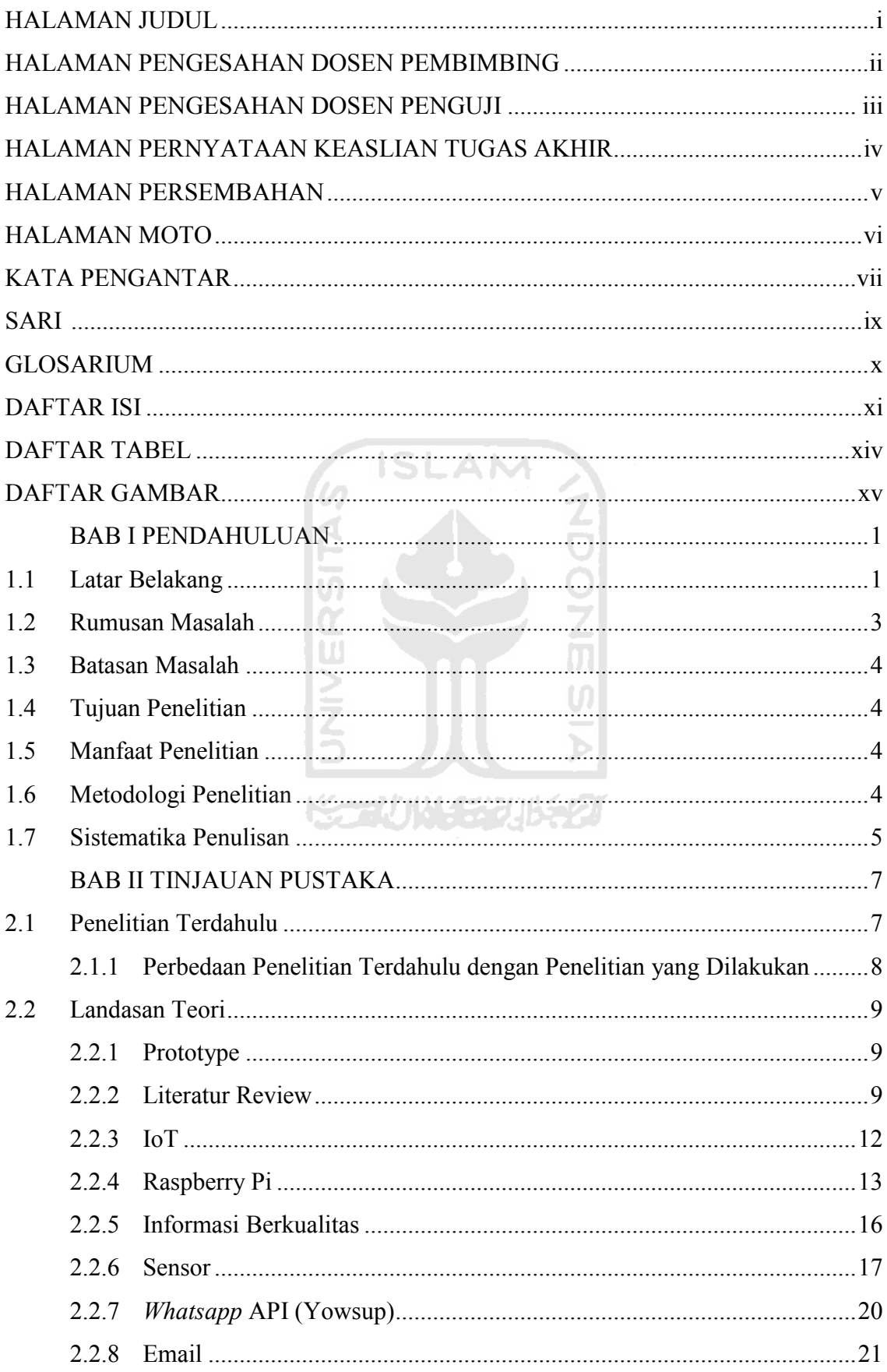

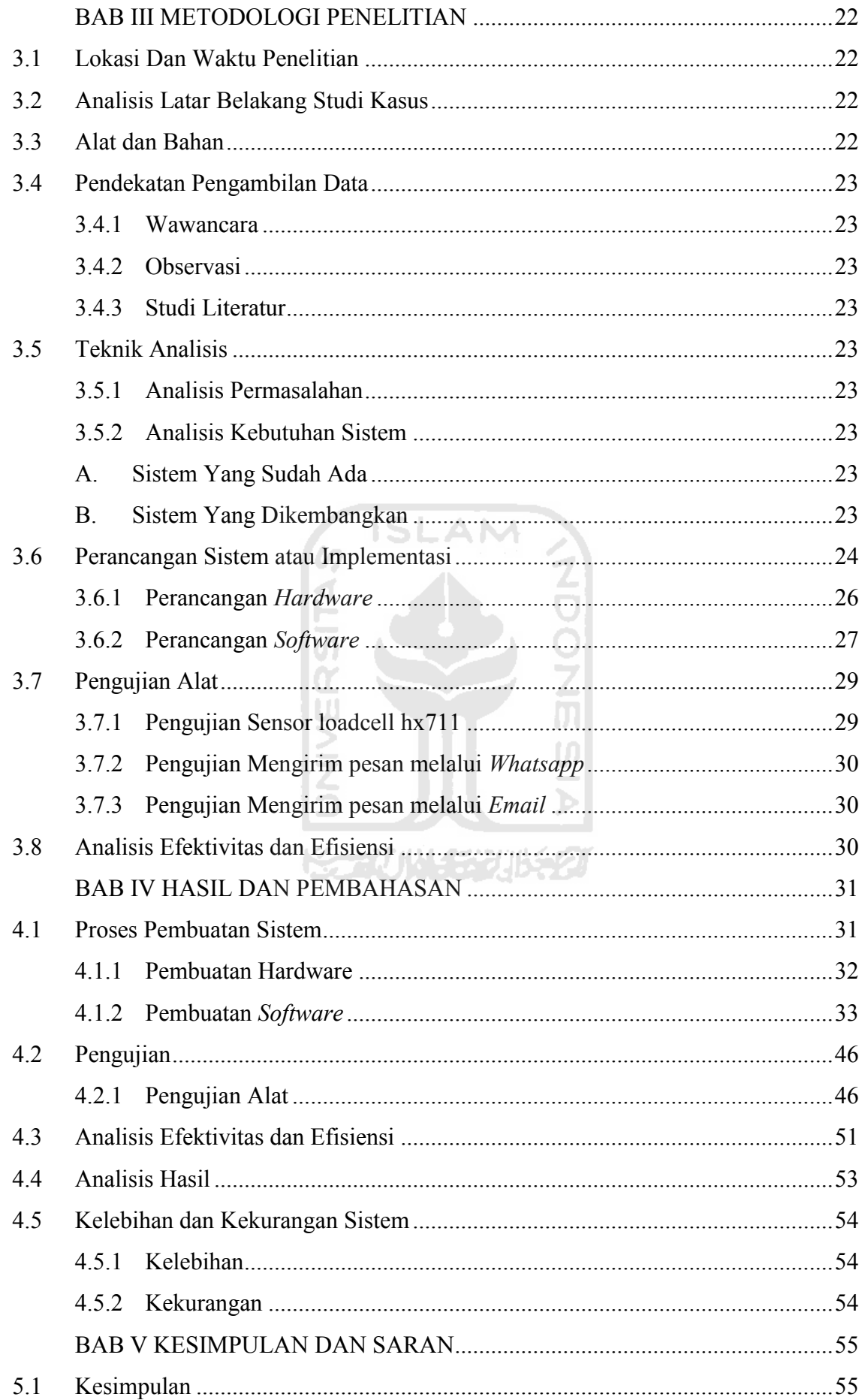

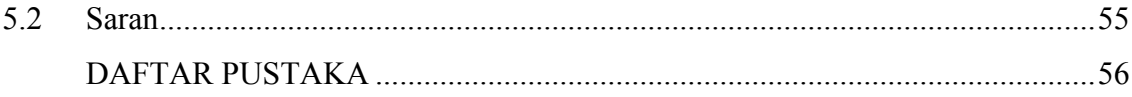

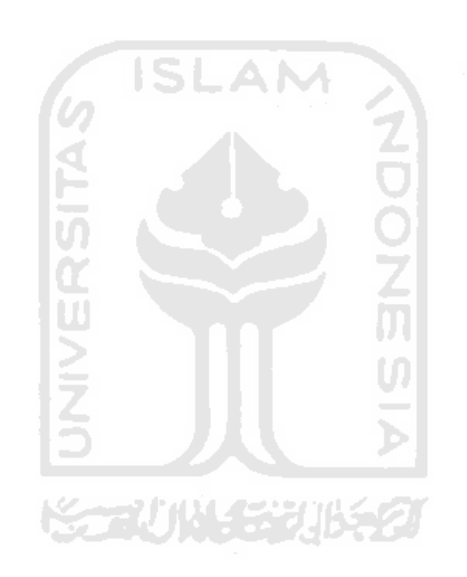

# **DAFTAR TABEL**

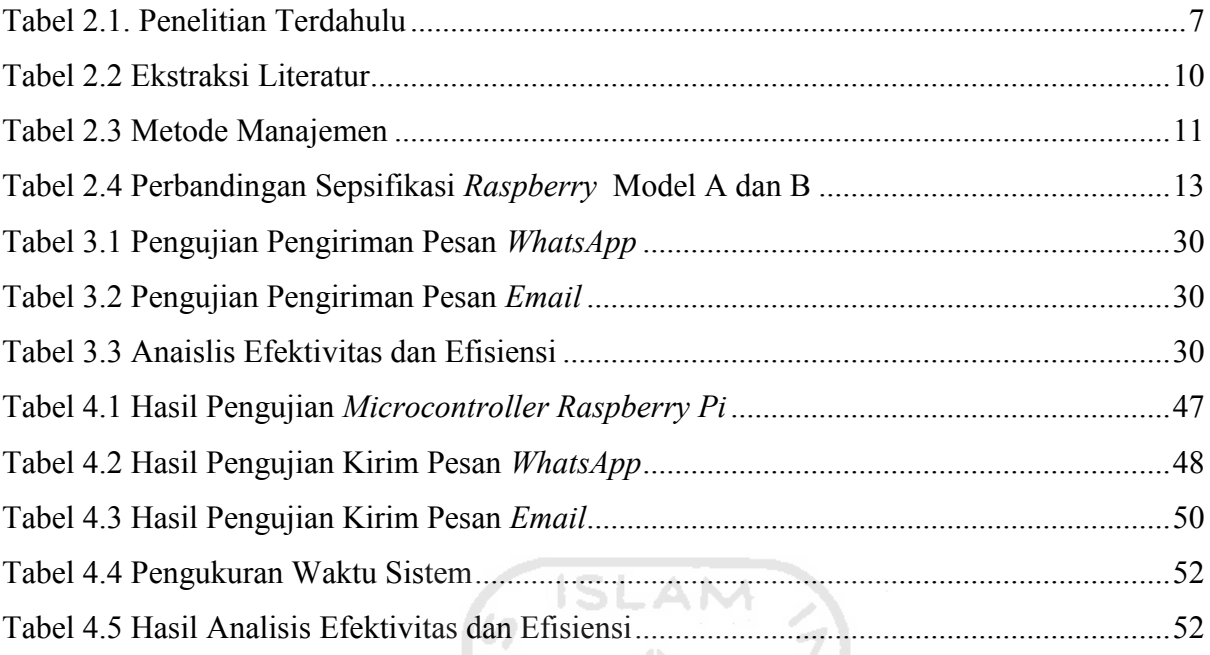

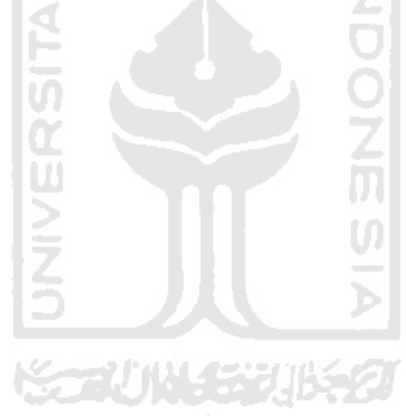

## **DAFTAR GAMBAR**

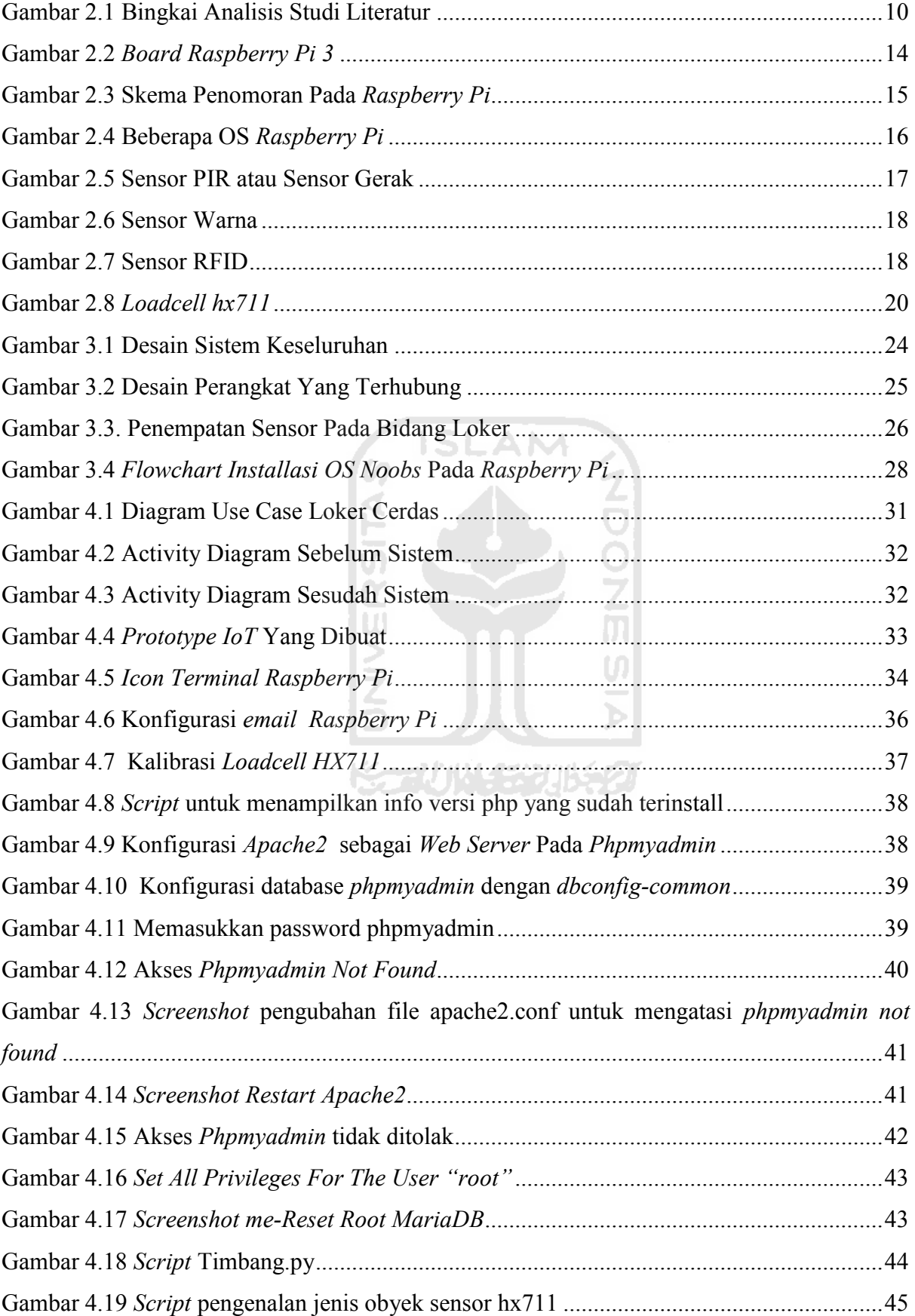

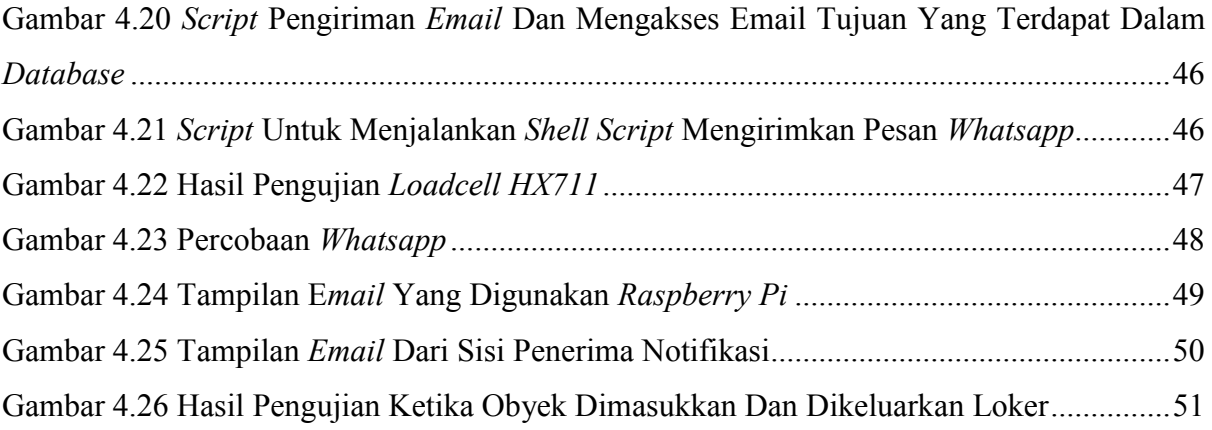

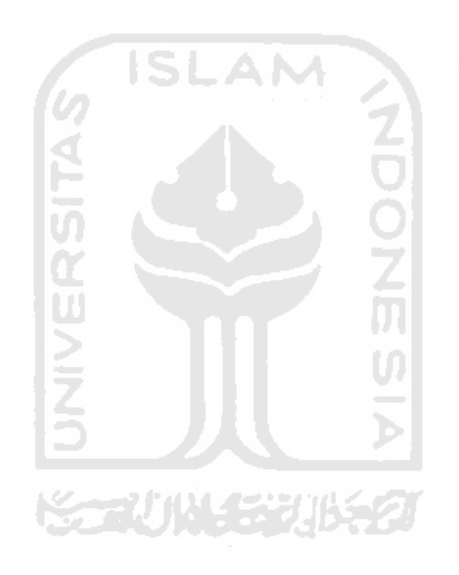

## **BAB I PENDAHULUAN**

#### **1.1 Latar Belakang**

Pendistribusian surat melalui loker sering menjadi kendala dikarenakan tidak setiap waktu dapat mengecek kondisi loker berdasarkan wawancara serta observasi dosen dan karyawan di lingkungan Fakultas Teknologi Industri terutama jurusan Informatika di Universitas Islam Indonesia. Kegiatan pendistribusian surat ini melibatkan dosen sebagai pemilik loker dan karyawan sebagai orang yang mendistribusikan surat ke dalam loker. Perbedaan karakteristik pemilik loker menimbulkan beragam kondisi dan kendala dalam proses distribusi. Terdapat pemilik loker yang memastikan loker dalam keadaan kosong sehingga mudah membedakan jikalau ada surat yang masuk, namun terkadang terdapat pemilik loker yang membiarkan suratsurat lama tertinggal di dalam loker. Beberapa kasus ketika obyek masuk loker tertumpuk akhirnya tertimbun dan tidak tersentuh sama sekali. Waktu pendistribusian yang tidak menentu juga mengakibatkan surat-surat penting yang memerlukan waktu pengiriman cepat tidak menggunakan loker sebagai media pengiriman. Akan tetapi proses bisnis yang dilakukan adalah dengan cara menitipkan surat penting kepada karyawan yang berhak dapat menghubungi dosen secara langsung. Berdasarkan studi kasus yang diangkat, permasalahan yang terjadi berada pada bagian manajemen. Menurut (Khiky Phuspita Sary, 2019) yang mengutip perkataan George R. Terry manajemen adalah "proses yang khas yang terdiri dari tindakan-tindakan perencanaan, pengorganisasian, penggerakan, dan pengawasan yang dilakukan untuk menentukan serta mencapai sasaran-sasaran yang sudah ditetapkan melalui pemanfaatan sumber daya manusia serta sumber-sumber lain.". Kegiatan manajemen tidak lepas dari pertimbangan kualitas informasi yang terkandung di dalam manajemen itu sendiri. Hal ini dikarenakan kunci dari manajemen yang baik adalah informasi yang mudah dimengerti.

Ketika sebuah penelitian mempertimbangkan aspek informasi dalam hasilnya, maka terdapat beberapa aspek yang dipertimbangkan dalam menjaga kualitas informasi. Menurut (Ahmad & Munawir, 2018) informasi berkualitas memiliki beberapa aspek diantaranya adalah aspek relevansi yaitu informasi bersifat relevan apabila informasi tersebut berkaitan dengan masalah yang dihadapi. Aspek kedua adalah akurasi. Sebuah informasi dikatakan akurat apabila memiliki data yang dapat dihitung tingkat kedekatan kemiripan dengan kriteria yang tertulis dalam sistem. Aspek ketiga adalah kecepatan waktu. Maksudnya adalah informasi yang diperoleh dengan cara cepat. Hal ini berkaitan dalam pengambilan keputusan. Ketika informasi didapatkan sedangkan keputusan sudah diambil, maka informasi bisa dikatakan memiliki kualitas yang buruk dalam kecepatan waktu. Akan tetapi ketika sebuah informasi didapatkan sebelum pengambilan keputusan atau informasi yang didapatkan menjadi dasar pengambilan keputusan, mengartikan sebuah informasi memiliki kecepatan waktu yang baik. Aspek keempat adalah kelengkapan. Informasi yang baik adalah ketika memaparkan keadaan secara lengkap. Hal ini akan memproyeksikan keadaan yang dibutuhkan diketahui kondisinya secara rinci guna meminimalisir pertanyaan akan kepastian sebuah kondisi.

Dalam hal manjemen obyek, efektivitas proses distribusi menjadi salah satu manfaat besar yang ingin diraih ketika manajemen dilakukan dengan baik (Parwati & Andrianto, 2009). Manajemen erat hubungannya dengan proses *monitoring*. Di era kemajuan seperti sekarang, *monitoring* sering dihubungkan dengan konsep *Internet of Things* (*IoT*) dan analisis *Big Data*. *IoT* adalah sebuah konsep dimana beberapa komponen yang saling terhubung membentuk sebuah kesatuan meliputi sensor, penyimpanan atau basis data, serta perangkat *mobile* pintar yang saling terhubung untuk menganalisis sebuah informasi secara terotomatisasi. *Raspbery Pi* (salah satu perangkat *IoT*) adalah sebuah *mini PC* sekaligus *microcontroller* yang dapat mengendalikan beragam sensor yaitu sensor suhu, sensor berat, dan sensor lainnya. *Raspbery Pi* bekerja degan cara *wireless* dan memungkinkan untuk kontrol jarak jauh. Menurut (Arumuga Perumal, Baskaran, & Rai, 2017) penggunaan *IoT* dengan jumlah besar perlu dipertimbangkan juga aspek analisis Big Data dikarenakan semakin banyak jumlah data yang masuk maka pengolahan data harus dibuat secara sistematis agar tidak terjadi kebingungan dalam pengolahannya. Namun pada penelitian kali ini tidak akan dibahas mengenai analisis Big Data dikarenakan berfokus pada pengembangan proses bisnis utama yang menggunakan perangkat *IoT.*

Hal lain yang perlu diperhatikan dalam penggunaan *IoT* adalah berhubungan dengan perangkat sensor. Perangkat sensor memiliki tingkat kepekaan yang berbeda. Maka dari itu kondisi lingkungan, peletakan sensor, serta jumlah sensor yang dibutuhkan perlu diperhitungkan secara matang agar informasi yang didapat memiliki tingkat keakuratan yang tinggi (Kim & Han, 2015). Tabrakan informasi bisa terjadi apabila sensor bekerja ke luar jangkauan tempat yang seharusnya. Maka dari itu salah satu penelitian sebelumnya mengatakan cara yang tepat dalam penggunaan sensor RFID pada *monitoring* laundry dengan sensor yang diletakkan pada hanger dengan memberikan semacam kotak pelindung elektomagnetik untuk melindungi identitas prangkat yang tertanam pada hanger yang ada dan hanya bisa dibaca ketika jarak sensor 4 cm dari perangkat pembaca sensor. Untuk menjaga konsistensi dalam penggunaan perangkat *monitoring* juga perlu dilihat sumber energi yang dibutuhkan dari perangkat agar tetap aktif. Daya tahan simpanan daya perlu ditinjau dengan skala periode tertentu (Van, Lee, Lee, Eom, & Jung, 2012).

Berdasarkan studi literatur dari pengumpulan 40 jurnal tentang teknologi *IoT* masih sedikit yang membahas variasi implementasi lapangan. Penggunaan kata *IoT* dalam pencarian jurnal kebanyakan mengarah pada konsep *smart home* dan *smart city*. Dalam penelitian sebelumnya juga terdapat kendala tentang penggunaan sensor yang mengakibatkan kesalahan penafsiran dalam pembedaan identitas objek yang ditangkap sensor. Jadi kendala tersebut dapat dipertimbangan mengingat studi kasus yang dibahas menggunakan surat sebagai objek yang diidentifikasi.

Berdasarkan uraian latar belakang di atas maka penelitian ini memiliki tujuan membangun sisem untuk menyelesaikan permasalahan efektivitas dan efisiensi secara cerdas. Cerdas yang dimaksud yaitu mewakili penggunaan IoT, dimana perangkat *IoT* melakukan *monitoring* kondisi loker secara *realtime* dan mengirimkan *notifikasi* kepada pemilik loker ketika ada obyek dimasukkan yang berdampak menekan biaya produksi dengan tercapainya efisiensi waktu. Sedangkan efektif yang dimaksud adalah sistem dapat mengidentifikasi objek yang masuk dan dapat membedakannya secara akurat.

Melihat kebutuhan pengguna sangat jelas namun gambaran kinerja sistem belum jelas maka metode pengembangan prototyping cocok digunakan dalam penelitian ini. Menurut (Widyaningtyas, 2010) yang mengutip perkataan Raymond McLeod dalam bukunya yang berjudul Sistem Informasi Manajemen yang berbunyi "*prototype* adalah satu versi dari sebuah sistem potensial yang memberikan ide bagi para pengembang dan calon pengguna, bagaimana sistem akan berfungsi dalam bentuk yang teah selesai".

#### **1.2 Rumusan Masalah**

Berikut adalah beberapa pertanyaan penelitian yang akan terjawab melalui penelitian ini

- 1. Solusi IT seperti apa yang dapat membantu distribusi surat atau obyek lain melalui media loker?
- 2. Bagaimana merancang sistem yang dapat mengidentifikasi surat atau obyek lain yang masuk ke dalam loker jika jumahnya lebih dari satu?
- 3. Bagaimana merancang sistem yang dapat mengirimkan informasi berkualitas sesuai pertimbangan aspek dalam latar belakang?

#### **1.3 Batasan Masalah**

Berkaitan dangan manjaga konsistensi serta menjaga ruang lingkup penelitian agar tidak meluas maka dibuatlah sebuah batasan masalah diantaranya sebagai berikut :

- 1. Pengembangan hanya berfokus tentang kinerja *prototype* loker yang sudah menggunakan *IoT*
- 2. Mencari kekurangan serta kelebihan sistem yang dibangun

## **1.4 Tujuan Penelitian**

Tujuan dari penelitian ini adalah membangun sistem manajemen loker berbasis IT yang dapat menyelesaikan masalah efektivitas yaitu sistem dapat mengidentifikasi obyek masuk dan efisiensi yaitu informasi didapat lebih cepat sehingga waktu yang dimiliki dapat dialokasikan untuk kegiatan lain yang berimbas pada tingkat produktivitas yang meningkat.

## **1.5 Manfaat Penelitian**

Manfaat yang didapat dari penelitian ini adalah sebagai berikut:

1. Terbangunnya sistem manajemen loker yang dapat meningkatkan tingkat produktivitas kinerja karyawan maupun dosen dengan parameter tercapainya pendistribusian obyek ataupun surat secara cepat dengan perbandingan dengan metode biasa tanpa sistem loker dalam penelitian ini.

**ISLAM** 

2. menyumbang metode baru terkait cara mengenal jenis obyek yang masuk ke dalam loker

ドラル小な かいちつ

## **1.6 Metodologi Penelitian**

Adapun metodologi yang digunakan dalam penelitian ini adalah *prototyping* dengan ututan tahapan sebagai berikut sebagai berikut:

1. Analisis

Pada tahap analisis dilakukan proses penggalian kebutuhan sistem yang hendak dibangun. Adapun untuk memperkuat landasan dalam penelitian maka dilakukan proses studi literatur yang dilakukan melalui mesin pencarian ScienceDirect.com dan google scholar.

2. Perancangan

Dilakukan proses desain sistem yang hendak dibangun serta komunikasi dengan pemangku kepentingan

3. Komunikasi dengan pengguna

Tahap penentuan sistem akan dilanjut proses pembangunan melalui persetujuan pengguna sistem.

4. Pembuatan Sistem

Tahap inti dari proses yang dilakukan adalah pembangunan sistem.

5. Pengujian

Pengujian dilakukan dengan cara eksperimen penggunaan *prototype* dalam berbagai variasi kondisi untuk mengetahui kelebihan serta kekurangan sistem yang dibuat.

6. Evaluasi

Evaluasi dilakukan dengan cara menganalisis proses bisnis sebelum sistem diterapkan dan setelah sistem diterapkan. Evaluasi lain juga dapat dilakukan dengan cara menyebar kuesioner kepada pengguna loker atau kepada para pemangku kepentingan guna mendapatkan penilaian secara subjektif serta menggali potensi yang belum terfikirkan sebelumnya berdasar *prototype* yang sudah ada. Evaluasi juga bisa dilakukan dengan cara penilaian langsung dari pengguna saat mencoba *prototype* yang ada.

### **1.7 Sistematika Penulisan**

Agar mempermudah pembaca dalam proses memahami isi laporan tugas akhir ini, maka penulis menyusun laporan ini dengan berurutan dan terbagi dalam beberapa BAB yang berkaitan dan membentuk sebuah kesatuan yang utuh. Adapun secara garis besar pembagian BAB sebagai berikut:

BAB I PENDAHULUAN

Pada bagian ini memuat latar belakang masalah, batasan masalah, tujuan penelitian, manfaat penelitian, metodologi penelitian dan sistematika penulisan

#### BAB II KAJIAN PUSTAKA

Menerangkan penelitian yang sudah dilakukan sebelumnya guna membuka wawasan dan batasan implementasi dalam penelitian sistem yang hendak dikembangkan serta menerangkan dasar teori yang digunakan dalam penelitian sebelumnya yang memiliki keterkaitan dengan penelitian yang akan dilakukan. Bagian ini berfungsi sebagai sumber dan alat bantu untuk memahami segala hal terkait penelitian yang dilakukan.

BAB III METODOLOGI PENELITIAN

Menguraikan cara yang tertuang dalam beberapa proses yang dilakukan oleh penulis dalam menyelesaikan tugas akhir ini.

## BAB IV HASIL DAN PEMBAHASAN

Berisi pembahasan tentang sistem yang dibangun yaitu loker cerdas berbasis *IOT* meliputi penjelasan dan analisis sistem guna mendukung proses pengujian perangkat nantinya.

## BAB V KESIMPULAN DAN SARAN

Memuat hasil akhir berupa kesimpulan hasil penelitian serta saran untuk penelitian selanjutnya.

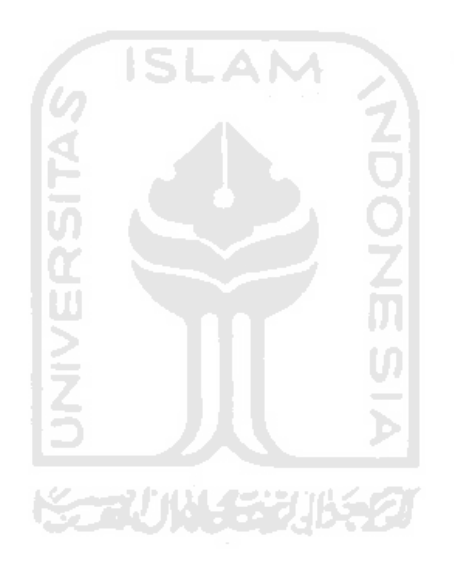

## **BAB II**

## **TINJAUAN PUSTAKA**

## **2.1 Penelitian Terdahulu**

Pada bab ini akan dipaparkan beberapa penelitian terdahulu terkait sistem manajemen obyek yang berkaitan dengan penelitian yang dilakukan. Selengkapnya dapat dilihat pada Tabel 2.1.

<span id="page-22-0"></span>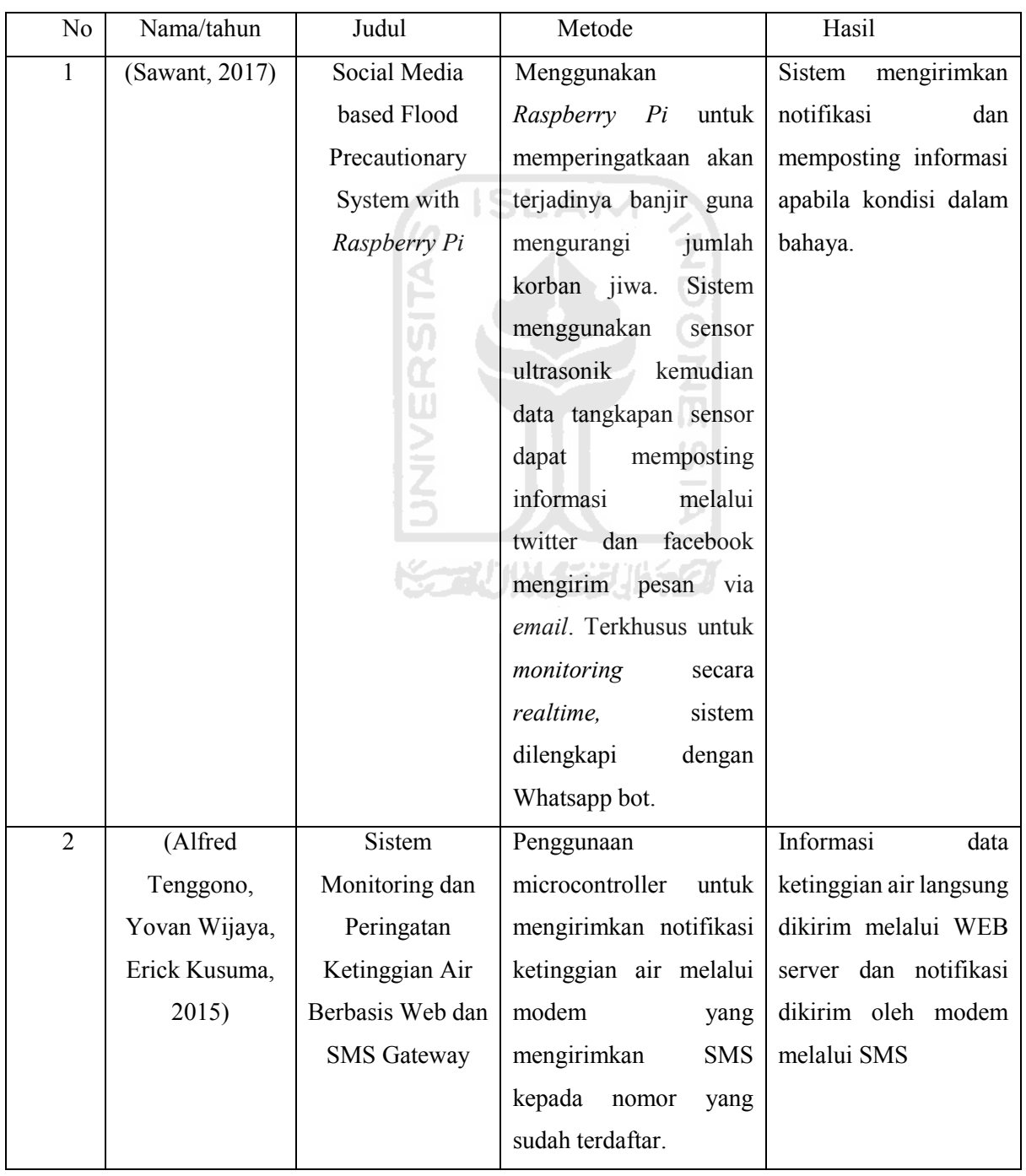

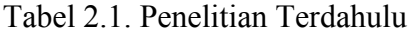

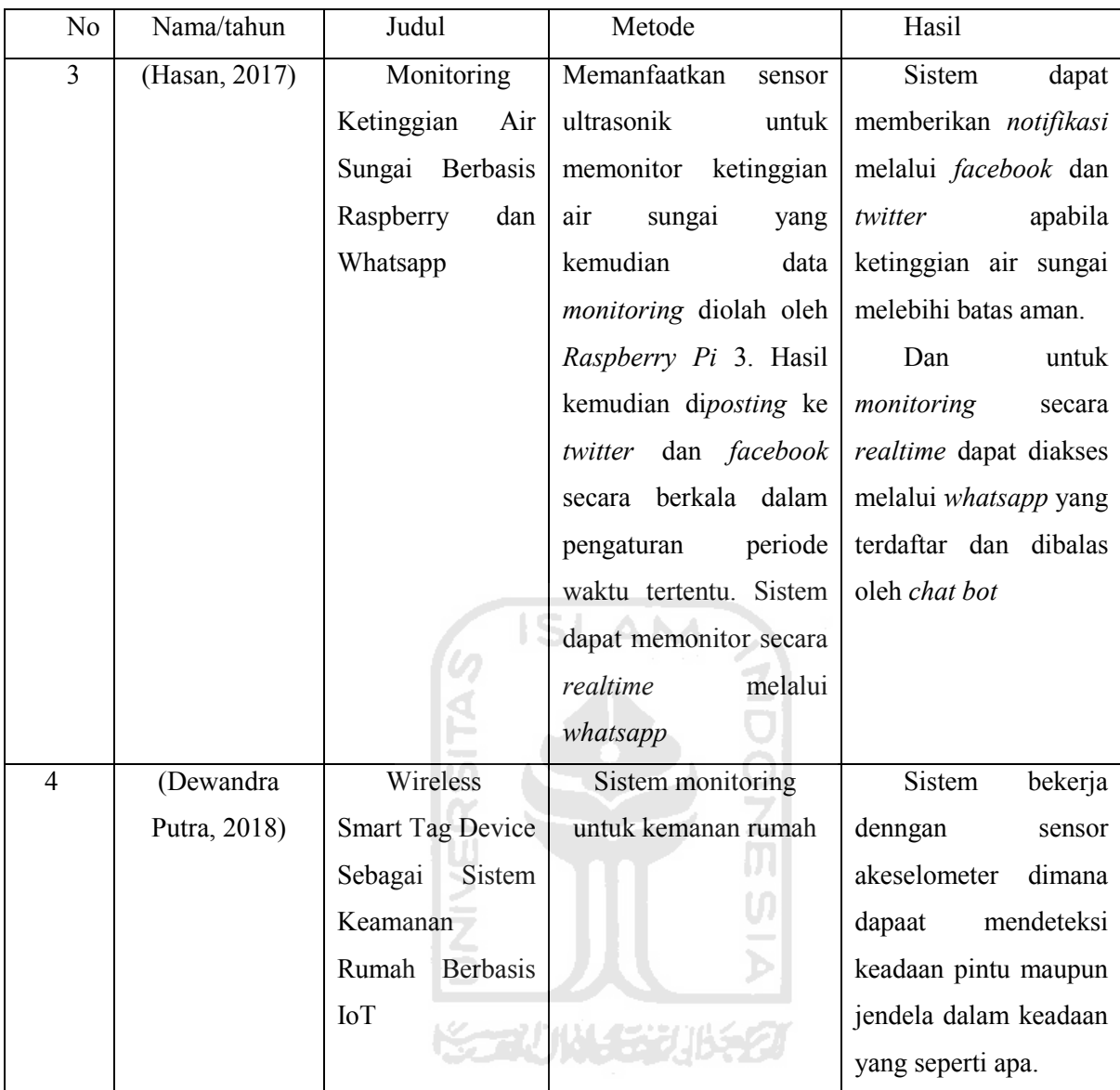

## **2.1.1 Perbedaan Penelitian Terdahulu dengan Penelitian yang Dilakukan**

Penelitian terdahulu yang hampir mendekati kesamaannya adalah *Monitoring* Ketinggian Sungai berbasis *Raspberry* dan *Whatsapp*. Kesamaannya terdapat pada sistem *monitoring* yang menggunakan *Raspberry Pi* dan menggunakan *whatsapp* untuk mendapatkan informasi. Sedangkan perbedaanya terdapat pada sensor yang digunakan pada penelitian sebelumnya adalah sensor ultrasonic dan pada penelitian ini adalah sensor berat/*loadcell* hx711. Sedangkan penggunaan *whatsapp* terdapat perbedaan dalam cara kerjanya. Pada penelitian sebelumnya *whatsapp* hanya akan mengirimkan notifikasi apabila nomor yang terdaftar melakukan aktivitas check dengan mengirim pesan ke sistem dan sistem membalas dengan chat bot. Sedangkan penelitian yang dilakukan sistem otomatis mengirim notifikasi kepada pemilik nomor yang terdaftar. Penelitian sebelumnya memiliki objek penelitian di sungai sedangkan

penelitian ini memiliki objek penelitian berupa loker obyek. Penggunaan protocol SMTP yaitu penggunaan aplikasi *email* menjadi tambahan metode pengiriman *notifikasi* pada penelitian ini.

## **2.2 Landasan Teori**

## **2.2.1 Prototype**

Menurut Raymond McLeod yang dikutip oleh (Widyaningtyas, 2010) tahapan untuk sebuah prototyping yaitu

a. Mengidentifikasi kebutuhan pengguna

Menggali ide untuk pengembangan sitem dengan cara mewawancarai pengguna

- b. Mengembangkan prototype
	- Proses pembuatan sistem mentah yang dapat dikomuikasikan kepada pengguna
- c. Menentukan apakah prototype dapat diterima

Mendemonstrasikan prototype pada pengguna untuk mengetahui apakah sistem telah memberikan hasil yang memuaskan. Jika iya, Langkah 4 diambil; dan jika tidak maka prototype direvisi dengan mengulang Langkah 1,2 dan 3 dengan memperbaiki pemahaman mengenai kebutuhan pengguna

d. Menggunakan prototype Implementasi sistem

### **2.2.2 Literatur Review**

Penggunaan portal pencarian *ScienceDirect.com* serta *Google Scholar*, menggunakan istilah yang dekat dengan konsep *IoT*, dan menelusur dari sumber sitasi masing-masing literatur digunkakan untuk menyeleksi literatur yang didapat. Pada [Gambar 2.1](#page-25-1) menunjukkan bingkai analisis studi literatur yang digunakan dalam pemetaan pembangunan sistem.

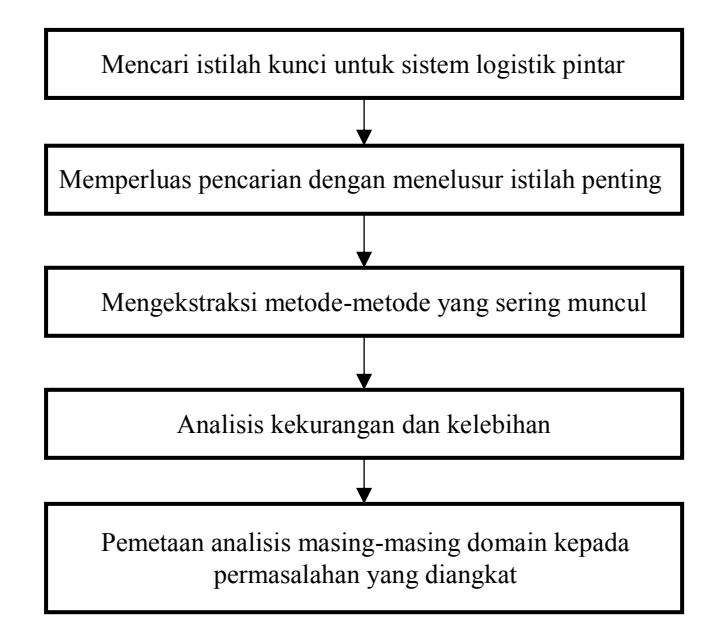

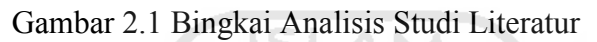

<span id="page-25-1"></span>Pada [Tabel 2.2](#page-25-0) menunjukkan hasil ekstraksi dari literatur yang didapat. Pada bagaian ini dikelompokkan dan dijabarkan menurut kelebihan maupun kekurangan dari masing-masing metode yang digunakan. Kemudian hasilnya akan dianalisis guna menjadi pertimbangan dalam proses pengembangan sistem.

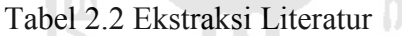

<span id="page-25-0"></span>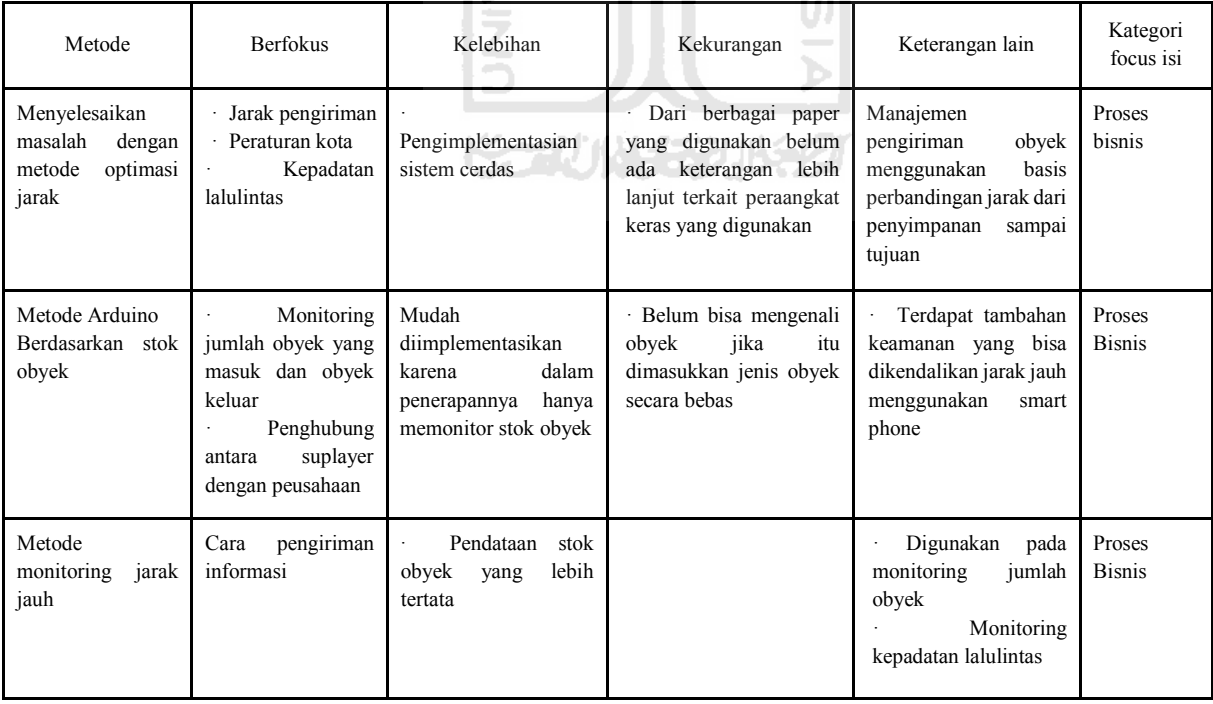

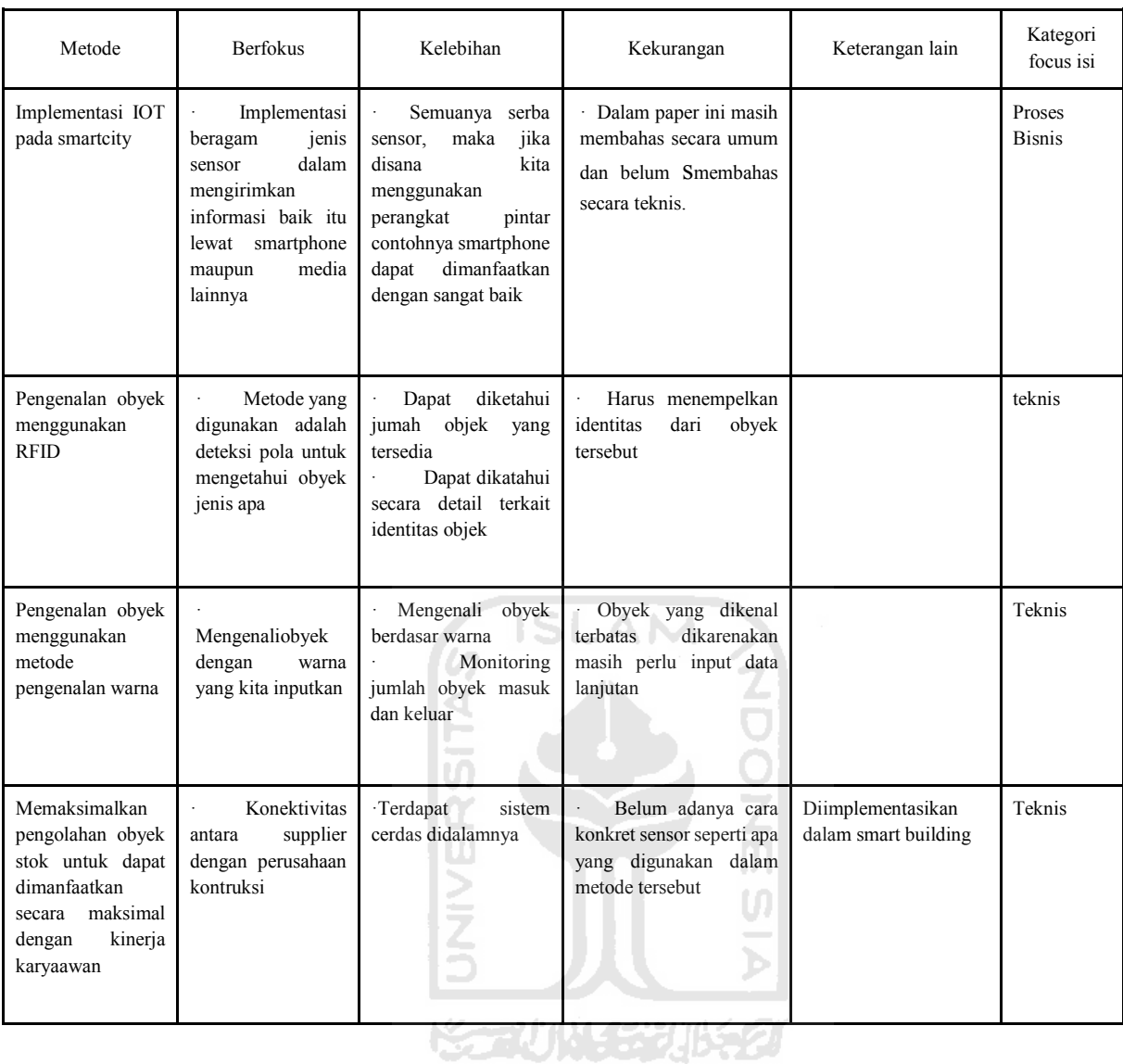

Analisis ekstraksi literatur menghasilkan rangkuman metode yang dapat dikembangan dalam penelitian. Terdapat beberapa metode yang digunakan dalam mencapai efektivitas dan efisiensi sesuai tujuan manajemen itu sendiri. Sesuai dengan [Tabel 2.3](#page-26-0) dijelaskan beberapa metode yang digunakan.

Tabel 2.3 Metode Manajemen

<span id="page-26-0"></span>

| N <sub>0</sub> | Motode         | Fokus Bahasan         | Implementasi         | Tujuan             |
|----------------|----------------|-----------------------|----------------------|--------------------|
|                | Optimasi Jarak | Menggunakan sistem    | Diterapkan<br>pada   | biaya<br>Menghemat |
|                |                | persebaran akses stok | sebuah<br>perusahaan | distribusi         |
|                |                |                       | penjualan<br>yang    |                    |
|                |                |                       | memiliki<br>tempat   |                    |
|                |                |                       | di<br>penyimpanan    |                    |
|                |                |                       | berbagai wilayah     |                    |

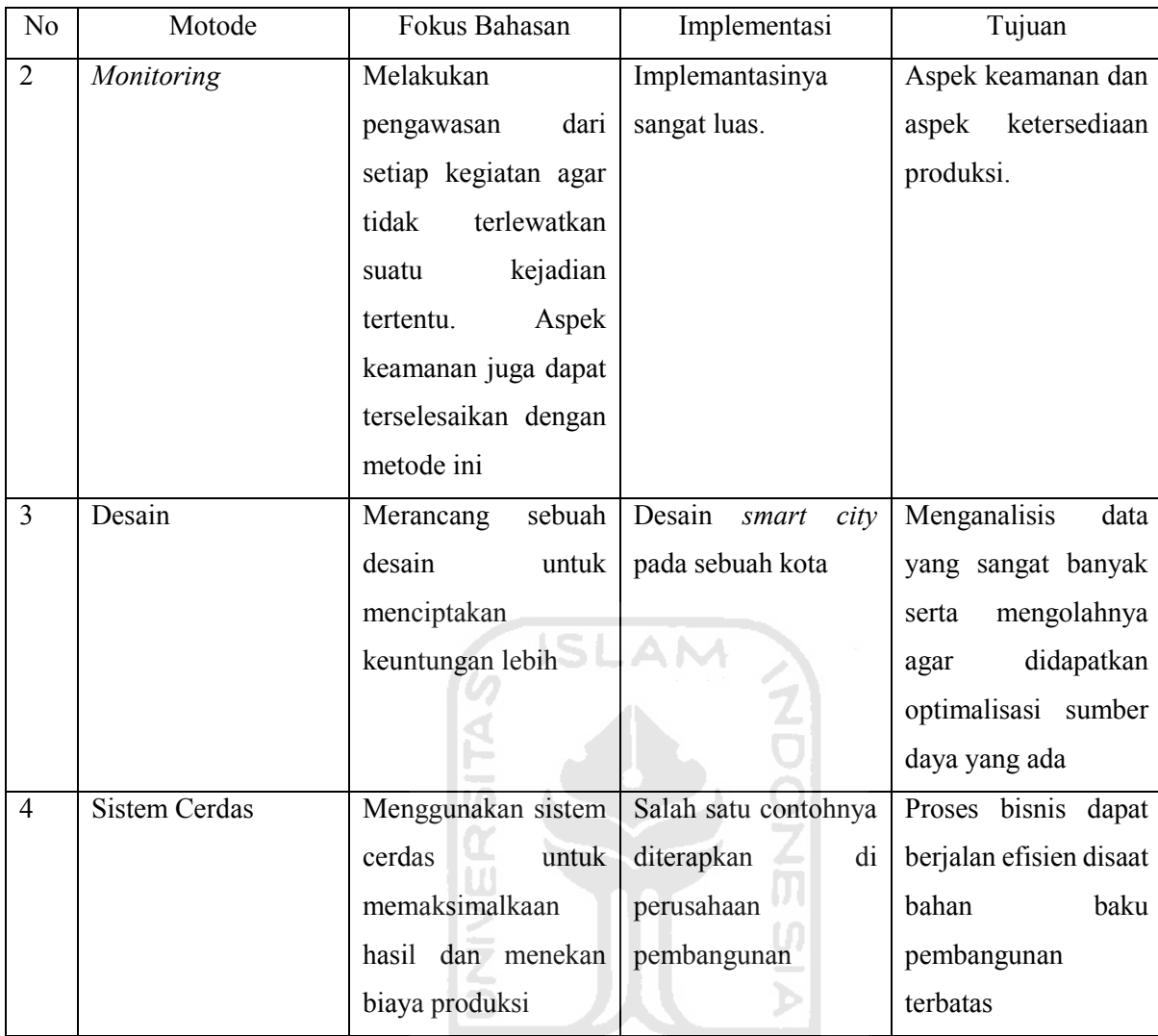

## **2.2.3 IoT**

Menurut Casagras (*Coordination and support action for global RFID-related activities and standardization*) pengertian IoT adalah sebuah infrastruktur jaringan global, yang dapat menghubungkan perangkat keras dan *virtual* melalui eksploitasi data *capture* serta memiliki kemampuan berkomunikasi. Sehingga IoT menawarkan objek, sensor dan kemampuan koneksi agar dapat menyediakan layanan (IdCloudHost, 2019).

**KORUNGERIKET** 

Menurut CERP (2009), yang dikutip oleh (Ansori, 2018) ³*Internet of Things* adalah sebuah jaringan infrastruktur global yang dinamis yang memilki kemampuan konfigurasi diri berdasarkan standar protokol komunikasi dimana benda fisik dan benda virtual dalam sistem memiliki identitas, atribut fisik, karakter virtual dan menggunakan antarmuka yang cerdas, serta terhubung dan terintegrasi ke dalam sebuah jaringan informasi".

Menurut (Arief & A. Sundara, 2017) IoT merupakan infrastuktur global bagi masyarakat informasi, yang memungkinkan berbagai perangkat (device), baik fisik maupun virtual, untuk terhubung satu sama lain. Yang dimaksud dengan benda (things) adalah objek benda fisik maupaun dunia informasi (virtual) yang dapat diidentikasi dan diintegrasikan ke dalam jaringan komunikasi.

Menurut (Efendi, 2018) 3 elemen utama pada arsitektur IoT, yaitu: Obyek Fisik yang dilengkapi modul IoT, Perangkat Koneksi ke Internet seperti Modem dan Router Wireless dan Cloud Data Center tempat untuk menyimpan aplikasi beserta data base.

## **2.2.4 Raspberry Pi**

*Raspberry Pi* adalah mini PC yang dirancang dan diproduksi pertama di Inggris dengan tujuan awal untuk membantu dalam dunia pendidikan sebagai alat komputasi murah pada saat itu. Ditemukan pertama kali di University of Cambridge laboratory tahun 2006 dan dirilis secara komersial pada Februari 2012. Sejak dirilisnya *raspberry* mengalami sejumlah revisi dan kini tersedia dalam dua model yaitu model A dan model B. Terdapat 5 model utama *Raspberry Pi* yaitu *Raspberry Pi* model A+, *Raspberry Pi* model B+, *Raspberry Pi* 2, *Raspberry Pi* 3, dan *Raspberry Pi* Zero (Wicaksono, 2018).

Raspberry Pi dalam penggunannya termasuk dalam kategori microcontroller atau perangkat mikro yang didalamnya terdapat sistem atau *System on Chip* (*SoC*) yang dapat mengendalikan perangkat lain salah satunya berupa sensor.

## **A. Model A/B**

Memiliki SoC (*System on Chip*) yang sama yaitu BCM2835. Sedangkan perbedaannya terdapat pada RAM, USB port, dan kemampuan jaringan. Memiliki 26 pin GPIO. Perbandingan spesifik model A dan B dapat dilihat pada [Tabel 2.4.](#page-28-0)

<span id="page-28-0"></span>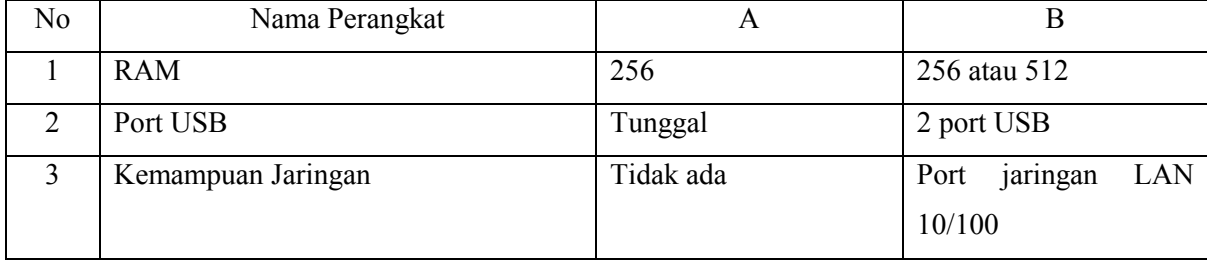

Tabel 2.4 Perbandingan Sepsifikasi *Raspberry* Model A dan B

#### **B. Model A+/B+**

Boardcom BCM2835 masih sama dengan model sebelumnya. Yang membedakan dengan model A dan model B adalah model ini memiliki 40 pin GPIO. Perangkat hardware terbilang lebih kecil dengan spesifikasi yang sama. Dan pada model B+ memiliki 4 port USB.

## **C. Raspberry Pi 2**

Menggunakan boardcom BCM2836 quad core yang menawarkan 4 hingga 8 kali performa pendahulunya. Board ini juga memiliki 1GB RAM sehingga lebih responsif.

## **D. Raspberry Pi 3**

 *Raspeberry Pi 3* adalah salah satu model *Raspberry* yang masih sering digunakan dalam penelitian yang ada. *Raspberry Pi* 3 menggunakan prosesor Boardcom BCM283764 bit. BCM2837 dikenal lebih cepat dibanding BCM2836. *Raspberry Pi* 3 juga merupakan model pertama yang memiliki perangkat yang sudah terpasang berupa *WiFi* dan juga *Bluetooth. Raspberry Pi* 3 memiliki 40 pin GPIO, 4 port USB, sebuah port jaringan lan 10/100. Board *Raspberry Pi* dapat dilihat pada [Gambar 2.2](#page-29-0)

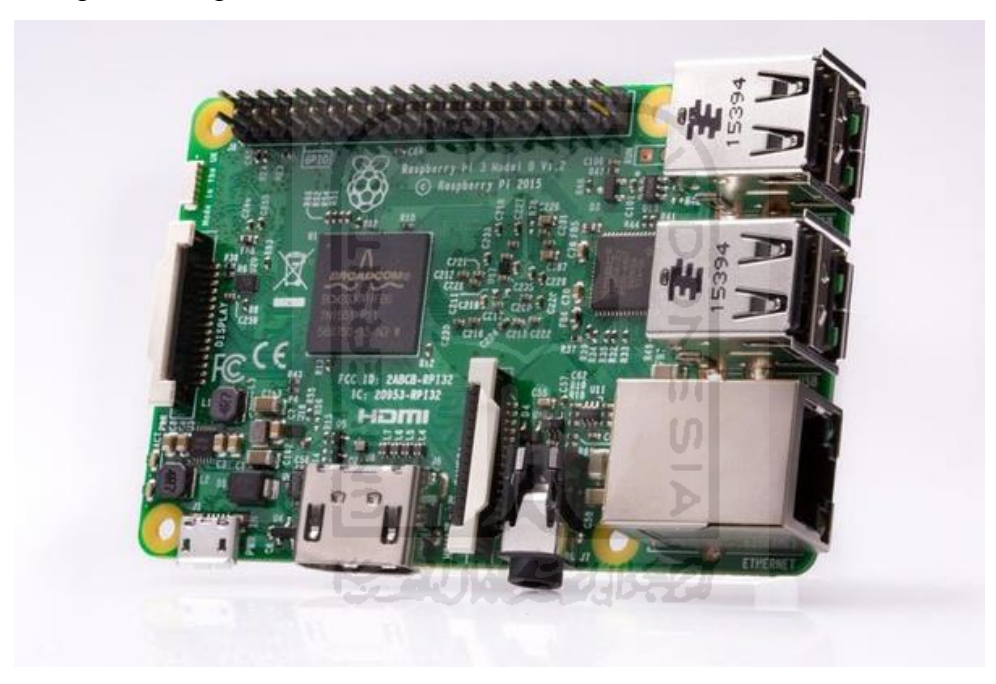

Gambar 2.2 *Board Raspberry Pi 3*

Sumber : https://www.raspberrypi.org/products/raspberry-pi-3-model-b/

## <span id="page-29-0"></span>**E. Raspeberry Pi Zero**

Memiliki ukuran paling kecil disbanding ukuran *raspberry* jenis lainnya. Memiliki SoC BCM2835 dan RAM 512 MB. Kekurangan model ini adalah dibutukhan HDMI mini ke HDMI atau menggunakan adapter agar dapat terhubung dengan monitor, tidak terdapat jack audio, tidak ada port DSI dan port CSI membutuhkan sebuah adapter. *Raspberry Pi* Zero direkomendasikan bagi yang sudah berpengalaman dan jika ukuran dan harga dipertimbangkan dalam projek maka jenis ini adalah pilihan yang baik.

#### **F. General Purpose Input/Output (GPIO)**

GPIO kepanjangan dari general purpose input output adalah sebuah pin yang dapat difungsikan sebagai input ataupun output pada *Raspberry Pi*. Dari sejumlah pin yang ada pada *Raspberry Pi* terbagi atas GPIO, ground, power 5 volt dan power 3,3 volt. Skema penomoran pada GPIO dapat dilihat pada [Gambar 2.3](#page-30-0)

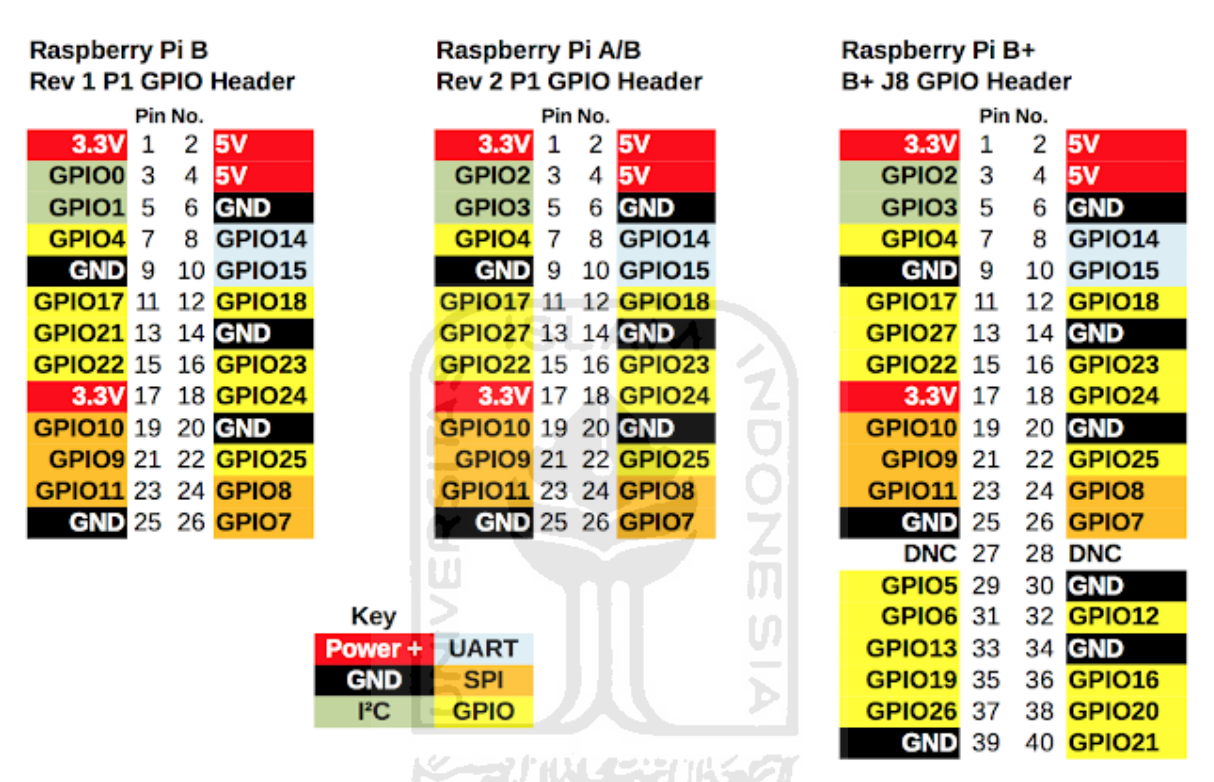

# **GPIO Numbers**

<span id="page-30-0"></span>Gambar 2.3 Skema Penomoran Pada *Raspberry Pi* Sumber: http://intelegenci.blogspot.com/2016/09/apa-itu-gpio-dan-bagaimana-gpiobekerja\_7.html

## **G. Operating Sistem (OS)**

Dikarenakan *Raspberry Pi* adalah computer mini maka bisa diinstall beragam operating sistem diantaranya seperti Raspbian NOOBS, Windows, Linux, Pidora, Jessie, OpenELEC, RaspBMC, RISC OS, dan masih banyak lagi. Beberapa logo OS *Raspberry Pi* dapat dilihat pada [Gambar 2.4](#page-31-0)

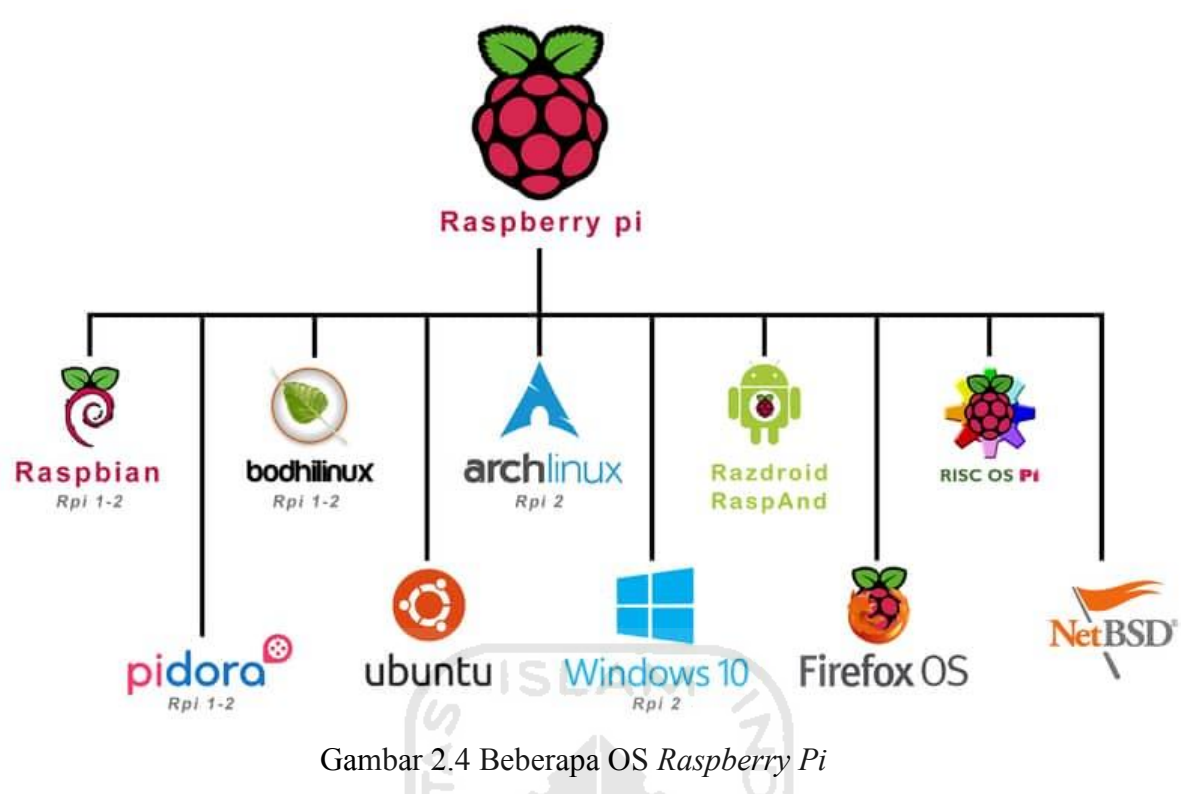

Sumber: roboshala.com

## <span id="page-31-0"></span>**2.2.5 Informasi Berkualitas**

Menurut Mc Leod yang dikutip oleh (Azizah, Muhtaram Mirfani, & Suryadi, 2016) Informasi yang berkualitas atau bermutu memiliki beberapa karakteristik daiantaranya sebagai berikut:

1. Relevan

Informasi dikatakan relevan apabila memiliki sifat memiliki keterkaitan dengan sebuah permasalahan yang dihadapi

2. Akurat

Informasi yang menunjukkan keadaan yang sebenarnya atau mendekati keadaan yang sebenarnya

3. Kecepatan Waktu

Informasi yang diperoleh secara tepat waktu. Maksudnya informasi diperoleh tidak jauh dari waktu sebuah peristiwa terjadi

4. Lengkap

Informasi bersifat lengkap. Dapat menggambarkan sebuah keadaan kepada pembaca dan pembaca tidak perlu berfikir untuk mencernanya

#### **2.2.6 Sensor**

#### **H. Sensor Gerak**

Sensor PIR (Passive Infra Red) sesuai [Gambar 2.5](#page-32-0) adalah sensor yang dapat mendeteksi pancaran sinar infra merah. Bersifat pasif, yaitu sensor ini tidak dapat memancarkan sinar merah akan tetapi hanya dapat menangkap radiasi sinar merah dari setiap benda. Sensor ini dapat mendeteksi gerakan dengan mekanisme kerja membandingkan sumber infra merah (contoh: kucing) dengan suhu tertentu bergerak melewati sumber infra merah lain yang memiliki suhu berbeda (contoh: tembok). Sensor akan membandingkan kedua sumber penghasil infra merah dan diterjemahkan sebagai suatu gerakan. Sensor ini memiliki jangkauan pembacaan yang efektif sejarak 5 meter. Contoh penggunaan sensor ini pada supermarket yang pintunya terbuka sendiri ketika ada orang mendekat.

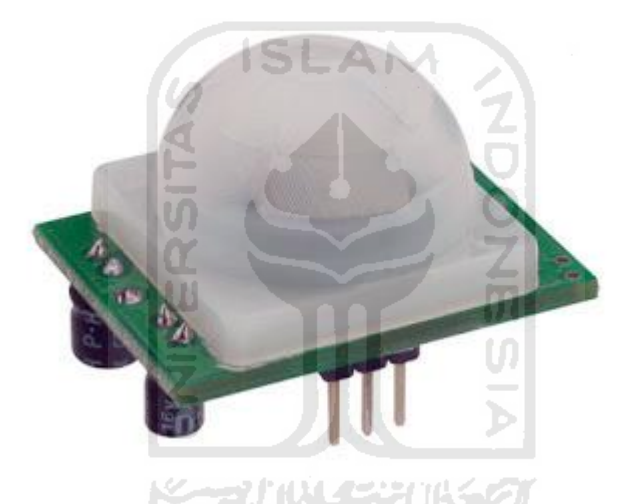

Gambar 2.5 Sensor PIR atau Sensor Gerak Sumber :<http://sensor-sinyal.blogspot.com/2016/12/sensor-gerak.html>

## <span id="page-32-0"></span>**I. Sensor Warna**

Sensor warna sesuai [Gambar 2.6](#page-33-0) dapat mendeteksi warna RGB (Red Green Blue dan satu warna lain. Sensor ini memiliki kemampuan yang terbatas dalam mengenali identitas obyek tertentu.

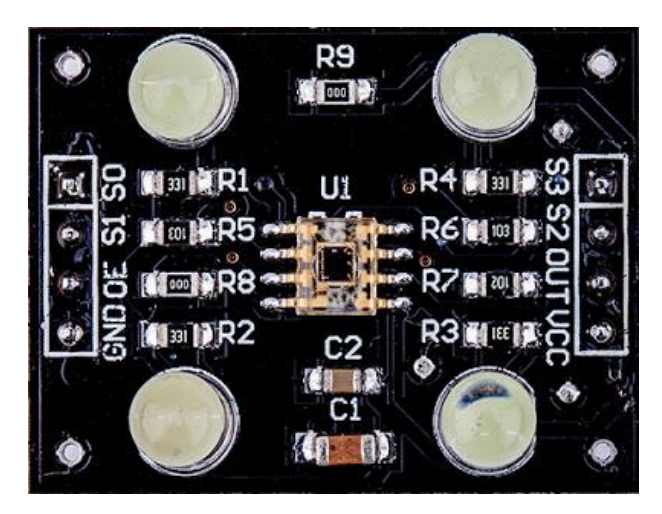

Gambar 2.6 Sensor Warna

<span id="page-33-0"></span>Sumber : [http://www.belajarduino.com/2016/12/tutorial-penggunaan-sensor-warna-](http://www.belajarduino.com/2016/12/tutorial-penggunaan-sensor-warna-tcs230.html)

**SLAM** 

[tcs230.html](http://www.belajarduino.com/2016/12/tutorial-penggunaan-sensor-warna-tcs230.html)

## **J. Sensor RFID**

Menurut (Jia, Feng, Fan, & Lei, 2012) RFID(Radio Frequency Identification) adalah sebuah teknologi otomatis dan alat bantu computer untuk mengidentifikasi objek, merekam metadata, atau mengontrol target idividu melalui gelombang radio. [Gambar 2.7](#page-33-1) menunjukkan bentuk dari sensor RFID.

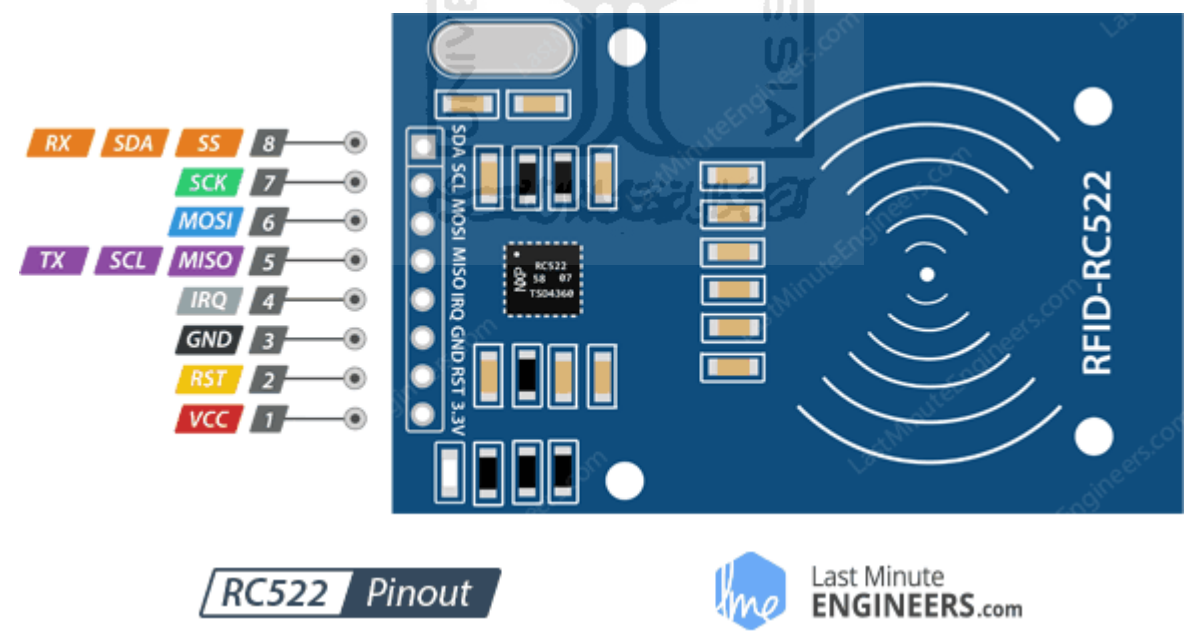

Gambar 2.7 Sensor RFID

<span id="page-33-1"></span>[Sumber:](https://www.google.com/search?q=sensor+RFID&safe=strict&sxsrf=ALeKk01ZlK82ikUndE89Fk43gmdwgL5GEQ:1585724518150&source=lnms&tbm=isch&sa=X&ved=2ahUKEwjTr_aU1MboAhUEAXIKHV5lCkMQ_AUoAXoECAwQAw&biw=1366&bih=576%23imgrc=DVf1ywOYWhqgHM) https://www.hackster.io/dhrumilmakadia161999/monitor-who-s-checking-in-orchecking-out-on-your-desktop-31920f

#### **K. Loadcell /sensor berat**

Loadcell adalah sensor untuk mengukur berat dengan cara menghasilkan sinyal listrik dan besarnya sinyal listrik sebanding dengan berat yang sedang diukur. Sumber lain tentang loadcell (Umar, 2016).

Terdapat beberapa jenis loadcell, diantaranya:

1. Hidrolik

Menggunakan prinsip Gerakan piston yang ditambahkan cairan yang apabila terdapat tekanan maka piston akan menggerakan cairan hingga sensor dapat mengukur berat.

2. Pneumatik

Prinsip Sel Beban Pneumatik adalah jika gaya diterapkan ke satu sisi diafragma dan tekanan udara diterapkan ke sisi lain, beberapa nilai tekanan tertentu akan diperlukan untuk menyeimbangkan gaya secara tepat. Tekanan ini sebanding dengan gaya yang diberikan. Serta informasi lengkap tentang *loadcell* ini terdapat pada link <https://instrumentationtools.com/pneumatic-load-cell-principle/>

3. Piezzoelectric

Mengubah gaya yang diterapkan menjadi muatan listrik oleh keramik atau kristal piezzoelectric. loadcells piezoelektrik terdiri dari bahan piezoelektrik. bekerja ketika e force diterapkan ke bahan piezoelektrik mereka membuat tegangan listrik sebanding dengan kekuatan

4. Resistansi ketegangan bahan (*strain gauge*)

Memanfaatkan perubahan resistansi (hambatan listrik) yang sebanding dengan perubahan ketegangan bahan akibat tekanan berat yang diukur. Sensor berat hx711 sesuai [Gambar 2.8.](#page-35-0) Merupakan sensor berat yang digunakan dalam penelitian ini. Sensor ini memiliki kemampuan yang beragam dari 1kg, 2kg, 5kg, 20 kg. Berat minimal yang bisa terbaca sensor disebut toleransi. Dikarenakan sensor hx711 memiliki beragam kapasitas kemampuan, maka dari itu tingkat toleransi masingmasing kapasitas sensor pun berbeda-beda.

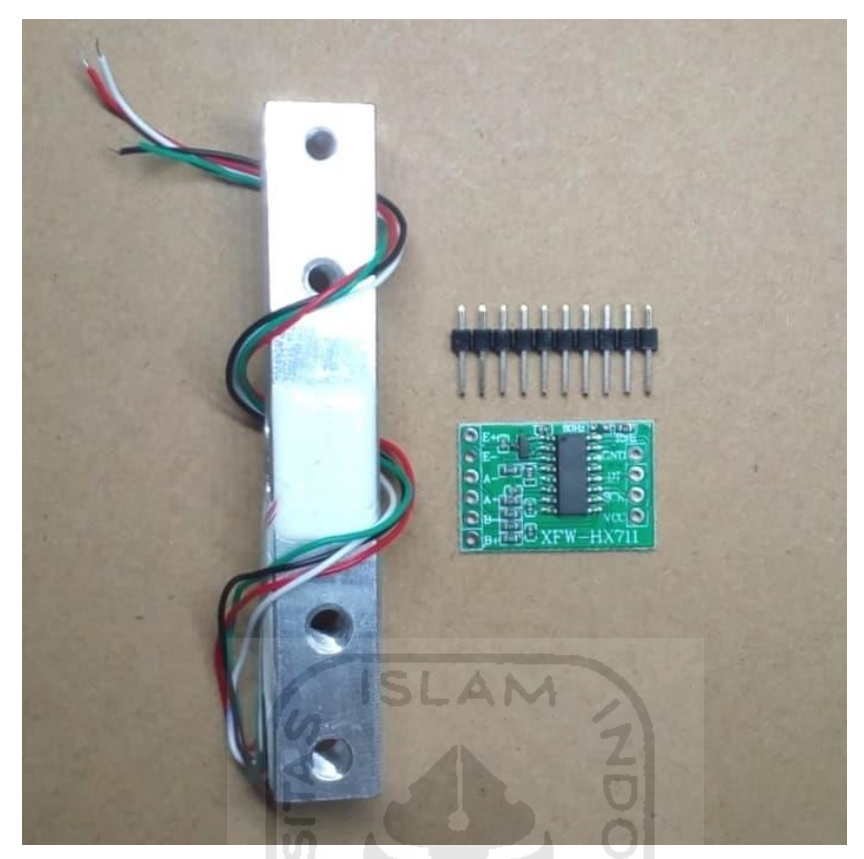

Gambar 2.8 *Loadcell hx711* Sumber : tokopedia.com

## <span id="page-35-0"></span>**2.2.7** *Whatsapp* **API (Yowsup)**

*Whatsapp* adalah salah satu aplikasi *mobile chat* yang paling banyak digunakan saat ini. Selain lebih murah, penggunaan *whatsapp* mendapat keuntungan lebih dikarenakan pesan yang dikirimkan bukan hanya sekedar teks, akan tetapi dapat berupa video, foto, suara, dokumen, dan juga berbagi lokasi. Kemudahan dalam penggunaannya menjadi salah satu daya tarik bagi para penggunanya. *Whatsapp* dapat berjalan dalam berbagai platform diantaranya Android, IOS, bahkan juga dapat diakses melalui web browser. Tentunya bagi kita yang lahir tahun 90 an mengalami migrasi besar-besaran yang melihat orang sekitar. Yang awalnya cara pengiriman pesan menggunakan SMS (*Short Message Service*) kemudian beralih menggunakan *Whatsapp*.

Untuk mengintegrasikan *Raspberry Pi* 3 dengan *Whatsapp* diperlukan perantara yaitu API (*Application Programming Interface*) yang dapat berjalan di Board *Raspberry Pi* 3. Terdapat beberapa jenis API yang dapat digunakan dalam *Raspberry*. Salah satunya adalah API berbasis python (*Python Based*) yang dapat berjalan baik ketika menginstal OS Raspbian dikarenakan sudah terinstall Python 2.7 dan 3.0.
#### **2.2.8 Email**

Memiliki kepanjangan *electronic mail* atau pesan elektronik yaitu adalah sebuah aplikasi online yang bekerja seperti halnya pengiriman surat. Namun perbedaannya adalah kecepatan waktu pengiriman yang sangat berbeda dengan surat yang dikirim lewat pos. *Email* adalah salah satu aplikasi yang hampir digunakan oleh semua pengguna jaringan internet.

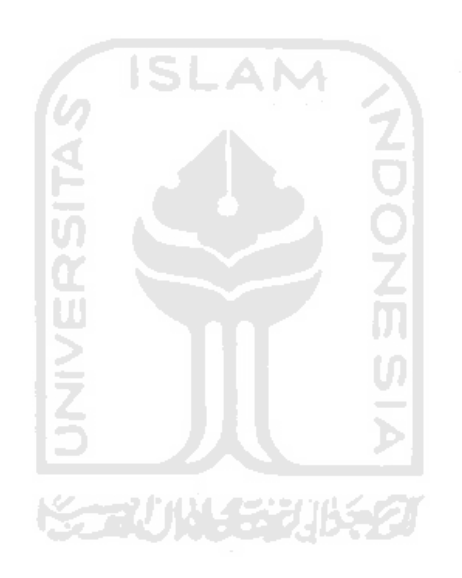

# **BAB III METODOLOGI PENELITIAN**

### **3.1 Lokasi Dan Waktu Penelitian**

Penelitian ini dilakukan di Kampus Terpadu Universitas Islam Indonesia Yogyakarta. Berawal dari permasalahan dalam pendistribusian obyek melalui loker. Penelitian ini dimulai pada bulan 05 Maret 2019 s/d 05 Mei 2020.

#### **3.2 Analisis Latar Belakang Studi Kasus**

Pembuatan *Loker Cerdas Berbasis IoT* ini bertujuan memberikan pemberitahuan pada pengguna loker apabila ada obyek masuk ke dalam loker secara *real time*. Sistem yang akan dibangun memanfaatkan sensor berat HX711 yang mampu mengukur berat benda yang nantinya dimasukkan ke dalam loker. Sensor tersebut akan terhubung dengan *microcontroller* berupa *Raspberry Pi* yang nantinya data hasil tangkapan sensor berat akan diolah serta dapat memberikan informasi kepada pengguna apabila ada obyek masuk ke dalam loker. Penelitian ini menggunakan beberapa tahapan proses yaitu identifikasi kebutuhan pengguna, perancangan prototype, komunikasi dengan pengguna, implementasi, pengujian, evaluasi.

## **3.3 Alat dan Bahan**

Penelitian ini membutuhkan alat dan bahan berupa perangkat keras (*Hardware*) maupun perangkat lunak (*Software*) diantaranya sebagai berikut:

**KARAT IN ARABITI** 

- 1. Smartphone Android
- 2. Laptop
- 3. *Software* python
- 4. *Software* IP Scanner
- 5. Yowsup
- 6. Sensor HX711
- 7. *Raspberry Pi* 3
- 8. Power Supply 5Volt /3A
- 9. Kabel LAN/UTP straight
- 10. Kabel Jumper
- 11. Baut
- 12. Acrylic
- 13. Lem bakar
- 14. Keyboard

#### 15. Mouse

#### **3.4 Pendekatan Pengambilan Data**

#### **3.4.1 Wawancara**

Melakukan tanya jawab kepada narasumber yang kali ini dilakukan kepada dosen dan karyawan pengguna loker di FTI UII.

## **3.4.2 Observasi**

Melakukan pengamatan dengan melihat berbagai jenis loker yang ada pada lingkungan FTI UII.

# **3.4.3 Studi Literatur**

Mencari dan mengumpulkan referensi dari berbagai sumber baik dari buku, karya tulis ilmiah, maupun jurnal. Hal ini bertujuan mengerti cara kerja sebuah alat dalam sistem *monitoring* yang sudah ada sebagai dasar pertimbangan serta desain sistem *monitoring* loker yang hendak diteliti dan dikembangkan.

#### **3.5 Teknik Analisis**

#### **3.5.1 Analisis Permasalahan**

Demi memperoleh hasil yang maksimal, maka analisis permasalahan perlu dilakukan terutama tujuan utama yang hendak diselesaikan dengan sistem yang akan dikembangkan. Permasalahan utama yang menjadi sumber acuan adalah masih manualnya sistem *monitoring* loker. Oleh karena itu, penelitian ini diharapkan dapat memberikan jalan keluar berupa solusi diantaranya:

**Katalina 1530 NSK** 

- 1. Efektivitas
- 2. Efisiensi waktu

## **3.5.2 Analisis Kebutuhan Sistem**

Pada bagaian ini menggambarkan perbedaan sistem yang sudah ada dan sistem yang hendak dikembangkan.

#### **A. Sistem Yang Sudah Ada**

Karyawan mengirimkan obyek dengan cara memasukkan ke dalam loker, kemudian menunggu hingga pemilik loker mengecek loker miliknya. Jangka waktu pengiriman 1 hingga 7 hari. Apabila obyek yang dikirimkan sangat penting maka pengirim perlu membicarakan pada karyawan lain yang sedang bertugas agar menghubungkan kepada pemilik loker.

#### **B. Sistem Yang Dikembangkan**

Peggunaan *Raspberry Pi* sebagai piranti *monitoring* dilakukan untuk menggantikan manusia yang memberi kabar kepada pemilik loker jikalau terdapat obyek yang harus segera didistribusikan kepada pemilik loker. Penggunaan sensor *loadcell* atau sensor berat hx711 sebagai pendeteksi jika ada obyek masuk. Kemudian data yang diperoleh dari sensor berat tersebut diolah oleh *Raspberry Pi* dan kemudian jika ada perubahan berat dalam loker maka loker akan mengirimkan notifikasi kepada pemilik loker melalui *email* dan *whatsapp* secara *realtime*.

## **3.6 Perancangan Sistem atau Implementasi**

Desain sistem keseluruhan dapat dilihat pada [Gambar 3.1.](#page-39-0) Pada gambar tersebut menjelaskan tentang desain pokok minimal sistem sehingga sistem dapat berjalan. Dapat dilihat pada gambar tersebut memperlihatkan 6 komponen penting sistem yang dibangun yaitu raspberrypi sebagai microcontrooler, sensor berat hx711, modul sensor hx711, objek adalah benda yang masuk ke dalam loker, loker sebagai medium penempatan sensor berat, dan yang terakhir adalah display hasil pengukuran sensor berat yang digunakan untuk melihat hasil pengukuran sensor berat. Terkusus untuk komponen display, dapat digantikan dengan perangkat lain seperti monitor PC karena bagian ini hanya dipergunakan saat pengembangan.

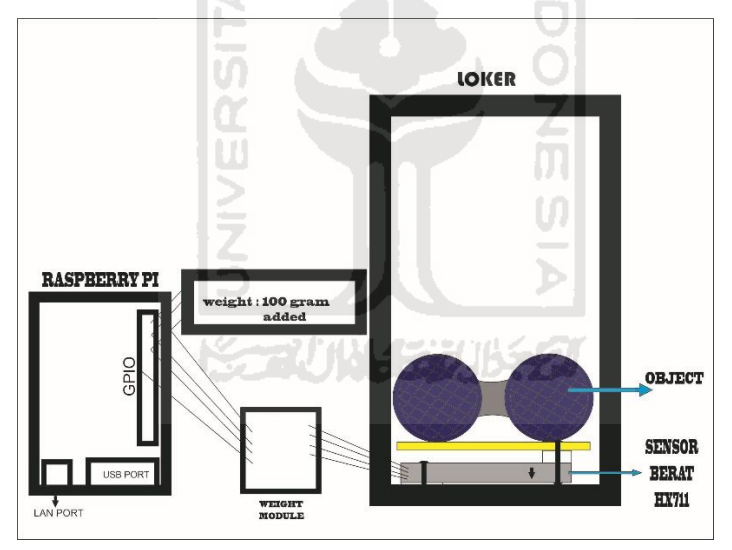

Gambar 3.1 Desain Sistem Keseluruhan

<span id="page-39-0"></span>[Gambar 3.2](#page-40-0) menjelaskan masing-masing perangkat secara peranannya dalam sebuah sistem. Loker menunjukkan medium tempat diletakkannya sensor sehingga berperan sebagai *input*. *Raspberry Pi* (*Rpi*) berperan sebagai *process*. Dan perangkat mobile berperan sebagai *output* yaitu sebagai penerima informasi.

<span id="page-40-0"></span>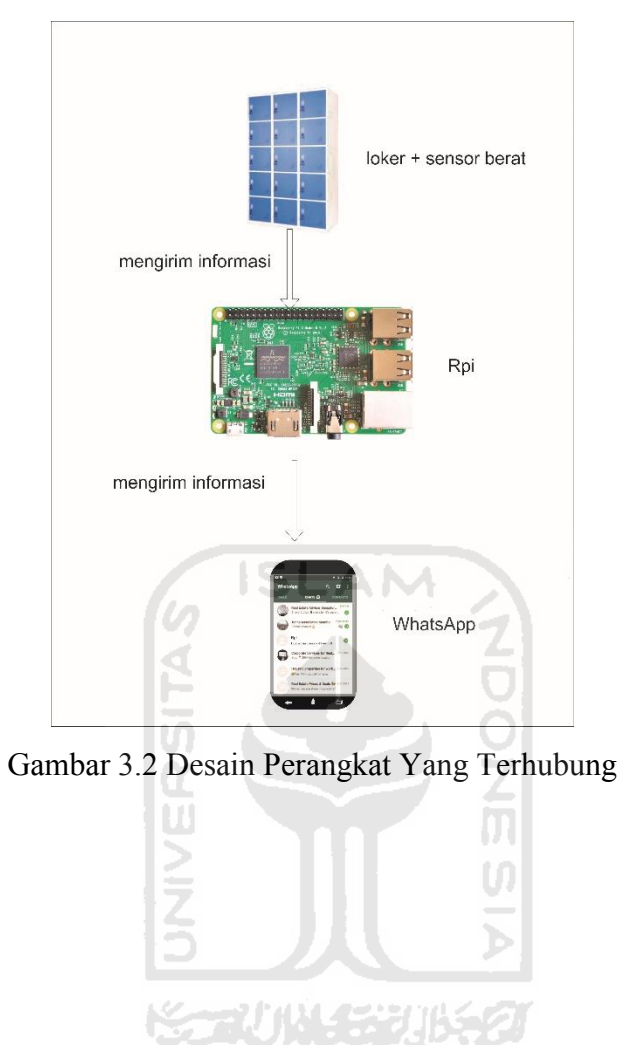

## **3.6.1 Perancangan** *Hardware*

Penggunaan beberapa alat utama yang ada dalam penelitian

1. Microcontroller

Adalah sebuah alat yan digunakan untuk mengendalikan sekaligus mengolah data dari sebuah sensor. Terdapat banyak jenis *microcontroller* yang ada saat ini. Dan meningat beberapa kondisi serta mempertimbangkan kemudahan pengembangan maka penelitian ini menggunakan mini PC agar Bahasa pemrograman lebih banyak variasinya. Mini PC yang digunakan adalah *Raspberry Pi 3*.

2. Sensor

Adalah sebuah alat yang dibuat untuk bekerja hampir menyerupai panca indera manusia. Terdapat banyak jenis sensor yang sudah ditemukan.

<span id="page-41-0"></span>3. Penempatan sensor pada bidang loker dapat dilihat pada [Gambar 3.3](#page-41-0)

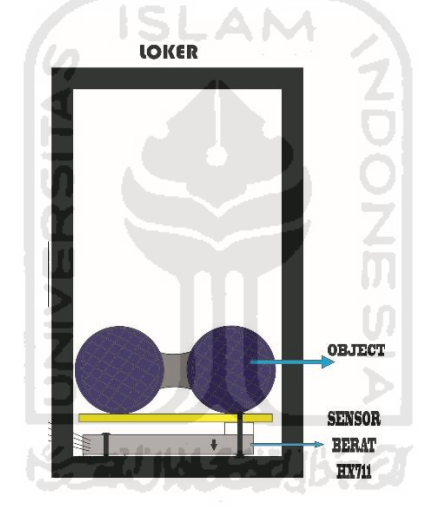

Gambar 3.3. Penempatan Sensor Pada Bidang Loker

#### **3.6.2 Perancangan** *Software*

1. Tahapan Instalasi OS Raspbian Pada *Raspberry Pi* dapat dilihat pada [Gambar 3.4.](#page-43-0) Gambar tersebut menjabarkan tahapan yang dilalui dalam proses penginstallan sistem operasi pada *Raspberry Pi* secara terurut apabila tidak terdapat faktor lain yang menyebabkan proses penginstallan gagal. Terdapat tiga faktor yang menyebabkan penginstallan gagal atau OS tidak muncul yaitu faktor kerusakan *hardware,* kerusakan *software* maupun kesalahan dalam penggunaan atau faktor kurang teliti pada manusia. Untuk komponen *hardware* hal yang harus diperhatikan adalah micro SD karena komponen ini adalah bagian utama tempat peletakan OS. Untuk mengecek kondisi micro SD cara termudah adalah memastikannya tersambung dengan PC tempat mengaksesnya. Coba masukkan file bebas dan eject micro SD tersebut kemudian cek kembali sesudahnya apakah file tersebut *corrupt* atau tidak. Ketika file tidak *corrupt* maka micro sd berfungsi baik. Namun, untuk mengatasi masalah tersebut apabila file *corrupt* maka dilakukan pemformatan micro SD. Untuk kendala dari sisi *software*  biasanya terjadi ketika terjadi kesalahan dalam tahap penginstalan jadi pastikan proses penginstallan dilakukan secara benar. Untuk penanggulangan masalah tersebut lebih baik mengulang proses installasi. Beberapa kesalahan penggunaan yang sering terjadi diantaranya adalah pemasangan micro SD yang kurang kencang mengakibatkan OS tidak muncul saat *Raspberry Pi* dihidupkan dan penggunaan adaptor dengan daya rendah sehingga *Raspberry Pi* kekurangan daya yang juga mengakibatkan OS tidak muncul. Berikut adalah link download sistem operasi NOOBS pada *Raspberry Pi*: <https://www.raspberrypi.org/downloads/noobs/> .

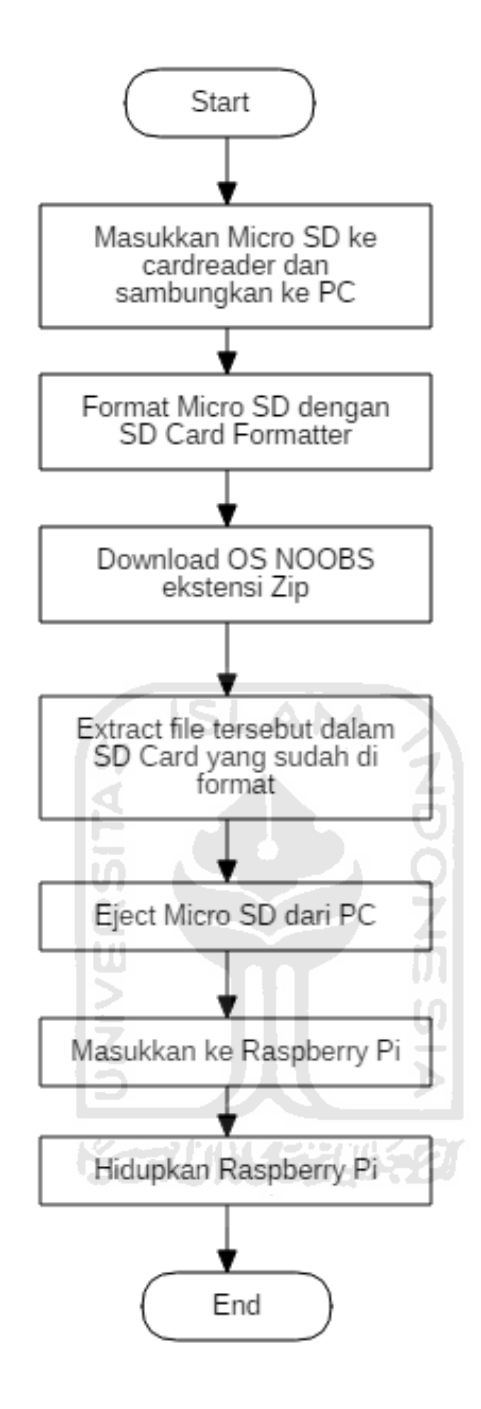

<span id="page-43-0"></span>Gambar 3.4 *Flowchart Installasi OS Noobs* Pada *Raspberry Pi*

2. Cara koneksi *Raspberry Pi* ke Internet

Terdapat dua cara untuk menyambungkan *Raspberry Pi* 3 dengan internet. Yang pertama adalah menggunakan kabel LAN. Kedua, menggunakan *WiFi* atau *access point*.

- 3. Cara Akses *Raspberry Pi*
	- a. Menggunakan monitor koneksi HDMI

Untuk mengakses *raspberry* yang paling mudah adalah menggunakan metode ini dikarenakan sudah default dalam penginstallan awal. Namun diperlukan perangkat tambahan berupa mouse dan keyboard dalam penggunaannya.

b. Remote menggunakan Laptop

Metode ini dinilai lebih praktis dalam pengaplikasiannya. Keuntungan yang didapatkan ketika menggunakan metode ini adalah tidak terlalu banyak perangkat tambahan yang diperlukan karena kita dapat mengakses secara penuh melalui perangkat yang ada pada laptop.

4. *WhatsApp* auto send notification

*WhatsApp* bekerja secara *peer-to-peer* sehingga sebuah pesan dapat dikirim oleh nomor *whatsapp* lain. Langkah pertama yang dilakukan adalah mendaftarkan nomor ke *Yowsup* dan membangun script yang dapat menjalankan *whatsapp* secara otomatis mengirim pesan dengan bantuan *microcontroller*.

5. *Email* auto send notification Membuat *script* otomatis agar *email* dapat terkirim secara otomatis.

## **3.7 Pengujian Alat**

Agar mendapatkan hasil yang terukur dan tingkat keakuratan tinggi maka diperlukan langkah pengujian yang tepat.

### **3.7.1 Pengujian Sensor loadcell hx711**

Pada sensor berat terdapat langkah yang dinamakan dengan kalibrasi yaitu penyetelan sensor dengan satuan yang kita harapkan. Dalam proses kalibrasi dibutuhkan setelan timbangan yang ada di pasaran yaitu seberat 500 gram, 200 gram, 100 gram, dan 50 gram. Pengecekan selanjutnya adalah keadaan *hardware.* Posisikan sensor berat hx711 pada posisi yang tegak lurus. Jalankan perintah utama yang terdapat pada file timbang.py

# **3.7.2 Pengujian Mengirim pesan melalui** *Whatsapp*

- 1. Pastikan *Raspberry Pi* terhubung dengan internet.
- 2. Jalankan file sendnotifikasiWA.py dengan cara masuk ke dalam direktori file tersebut kemudian jalankan python3 sendnotifikasiWA.py.
- <span id="page-45-0"></span>3. Catat hasil eksperimen pengiriman pesan WhatsApp pada [Tabel 3.1](#page-45-0)

Tabel 3.1 Pengujian Pengiriman Pesan *WhatsApp*

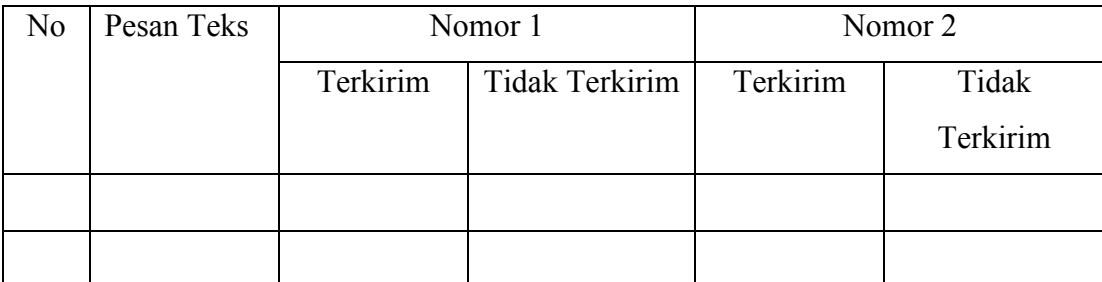

# **3.7.3 Pengujian Mengirim pesan melalui** *Email*

- 1. Pastikan *Raspberry Pi* terhubung dengan internet.
- 2. Jalankan file send*email*.py dengan cara yang sama dengan pengujian mengirim pesan melalui *whatsapp*.
- <span id="page-45-1"></span>3. Catat hasil eksperimen pengiriman pesan Email pada [Tabel 3.2](#page-45-1)

Tabel 3.2 Pengujian Pengiriman Pesan *Email*

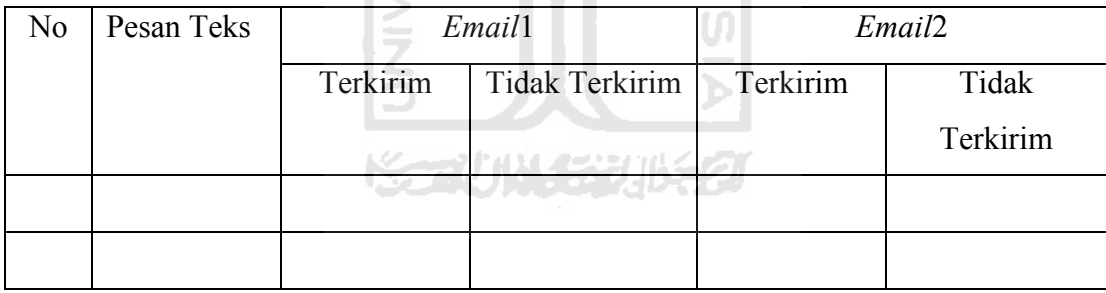

# **3.8 Analisis Efektivitas dan Efisiensi**

Dilakukan analisis untuk mengetahui berapa besar pengaruh sebelum dan sesudah penerapan sistem. Analisis efektivitas dan efisiensi dapat dilihat pada [Tabel 3.3.](#page-45-2)

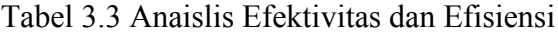

<span id="page-45-2"></span>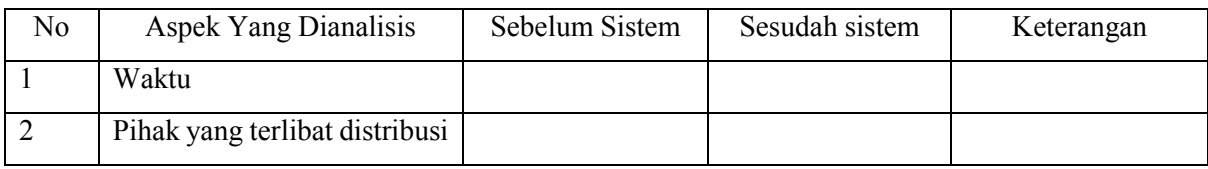

# **BAB IV HASIL DAN PEMBAHASAN**

Dalam bab ini membahas pembangunan sistem untuk menggali cara kerja dan mengetahui hasil dari pembangunan alat berdasarkan perencanaan yang sudah dilakukan apakah sesuai tujuan yang diinginkan. Untuk menggali lebih banyak informasi maka dilakukan pengambilan data secara menyeluruh dari masing-masing pengujian yang dilakukan.

### **4.1 Proses Pembuatan Sistem**

Proses pembuatan sistem terbagi atas dua hal yaitu *hardware*/perangkat keras dan s*oftware*/perangkat lunak. Dalam pembuatan sistem terdapat tiga tahapan yang telah dilalui yaitu identifikasi kebutuhan pengguna, pembuatan prototype, demonstrasi prototype kepada pengguna dan dilanjut pembuatan sistem. Adapun hasil yang dipresentasikan kepada pengguna yaitu diagram usecase pada [Gambar 4.1](#page-46-0) menjelaskan interaksi sistem dengan dua aktor yaitu dosen dan karyawan dimana karyawan berperan mengirimkan surat melalui loker dengan dengan batasan minimal berat sebesar 3 gram. Sedangkan dosen sebagai aktor ke dua hanya berperan mengambil surat di dalam loker setelah mendapatkan notifikasi. Gambaran proses bisnis yang ada secara keseluruhan di paparkan lebih rinci melalui diagram activity sesuai [Gambar 4.2](#page-47-0) dan [Gambar 4.3.](#page-47-1)

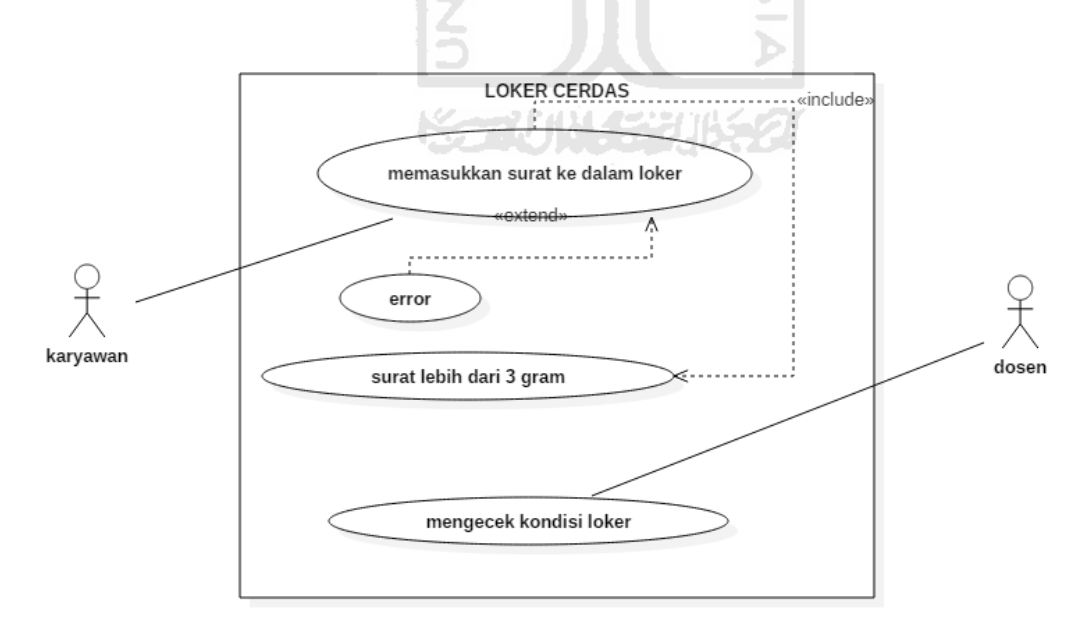

<span id="page-46-0"></span>Gambar 4.1 Diagram Use Case Loker Cerdas

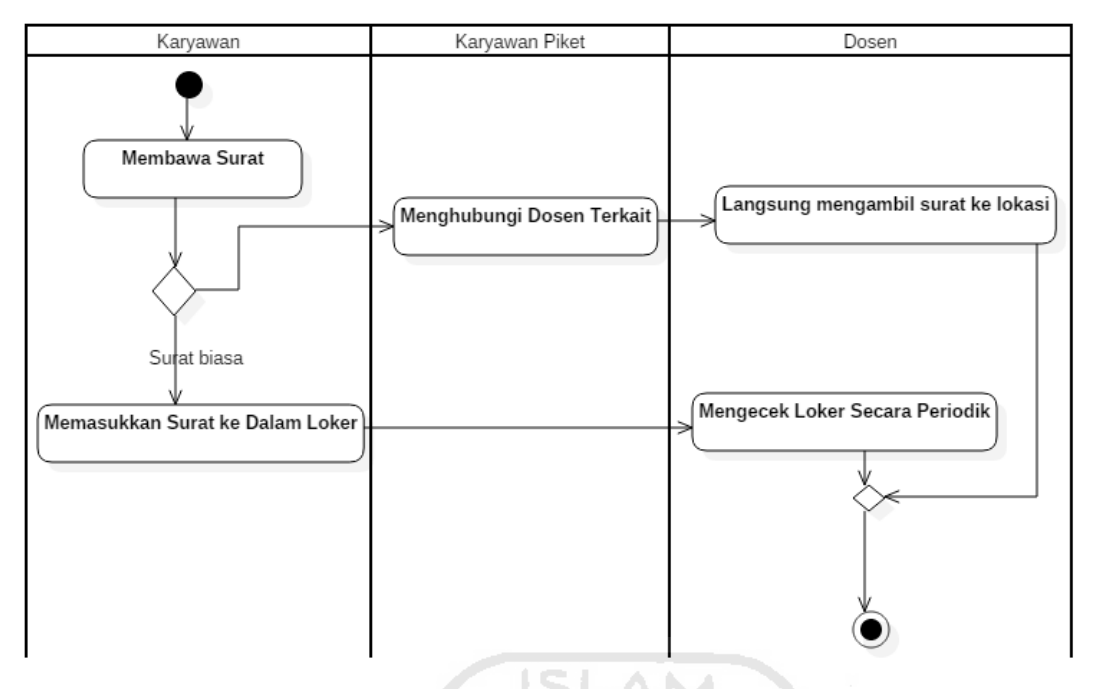

Gambar 4.2 Activity Diagram Sebelum Sistem

<span id="page-47-0"></span>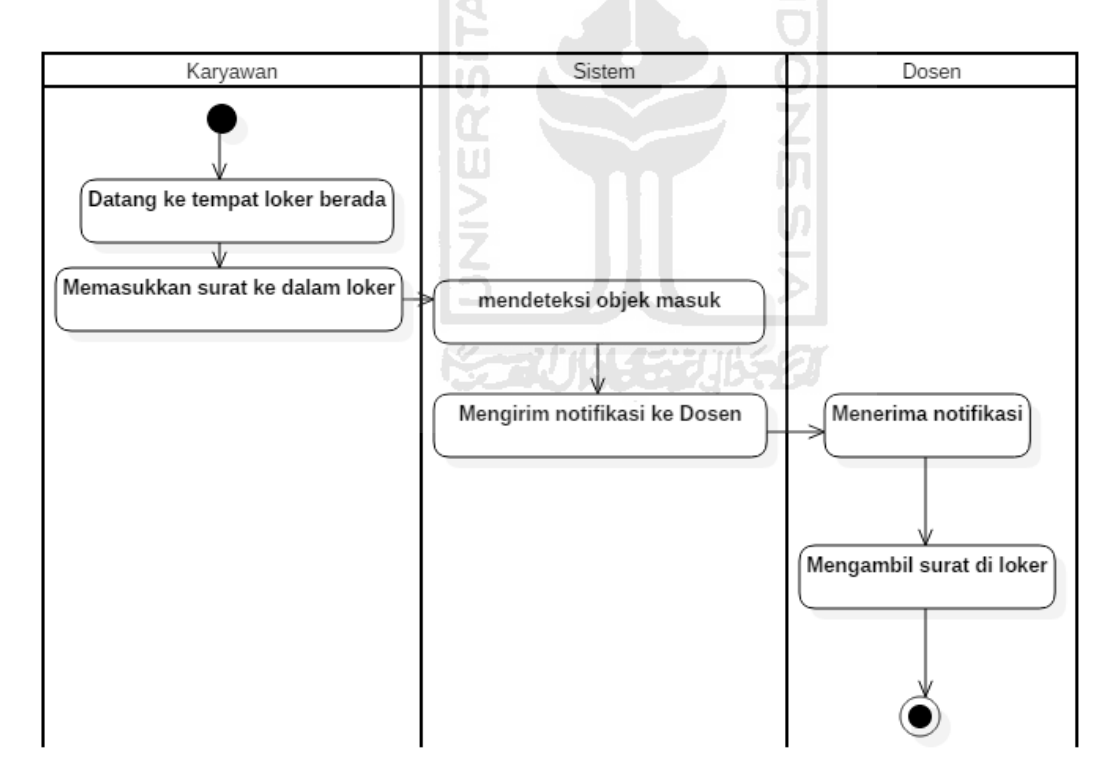

Gambar 4.3 Activity Diagram Sesudah Sistem

# <span id="page-47-1"></span>**4.1.1 Pembuatan Hardware**

[Gambar 4.4](#page-48-0) menunjukkan *prototype* yang telah dibuat. Beberapa kendala yang sering terjadi dalam membangun perangkat keras yang mengakibatkan perangkat tidak mendapatkan hasil pengukuran sesuai bahkan perangkat tidak bekerja. Maka sebelum melakukan pengujian terhadap alat atau perangkat keras, alangkah lebih baiknya mengecek beberapa poin yang telah disebutkan di antaranya sebagai berikut:

- 1. Kerusakan komponen pada alat
- 2. Tidak tersambungnya komponen pada bagaian yang seharusnya
- 3. Terputusnya koneksi sambungan

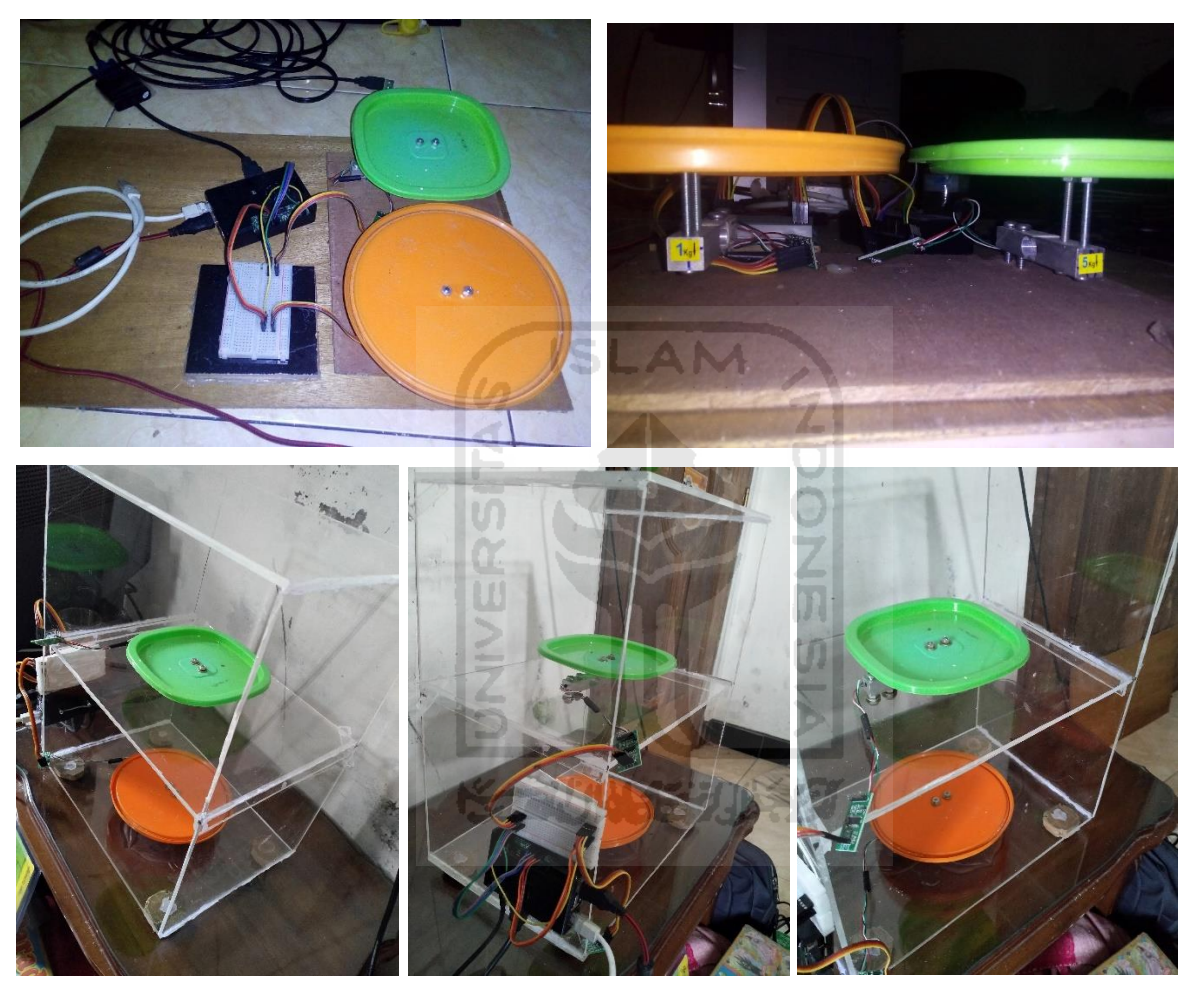

Gambar 4.4 *Prototype IoT* Yang Dibuat

# <span id="page-48-0"></span>**4.1.2 Pembuatan** *Software*

Dalam membangun perangkat lunak diperlukan cara untuk mengakses *display* atau tampilan dari OS *Raspberry Pi* itu sendiri. Berikut adalah beberapa cara akses *display Raspberry Pi*:

1. Menggunakan Access Point

Untuk mengakses *display Raspberry Pi* menggunakan metode ini maka diperlukan *software* tambahan yaitu *Putty*. Kekurangan cara ini adalah diperlukannya pengaturan kembali pada *Raspberry Pi* apabila ingin mengakses tampilan grafis OS.

- 2. Mengaktifkan fitur VNC pada *Raspberry Pi* Untuk mengakses *Raspberry Pi* dengan metode ini maka diperlukan *software* tambahan yaitu VNC Viewer, IP Scanner, kabel UTP straight ataupun cross. Sedangkan yang digunakan dalam perconbaan ini adalah kabel UTP Stright. Ketika SSH sudah diaktifkan maka kita dapat mengaktifkan fitur VNC melalui *software* putty. Namun ketika SSH belum diaktifkan maka diperlukan layar monitor dengan kabel HDMI beserta mouse dan keyboard tambahan.
- 3. Menggunakan Monitor

Metode ini adalah yang paling mudah dalam mengakses tampilan *Raspberry Pi*. Tidak diperlukan pengaturan melainkan hanya menyediakan beberapa perangkat tambahan yaitu mouse, keyboard, serta monitor yang memiliki sambungan kabel HDMI.

## **L. Instalasi Yowsup**

Sebelum melakukan instalasi Yowsup maka diperlukan persiapan *environment* terlebih dahulu. Langkah-langkah yang diperlukan sebagai berikut(Emmeshop, n.d.):

1. Pastikan koneksi *Raspberry Pi* terhubung dengan internet setelah itu jalankan terminal dengan ikon seperti yang diperlihatkan pada [Gambar 4.5](#page-49-0)

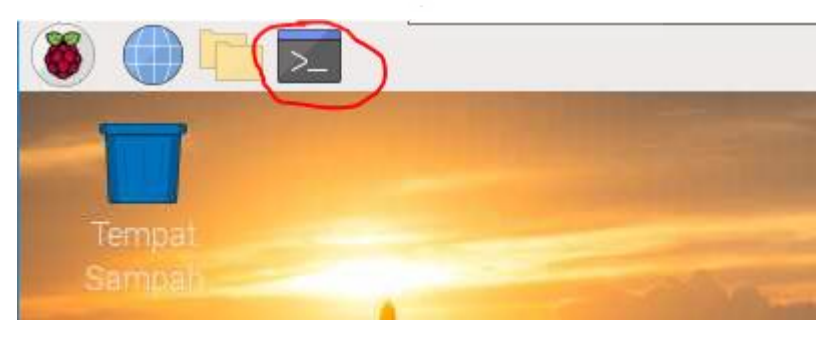

Gambar 4.5 *Icon Terminal Raspberry Pi*

<span id="page-49-0"></span>2. Install sebuah library statis yang digunakan untuk menanamkan skrip python dalam sebuah aplikasi

```
sudo apt-get install python-dateutil
sudo apt-get install python-setuptools
sudo apt-get install python-dev
sudo apt-get install libevent-dev
sudo apt-get install ncurses-dev
```
3. Install yowsup dengan perintah

sudo pip install yowsup

```
Cara lain
```

```
git clone git://github.com/tgalal/yowsup.git
cd yowsup
sudo python setup.py install
```
4. Upgrade yowsup ke versi terbaru dengan perintah

b. sudo pip install yowsup --upgrade

- 5. Siapkan nomor yang akan didaftarkan di akun yowsup yang nantinya akan jdi identitas *whatsapp Raspberry Pi*
- 6. Sebelum melakukan pendaftaran, cari kode MCC (Mobile Country Code), MNC (Mobile Network Code), dan CC (Country Code) dalam browser pencarian. MCC=510 untuk negara indonesia, MNC=10 karena nomor yang digunakan dalam registrasi adalah telkomsel, CC=62 kode negara indonesia.
- 7. Tuliskan script berikut untuk mendapatkan kode registrasi *whatsapp* dengan media sms

```
Yowsup-cli registration --requestcode sms --phone 6281xxxxxxxxx --mcc
510 --mnc 10 --cc 62
```
8. Sesudah mendapatkan kode lewat sms, kemudian gunakan kode tersebut untuk mengkonfirmasi registrasi dengan mengetikkan script berikut

```
yowsup-cli registration -register <kode_registrasi_enam_digit> --phone
6281xxxxxxxxx ±cc 62
```
- 9. Simpan nomor handphone dan password client\_static\_keypair untuk digunakan pada login yowsup nantinya.
- 10. Apabila terdapat *error* karena yowsup versi lama. Maka yowsup dapat bekerja ketika protokolnya sudah diupgrade menjadi 3.0. Berikut adalah sumber yowsup yang sudah diupgrade menjadi versi 3.0. Sumber:<https://github.com/iacup/yowsup> .

## **M. Instalasi** *Email*

- 1. Pastikan *Raspberry Pi* terkoneksi dengan internet
- 2. Update *Raspberry Pi*

```
sudo apt-get update
```

```
3. Install Python dan SMTP servis
```

```
sudo apt-get install python
sudo apt-get install ssmtp
```
#### 4. Konfigurasi SMTP

Pada bagian ini kita akan mengatur *email* yang khusus kita buat untuk dipakai sebagai identitas *Raspberry Pi*. Penulisan *script* dapat dilihat pada [Gambar 4.6](#page-51-0)

```
sudo nano /etc/ssmtp/ssmtp.conf
#
# Config file for sSMTP sendmail
#
# The person who gets all mail for userids < 1000
# Make this empty to disable rewriting.
root=postmaster
# The place where the mail goes. The actual machine name is required no 
# MX records are consulted. Commonly mailhosts are named mail.domain.com
#mailhub=mail
#mailhub=smtp.gmail.com:587
mailhub=smtp.gmail.com:465
# Where will the mail seem to come from?
#rewriteDomain=
# The full hostname
hostname=raspberrypi
# Are users allowed to set their own From: address?
# YES - Allow the user to specify their own From: address
# NO - Use the system generated From: address
#FromLineOverride=YES
AuthUser=emailkita@gmail.com
AuthPass=password_email
#FromLineOverride=YES
UseSTARTTLS=YES
UseTLS=YES
```
Gambar 4.6 Konfigurasi *email Raspberry Pi*

<span id="page-51-0"></span>5. Untuk pengiriman *email* maka dibutuhkan file berekstensi .sh untuk melakukan pengiriman *email*. Simpan srript di bawah ini ke dalam file send\_email.sh

```
emailraspi@gmail.com -t
emaitujuan@gmail.com
```
## **N. Kalibrasi Loadcell hx711**

Kalibrasi dilakukan untuk mendapatkan nilai tangkapan sensor berat dalam kondisi nol. Rumus persamaan dalam kalibrasi ditunjukkan pada persamaan [4.1.](#page-52-0) Untuk mendapatkan nilai kalibrasi sensor, jalankan script python di bawah ini dan mulailah menambahkan beban di sensor berat hx711.

```
sudo python3 Kalibrasi.py
```
Setelah file Kalibrasi.py yang diperlihatkan pada [Gambar 4.7](#page-52-1) , catat hasilnya untuk dijadikan acuan angka dengan membagi hasilnya dengan berat benda yang dijadikan percobaan.

Hasil Percobaan  $\frac{R}{\text{Reban Kalibrasi}} = \text{angka kalibrasi satuan yang diinginkan}$ 

## **Kalibrasi.py**

```
import time
EMULATE HX711 = FalsereferenceUnit = 1
if not EMULATE_HX711:
  import RPi.GPIO as GPIO
   from hx711 import HX711
else:
   from emulated_hx711 import HX711
def cleanAndExit():
   print("Cleaning...")
    if not EMULATE_HX711:
        GPIO.cleanup()
   print("Bye!")
   sys.exit()
hx1 = HX711(7, 8)hx1.set reading format("MSB", "MSB")
hx1.set reference unit(1)
                                                 )<br>历
hx1.reset()
hx1.tare()
print("tambahkan beban!")
while True:
   try:
         val1=hx1.get_weight(7)
         print(val1)
        hx1.power down()
         hx1.power_up()
         time.sleep(0.1)
    except (KeyboardInterrupt, SystemExit):
         cleanAndExit()
```
Gambar 4.7 Kalibrasi *Loadcell HX711*

## <span id="page-52-1"></span>**O. Installasi MySQL**

1. Update sistem raspi

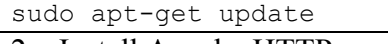

2. Install Apache HTTP server

sudo apt-get install apache2

3. Install php 7.3

sudo apt-get install php7.3

4. Install the package PHP7.3-mysql

sudo apt-get install php7.3-mysql

5. Tulislah skrip PHP di folder /var/www/html sesuai [Gambar 4.8](#page-53-0)

sudo nano /var/www/html/info.php

<span id="page-52-0"></span>4.1

Ketikkan script:

```
<?php
phpinfo();
?>
```
Gambar 4.8 *Script* untuk menampilkan info versi php yang sudah terinstall

<span id="page-53-0"></span>6. Uji coba dengan membuka browser. Untuk mengetahui ip address raspi ketikkan pada terminal

hostname -i

7. Lakukan pengecekan pengecekan pada web browser

127.0.0.1 ( apache server bekerja atau tidak)

127.0.0.1/info.php (php bekerja atau tidak)

- 8. Kemudian lakukan reboot
- 9. Install MySQL Server

sudo apt-get install mariadb-server

10. Install MySQL client

sudo apt-get install mariadb-client

11. Kemudian lakukan reboot kembali

12. Install phpMyAdmin untuk administrasi MySQL database

sudo apt-get install phpmyadmin

- Kemudian pilih apache2 dalam menu configurasi phpmyadmin sesuai [Gambar 4.9](#page-53-1)

<span id="page-53-1"></span>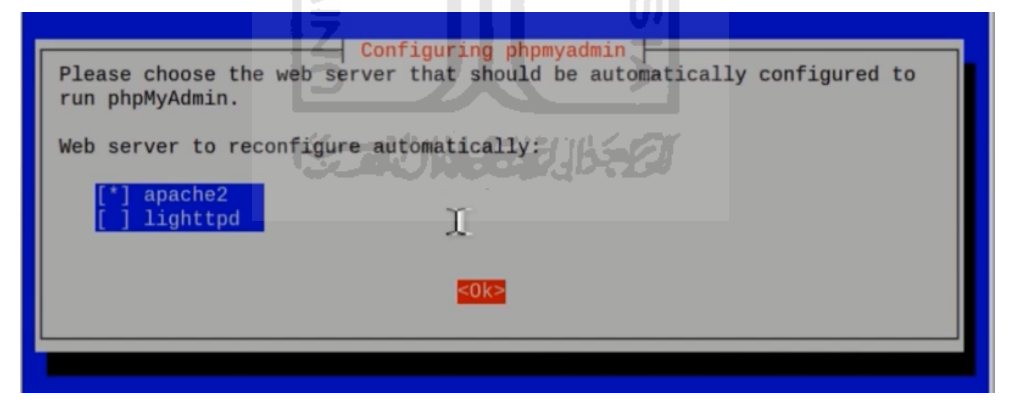

Gambar 4.9 Konfigurasi *Apache2* sebagai *Web Server* Pada *Phpmyadmin*

- [Gambar 4.10](#page-54-0) menampilkan konfigurasi PHPMyAdmin untuk melakukan koneksi

ke SQL database server, kemudian masukkan password sesuai [Gambar 4.11](#page-54-1)

| Konfigurasi paket                                                                                                    |  |  |  |  |  |  |  |
|----------------------------------------------------------------------------------------------------|--|--|--|--|--|--|--|
| Sedang mengonfigurasi phpmyadmin                                                                                                    |  |  |  |  |  |  |  |
| The phpmyadmin package must have a database installed and configured<br>before it can be used. This can be optionally handled with<br>dbconfig-common.                                                                                                    |  |  |  |  |  |  |  |
| If you are an advanced database administrator and know that you want to<br>perform this configuration manually, or if your database has already<br>been installed and configured, you should refuse this option. Details on<br>what needs to be done should most likely be provided in<br>/usr/share/doc/phpmyadmin. |  |  |  |  |  |  |  |
| Otherwise, you should probably choose this option.                                                                                                    |  |  |  |  |  |  |  |
| Configure database for phpmyadmin with dbconfig-common?                                                                                                    |  |  |  |  |  |  |  |
| $<$ Tidak $>$<br>ISLAM                                                                                                    |  |  |  |  |  |  |  |
|                                                                                                    |  |  |  |  |  |  |  |
|                                                                                                    |  |  |  |  |  |  |  |
|                                                                                                    |  |  |  |  |  |  |  |

<span id="page-54-0"></span>Gambar 4.10 Konfigurasi database *phpmyadmin* dengan *dbconfig-common*

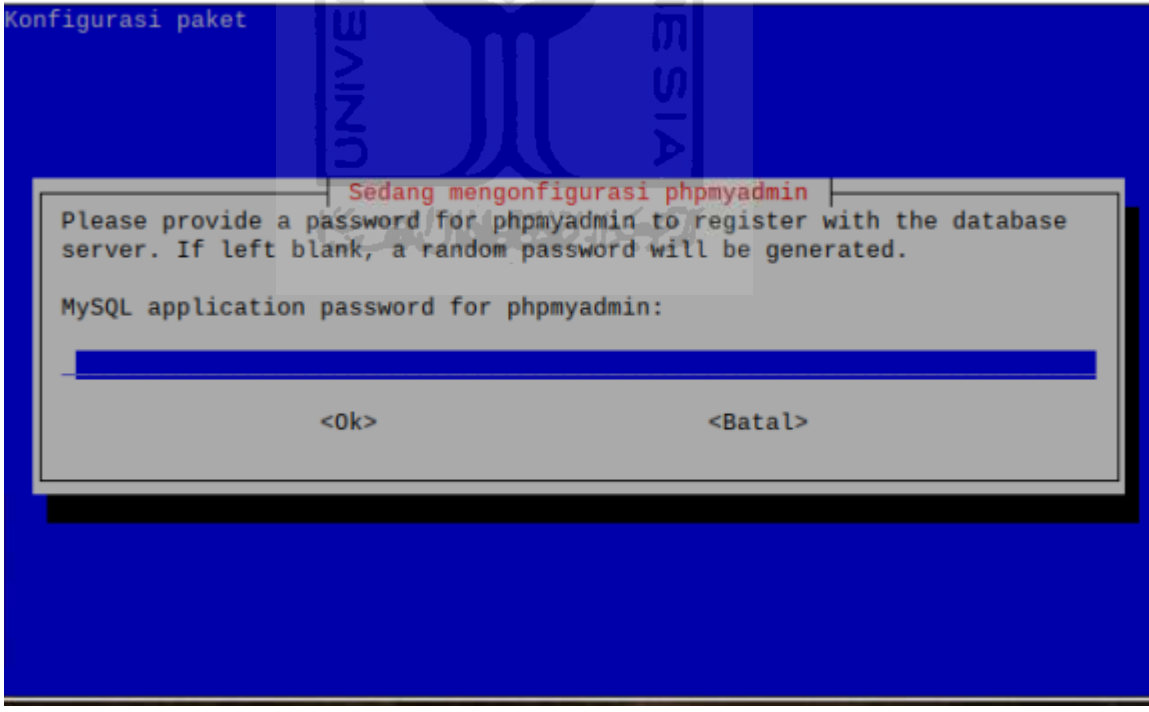

Gambar 4.11 Memasukkan password phpmyadmin

<span id="page-54-1"></span>13. Panggil phpmyadmin lewat browser pencarian

127.0.1.1/phpmyadmin

- Ketika muncul status not found seperti [Gambar 4.12,](#page-55-0) buka file /etc/apache2/apache2.conf dan tambahkan *script* Include /etc/phpmyadmin/apache.conf sesuai [Gambar 4.13.](#page-56-0) Kemudian restart apache2 dengan mengetikkan /etc/init.d/apache2 restart seperti pada [Gambar 4.14](#page-56-1) - Buka kembali 127.0.1.1/phpmyadmin pada *browser* pencarian

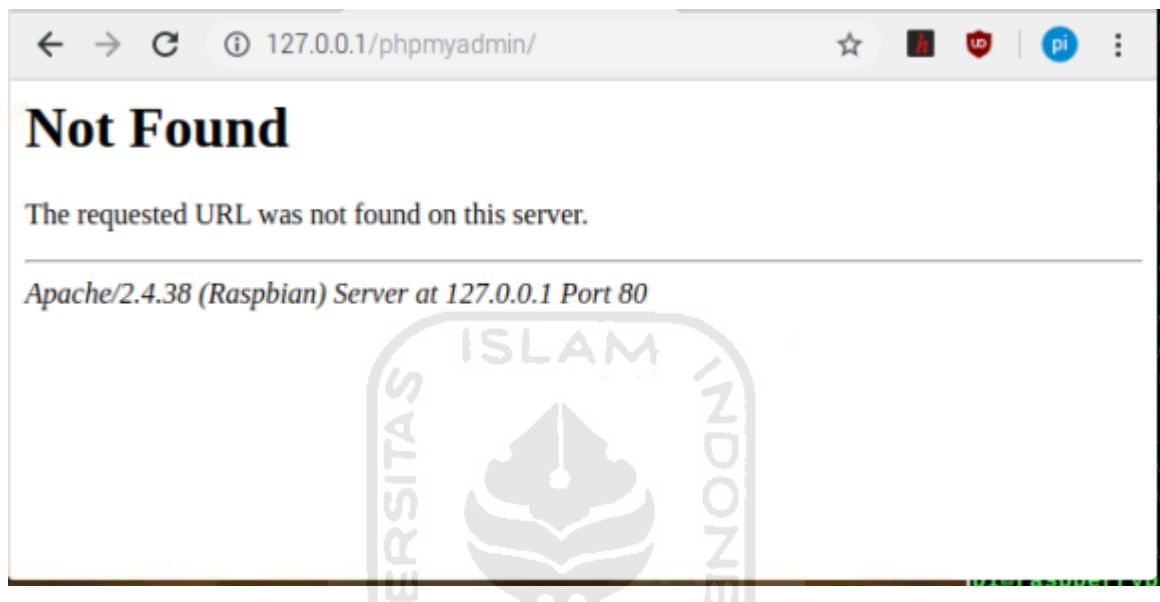

Gambar 4.12 Akses *Phpmyadmin Not Found*

<span id="page-55-0"></span>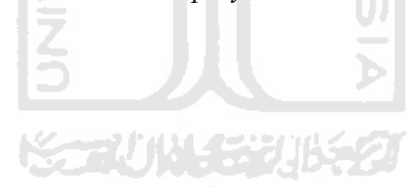

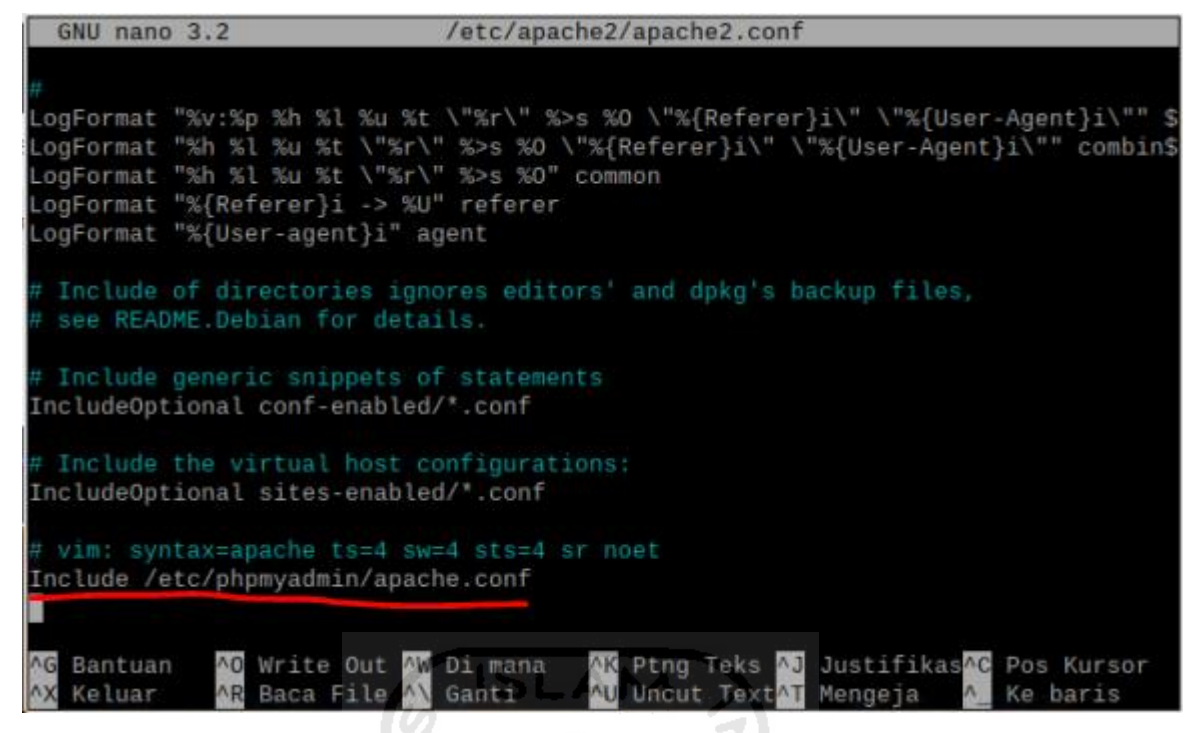

Gambar 4.13 *Screenshot* pengubahan file apache2.conf untuk mengatasi *phpmyadmin not* 

771011432

<span id="page-56-1"></span><span id="page-56-0"></span>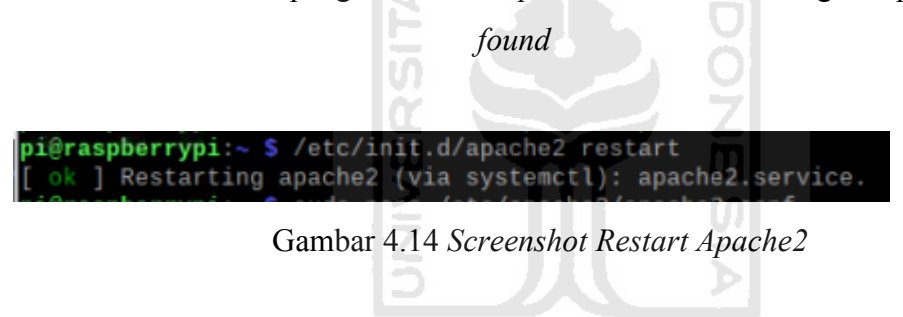

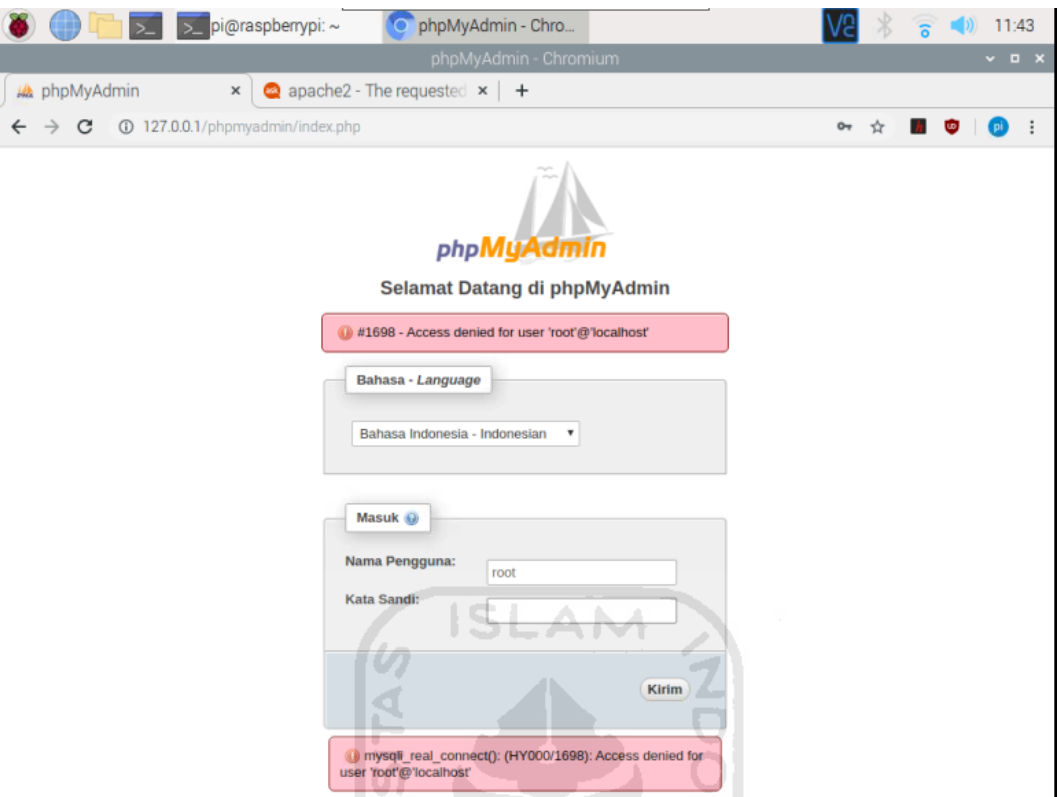

Gambar 4.15 Akses *Phpmyadmin* tidak ditolak

<span id="page-57-0"></span>14. Ketika kita tidak mendapatkan akses sesuai yang ditunjukkan pada [Gambar 4.15,](#page-57-0) maka kita memerlukan pengaturan ke semua privileges untuk user "root" untuk mendapatkan akses ke database MySQL dengan mengetikkan script:

sudo mysql secure installation

- Kemudian masukkan password yang digunakan gunakan sebelumnya
- Masuk ke mode superuser

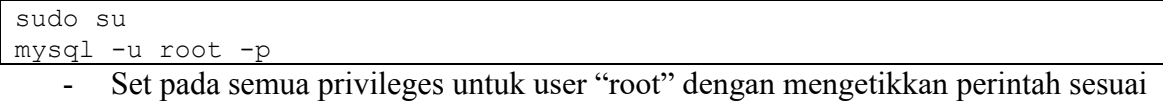

[Gambar 4.16.](#page-58-0)

```
GRANT ALL PRIVILEGES ON *.* 'root'@'localhost' IDENTIFIED BY 'test';
FLUSH PRIVILEGES
\qquad q \qquad untuk keluar dari MariaDB [(none)]>
```

```
MariaDB [(none)]> GRANT ALL PRIVILEGES on *.* to 'root'@'localhost' IDENTIFIED BY
                                                                                   'test';
Query OK, 0 rows affected (0.001 sec)
MariaDB [(none)]> FLUSH PRIVILEGES;
Query OK, 0 rows affected (0.002 sec)
MariaDB [(none)]> \q
Bye
root@raspberrypi:/home/pi#
```
Gambar 4.16 *Set All Privileges For The User "root"*

<span id="page-58-0"></span>Restart MySQL

service mysql stop service mysql start

15. Panggil kembali phpmyadmin dalam browser pencarian

Masukkan username : root

Password : password yang digunakan sebelumnya

Jika berhasil maka proses penginstallan sudah berhasil.

16. Apabila lupa password root mysql/mariadb maka kita tidak dapat masuk ke shell prompt mariadb ataupun masuk melalui phpmyadmin. Cara mengatasinya adalah dengan cara me-reset root mariadb yang diperlihatkan pada [Gambar 4.17](#page-58-1)

```
pi@raspberrypi:∼ $ sudo systemctl stop mysql<br>pi@raspberrypi:∼ $ sudo mysqld safe --skip-grant-tables &
[1] 11515
pi@raspberrypi: - $ 200406 12:06:15 mysqld_safe Logging to syslog.
200406 12:06:16 mysqld safe Starting mysqld daemon with databases from /var/lib/mysql
mysql -u root
Welcome to the MariaDB monitor. Commands end with ; or \g.
Your MariaDB connection id is 8
Server version: 10.3.22-MariaDB-0+deb10u1 Raspbian 10
Copyright (c) 2000, 2018, Oracle, MariaDB Corporation Ab and others.
Type 'help;' or '\h' for help. Type '\c' to clear the current input statement.
MariaDB [(none)]> use mysql;
Reading table information for completion of table and column names
You can turn off this feature to get a quicker startup with -A
Database changed
MariaDB [mysql]> update user set
-> password=PASSWORD("root") where User='root';<br>Query OK, 1 row affected (0.002 sec)
Rows matched: 1 Changed: 1 Warnings: 0
MariaDB [mysql]> flush privileges;
Query OK, 0 rows affected (0.001 sec)
MariaDB [mysql]> quit
```
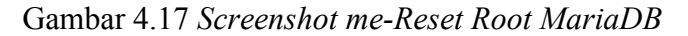

<span id="page-58-1"></span>17. Penginstallan python3-mysqldb agar python dapat mengakses database(Point, 2020)

sudo apt-get install python3-mysqldb

#### **P. Script Pengembangan**

Pada bagian ini membahas pengembangan *software* yang terbagi menjadi tiga bagian. Bagian pertama akan membahas bagian utama yaitu metode pengenalan obyek yang masuk ke dalam loker dengan pemrograman GPIO untuk mejalankan sensor HX711 beserta pengaturannya yang dapat dilihat *script* Timbang.py pada [Gambar 4.18](#page-59-0) dan [Gambar 4.19.](#page-60-0) Selanjutnya untuk bagian kedua membahas script pengolahan informasi yang didapatkan dari sensor berat HX711 kemudian dikirimkan secara *realtime* melalui *email* dapat dilihat pada [Gambar 4.20](#page-61-0)*.* Bagian ketiga membahas script yang digunakan dalam pengiriman informasi melalui *whatsapp* dapat dilihat pada [Gambar 4.21](#page-61-1)

```
import time
EMULATE HX711 = FalsereferenceUnit = 1if not EMULATE_HX711:
  import RPi.GPIO as GPIO
  from hx711 import HX711
else:
   from emulated_hx711 import HX711
def cleanAndExit():
   print("Cleaning...")
   if not EMULATE_HX711:
       GPIO.cleanup()
   print("Bye!")
   sys.exit()
hx1 = HX711(7, 8)hx1.set reading format("MSB", "MSB")
hx1.set_reference_unit(393) ##pada bagian ini diperoleh 
                                         angka 393 untuk satuan gram
hx1.reset()
hx1.tare()
print("tambahkan beban!")
while True:
   try:
       val1=hx1.get weight(7) ##Pengenalan jenis obyek
       print(val1) + \#tercetak tebal dimodifikasi
       hx1.power_down()
       hx1.power-up() time.sleep(0.1)
   except (KeyboardInterrupt, SystemExit):
        cleanAndExit()
```
## Gambar 4.18 *Script* Timbang.py

<span id="page-59-0"></span>Script untuk mengecek apakah ada obyek yang dimasukkan ke dalam loker. Pada [Gambar 4.19](#page-60-0) menjelaskan tentang pengembangan script yaitu sensor akan melabeli setiap perubahan berat pada variabel val . Pada script tersebut jika terjadi perubahan berat melebihi angka 5 maka nilai jml akan berubah. Dan ketika val bernilai negatif maka tidak akan terjadi pengiriman notifikasi dikarenakan nilai jml di setting tetap bernilai 0 (nol). Pada waktu tersebut sistem akan mengirimkan notifikasi kepada pemilik loker jikalau ada objek yang masuk ke dalam loker. Ketika tidak ada perubahan nilai berat maka sistem akan menset berat papan sensor bernilai 0 (nol) sehingga tidak terjadi perubahan nilai pada variabel jml. Jadi secara singkatnya sistem dapat mengirimkan notifikasi ketika variabel jml berubah.

```
val = hx1.get_weight(7) ### val merupakan variabel penampung berat
if (val < 0):
      hx1.power_down()
      hx1.power up()
      hx1.reset()
      hx1.tare()
      \dot{\eta}ml=0
      print ("jml = ", jml, "val = ", val)
   elif (val == 0 or val \leq 5):
                                         A M
      iml=0print ("jml = ", jml, "val = ", val)
                                                   NOONS
   elif (val < 0):
      \gammaml=0
      print ("jml = ", jml, "val = ", val)<br>if (va1 > 5):
   elif (val > 5):
      jml=1if (val > 5):
          jm1 = jm1 + 1hx1.reset()
                                                   U)
          hx1.tare()
          if (\text{im} l > 1):
              print ("jml = ", jml, "val = ",val)
```
Gambar 4.19 *Script* pengenalan jenis obyek sensor hx711

<span id="page-60-0"></span>Email.py

```
## IMPORT LIBRARY DATABASE DAN SMTP ##
import MySQLdb
import smtplib
## PENDEFINISIAN LOGIN EMAIL YANG DIGUNAKAN ##
emaiyangkitagunakandalamraspi@gmail.com"
mypass= "passwordemaikita"
server=smtplib.SMTP('smtp.gmail.com'587')
server.ehlo()
server.starttls()
server.ehlo()
server.login(mymail,mypass)
pesan = " Ada obyek masuk di lokermu "
## PENDEFINISIAN EMAIL TUJUAN MELALUI DATABASE ##
db = MySQLdb.comnect("localhost", "username", "password","nama_database")
cursor = db.cursor()
sgl = "SELECT EMAIL FROM EMPLOYEE WHERE ID =1"cursor.execute(sql)
```

```
dstmail = cursor.fetchone()
server.sendmail(mymail,dstmail,pesan)
```
<span id="page-61-0"></span>Gambar 4.20 *Script* Pengiriman *Email* Dan Mengakses Email Tujuan Yang Terdapat Dalam

*Database*

### sendWA.py

```
import subprocess
a=0if (a == 0):
         \texttt{subprocess-call}(\text{['sh''},\text{''}./\texttt{send\_notifikasi'']})
```
<span id="page-61-1"></span>Gambar 4.21 *Script* Untuk Menjalankan *Shell Script* Mengirimkan Pesan *Whatsapp*

send\_notifikasi

```
sudo yowsup-cli demos -yowsup -config wa.conf -s 628XXXXXXXXXX "Pesan
Teks´
```
wa.conf

```
cc=62phone=628XXXXXXXXXX
client_static_keypair= XXXXXXXXXXXXXXXXXXXXXXXXXXXXXXXXXXXXXXXXXXXXXX
```
## **4.2 Pengujian**

## **4.2.1 Pengujian Alat**

Terbagi menjadi beberapa bagian:

- 1. Pengujian *Micro Controller Raspberry Pi*
	- a. OS muncul atau tidak
	- b. Dapat terkoneksi display monitor media HDMI
	- c. Dapat diakses melalui Kabel LAN atau tidak
	- d. Dapat diakses melalui SSH dengan media accesspoint
	- e. Pengujian USB dengan menancapkan mouse maupun keyboard
	- f. Pengujian GPIO dengan cara memasnag sensor berat
- 2. Pengujian sensor loadcell hx711
- 3. Pengujian kirim pesan *whatsapp*
- 4. Pengujian kirim pesan *email*
- 5. Pengujian notifikasi kalau ada obyek masuk
- 6. Pengujian Keseluruhan

Berisi semua langkah yang dilakukan

## **Q. Pengujian Microcontroller Raspberry Pi**

Berjalan atau tidaknya fungsionalitas microcontroller dapat dilihat pada [Tabel 4.1](#page-62-0)

<span id="page-62-0"></span>

| N <sub>0</sub> | Pengujian                                                 | Berfungsi | Tidak Berfungsi |
|----------------|-----------------------------------------------------------|-----------|-----------------|
| 1.             | Muncul tidaknya OS                                        | Ya        |                 |
| 2              | Dapat terkoneksi display monitor media HDMI               | Yа        |                 |
| 3              | Dapat diakses melalui Kabel LAN                           | Ya        |                 |
| 4              | Dapat diakses melalui SSH dengan<br>media<br>accesspoint  | Ya        |                 |
| 5              | Pengujian USB dengan menancapkan mouse<br>maupun keyboard | Ya        |                 |
| 6              | Pengujian<br>GPIO dengan cara memasang<br>sensor berat    | Ya        |                 |

Tabel 4.1 Hasil Pengujian *Microcontroller Raspberry Pi*

#### **R. Pengujian sensor loadcell hx711**

Pengujian *loadcell* dilakukan hanya sebatas melihat perubahan data tangkapan sensor saat terjadi perubahan beban yang diberikan. Dilakukan dengan menambahkan beban kalibrasi 50 gram, 100 gram, 200 gram, dan 500 gram. Dan diperoleh hasil sesuai [Gambar 4.22.](#page-62-1) Dari pengujian tersebut dapat diketahui jikalau sensor dapat berjalan dengan baik. Namun, terdapat pengujian tambahan untuk memastikan sensor dapat mendeteksi objek terkecil dan menghasilkan keakuratan sampai 2 gram untuk sensor dengan kekuatan 1 kg dan 3 gram untuk sensor dengan kekuatan 5 kg. z

| pi@raspberrypi:/yow \$ sudo nano timbang.py    | pi@raspberrypi:/yow \$ python3 timbang.py | 100.92100909842847   |
|------------------------------------------------|-------------------------------------------|----------------------|
| pi@raspberrypi:/yow \$ python3 timbang.py      | Tare done! Add weight now                 | 15.613316790736148   |
| Tare done! Add weight now<br>0.039840088227183 | 0.08850289495451087                       |                      |
| 0.14405845051006141                            |                                           | 0.08850289495451087  |
|                                                | 0.0847808105872652                        | 0.17907361455748855  |
| 0.06961676316514825                            | 0.043837882547562976                      | 189.1505376344086    |
| 0.0658946787979026                             |                                           |                      |
| 0.07954232147780334                            | 0.19272125723738928                       | 201.80562448304386   |
| 0.03239591949269168                            | 53.191480562448305                        | 201.822994210091     |
| 0.06341328921973882                            |                                           |                      |
| 0.10435621725944105                            | 53.149296939619525                        | 201.81803143093467   |
| 0.033636614281773565                           | 53.20636889991729                         | 0.06865177832920069  |
| 0.28053487730906884                            | 53.17907361455749                         |                      |
| 53.33016266887235                              |                                           | 0.04631927212572675  |
| 53.152743314033636                             | 0.062448304383791266                      | 0.18155500413565231  |
| 53.142817755720976                             | 0.07857733664185577                       |                      |
| 53.072098152743315                             |                                           | 527.6480562448304    |
| 53.185001378549764                             | 0.20140612076096248                       | 504.87758478081054   |
| 53.0931899641577                               | 100.88626964433418                        |                      |
| 71.0733388475324                               |                                           | 504.7535153019024    |
| 255.3748276812793                              | 100.89991728701408                        | 501.52398676592225   |
| 255.39343810311553                             | 100.74979321753517                        |                      |
| 255.33016266887236                             |                                           | 0.035153019023989776 |
| 255.3822718500138                              | 100.92100909842847                        | ^ 7                  |

Gambar 4.22 Hasil Pengujian *Loadcell HX711*

## <span id="page-62-1"></span>**S. Pengujian kirim pesan** *whatsapp*

Untuk pengujian *whatsapp* dilakukan dengan cara menjalankan *script* testwhatsapp. Percobaan dilakukan dengan dua nomor tujuan pengiriman yang berbeda sesuai [Gambar 4.23.](#page-63-0) Sedangkan rincian hasil pengujian dapat dilihat pada [Tabel 4.2.](#page-63-1) Dari hasil pengujian dapat diketahui apakah whatsapp bekerja dengan baik atau tidak.

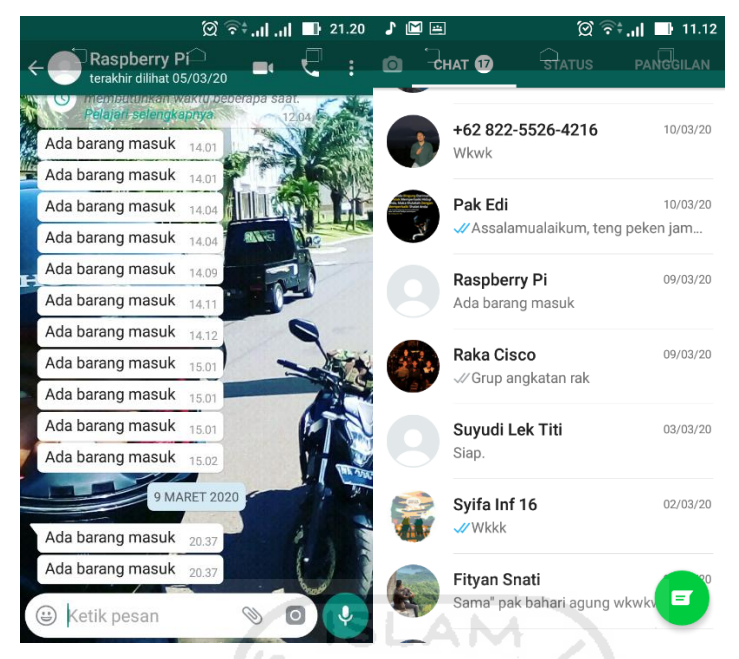

Gambar 4.23 Percobaan *Whatsapp*

Tabel 4.2 Hasil Pengujian Kirim Pesan *WhatsApp*

<span id="page-63-1"></span><span id="page-63-0"></span>

| N <sub>o</sub> | Pesan Teks | Nomor 1  |                       |          |          | Nomor <sub>2</sub> |
|----------------|------------|----------|-----------------------|----------|----------|--------------------|
|                |            | Terkirim | <b>Tidak Terkirim</b> | Terkirim | Tidak    |                    |
|                |            |          |                       |          | Terkirim |                    |
|                | Ada obyek  | Ya       |                       | Ya       |          |                    |
|                | masuk      |          |                       |          |          |                    |
| $\overline{2}$ | Hi aku     | Ya       |                       | Ya       |          |                    |
|                | sudah      |          |                       |          |          |                    |
|                | dikirim    |          |                       |          |          |                    |

## *T.* **Pengujian kirim pesan** *email*

Setelah menjalankan *script* python hasil pengujian dapat dilihat dengan mengecek email yang digunakan untuk raspberry pi sesuai [Gambar 4.24](#page-64-0) dan email tujuan pengiriman notifikasi [Gambar 4.25.](#page-65-0) Sedangkan hasil pengujian [Tabel 4.3](#page-65-1) menunjukkan *email* dapat bekerja dengan baik atau tidak.

<span id="page-64-0"></span>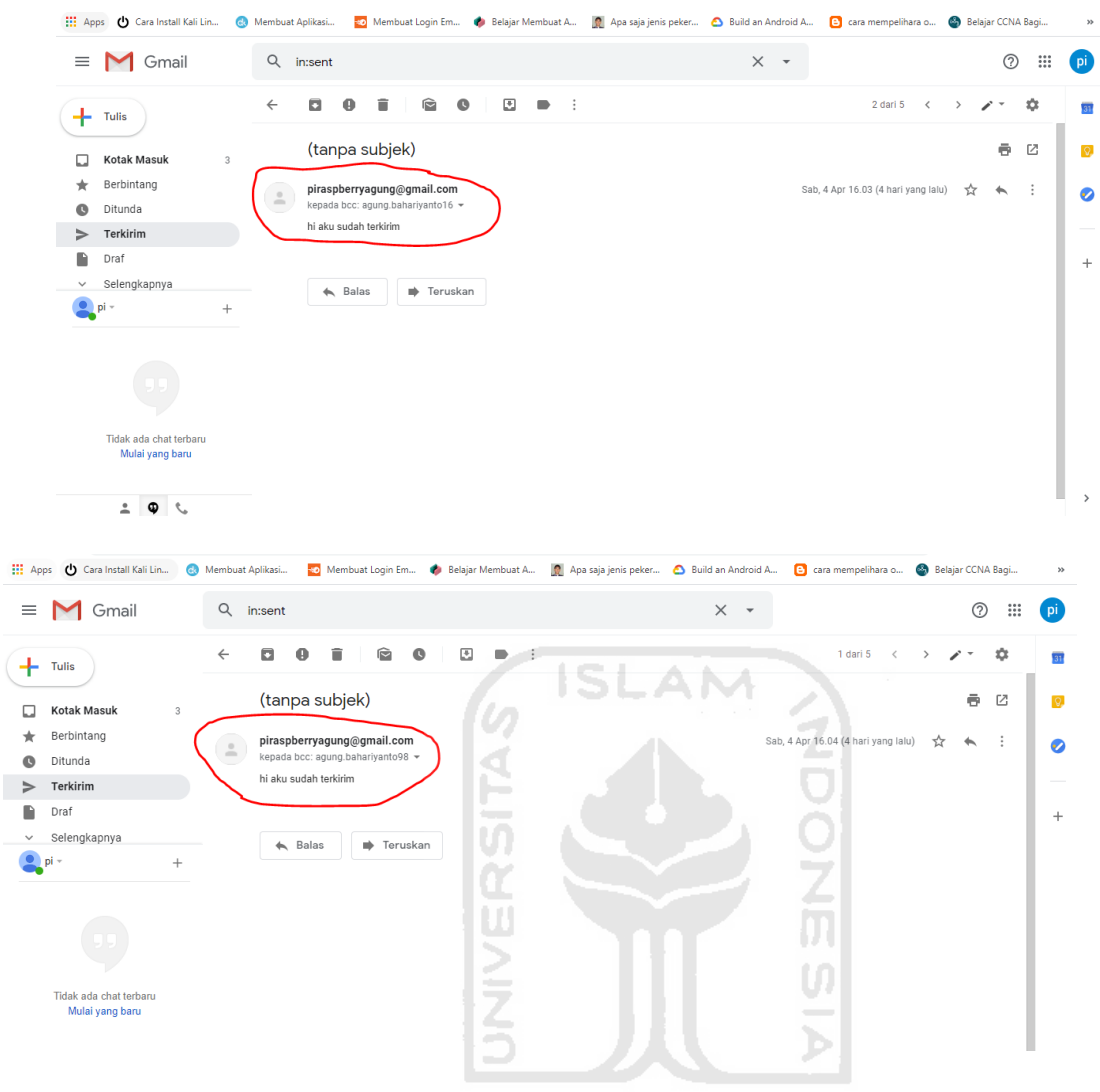

Gambar 4.24 Tampilan E*mail* Yang Digunakan *Raspberry Pi*

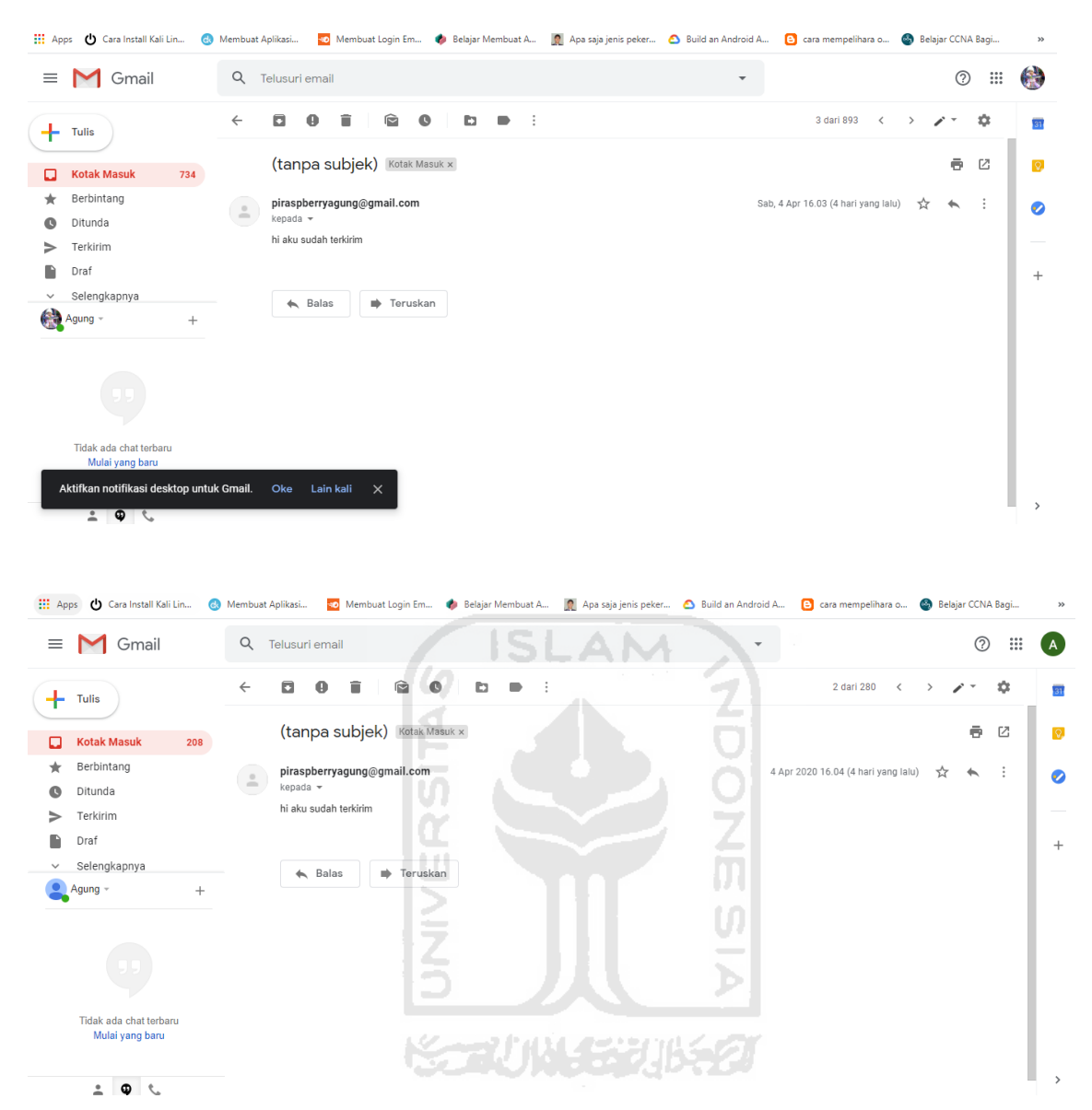

Gambar 4.25 Tampilan *Email* Dari Sisi Penerima Notifikasi

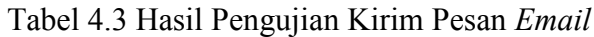

<span id="page-65-1"></span><span id="page-65-0"></span>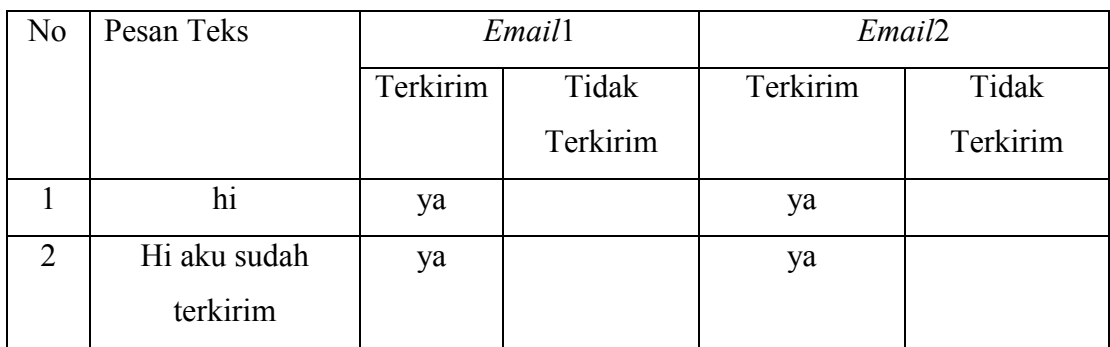

#### **U. Pengujian notifikasi kalau ada obyek masuk**

Dapat dilihat pada [Gambar 4.26](#page-66-0) ketika terdapat obyek dimasukkan, variabel jml akan berubah menjadi dua dan nilai val menunjukkan berat obyek yang ditambahkan ke dalam loker. Ketika obyek didalam loker diambil maka jml tetap nol dan nilai val menjadi bernilai negatif. Perubahan nilai variabel val menunjukkan penambahan atau pengurangan obyek yang ada dalam loker.

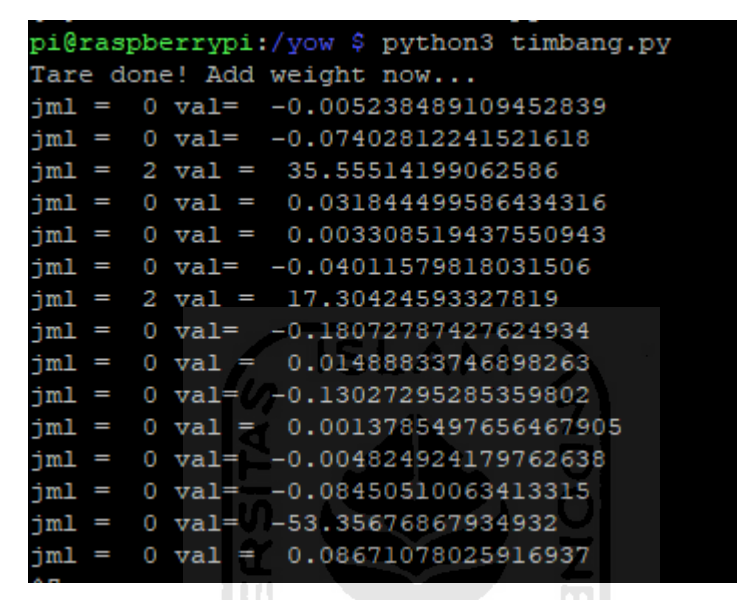

Gambar 4.26 Hasil Pengujian Ketika Obyek Dimasukkan Dan Dikeluarkan Loker

### <span id="page-66-0"></span>**V. Pengujian Keseluruhan**

Pengujian keseluruhan dilakukan dengan tahapan sebagai berikut:

- 1. Tempatkan *loadcell hx711* ke dalam alas loker
- 2. Sambungkan *loadcell hx711* dengan *GPIO* pada *Raspberry Pi*
- 3. Siapkan perangkat yang akan digunakan untuk mengakses display *Raspberry Pi* melaui VNC viewer, Access Point, atau monitor HDMI. Perangkat tambahan sesuai yang sudah disebutkan dalam metodologi penelitian ini.
- 4. Setelah semuanya terpasang hidupkan raspberry pi.
- 5. Jalankan script yang sudah di buat.

#### **4.3 Analisis Efektivitas dan Efisiensi**

Analisis efektivitas dan efisiensi dihasilkan dari proses pembandingan sebelum dan sesudah adanya sistem. Parameter pengukuran sebelum sistem didapat berdasarkan wawancara yang dilakukan di ruang jurusan informatika dimana didalamnya terdapat loker atau rak terbuka yang berguna untuk peletakan surat dan proposal. Sedangkan pengukuran sesudah adanya sistem dilihat rentang waktu yang dari surat diletakkan di dalam loker dengan notifikasi yang didapatkan dosen pemilik loker.

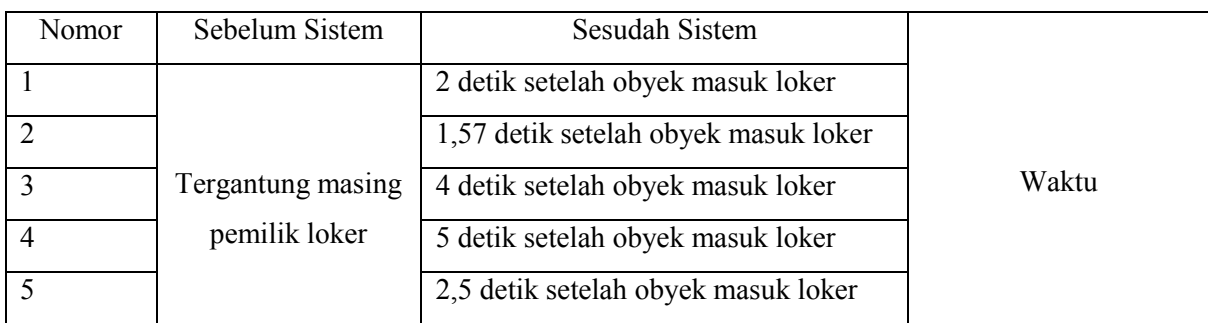

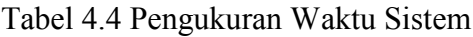

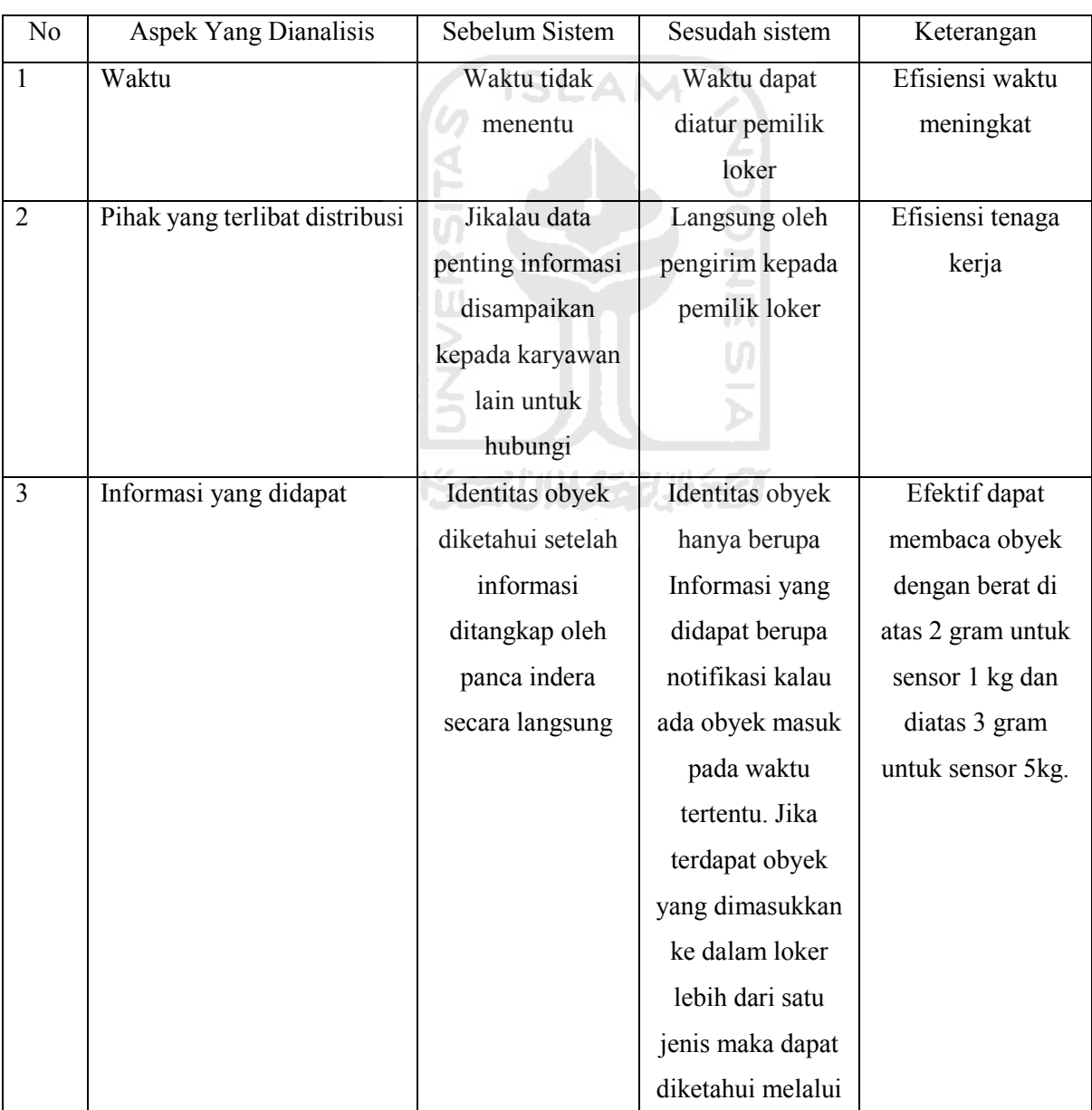

# Tabel 4.5 Hasil Analisis Efektivitas dan Efisiensi

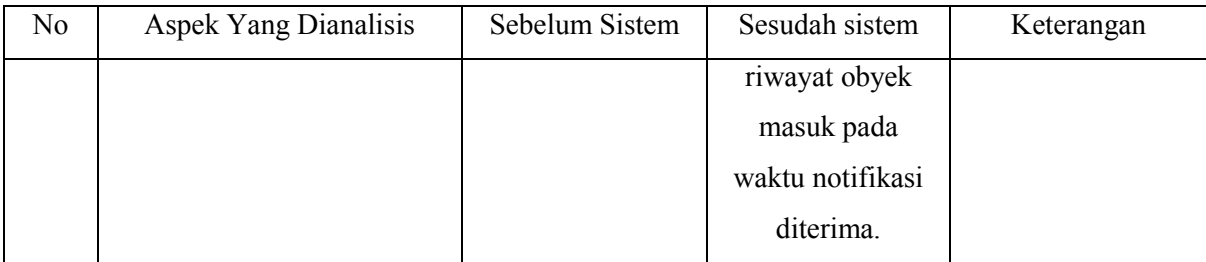

#### **4.4 Analisis Hasil**

Dari serangkaian pengujian yang telah dilakukan maka diperoleh hasil secara umum sistem dapat berjalan susuai yang diharapkan. Fungsi pengenalan kondisi oleh *loadcell hx711* ketika obyek dimasukkan dan dikeluarkan dari loker sudah dapat berjalan. Fungsi mengirimkan pesan melalui *protocol SMTP* yaitu melalui *email* sudah dapat berjalan. Fungsi mengirim pesan melalui *whatsapp* juga dapat berjalan.

Dalam pengujian *prototype* terbukti sistem dapat menyelesaikan masalah efisiensi baik dari segi alur kinerja pengiriman surat yaitu dengan memangkas aktivitas komunikasi antara karyawaan dengan pemilik loker, maupun mempercepat distribusi dikarenakan sistem dapat memonitor secara *realtime* dibuktikan dengan hasil pengukuran waktu pengiriman notifikasi yang menyentuh angka dengan rentang 1 hingga 5 detik. Selain persoalan efisiensi, penelitian ini juga menghasilkan solusi pemecahan masalah tentang efektivitas yaitu sensor hx711 terbukti dapat mengidentifikasi objek hingga tingkat gram dan memiliki parameter keberhasilan tingkat keakuratan data objek dari segi waktu dan berat objek yang dideteksi. Pemecahan masalah tentang efektivitas menjawab dua pertanyaan rumusan masalah secara sekaligus yaitu 1) Sistem dapat membedakan obyek yang masuk jika lebih dari satu melalui perlakuan pembedaan waktu obyek ketika dimasukkan ke dalam loker. 2) Sistem memenuhi beberapa aspek informasi berkualitas yaitu aspek akurasi dibuktikan dengan sistem dapat mendeteksi obyek hingga tingkat satuan gram. Dengan terpenuhinya aspek akurasi data yang dihasilkan, maka aspek relevansi data juga terpenuhi mengingat studi kasus adalah pendistribusian surat melalui loker yang memerlukan tingkat akurasi tinggi karena surat memiliki berat yang sangat ringan. Untuk aspek kecepatan waktu dibuktikan dengan sistem dapat menirimkan *notifikasi* secara *realtime* kepada pemilik loker. Sedangkan untuk aspek informasi bersifat lengkap belum terpenuhi dikarenakan belum ditemukannya cara pencatatan data hasil tangkapan sistem sehingga belum dapat dijabarkan melalui pesan *notifikasi* kepada pemilik loker.

## **4.5 Kelebihan dan Kekurangan Sistem**

Kelebihan dan kekurangan penelitian ini adalah sebagai berikut:

# **4.5.1 Kelebihan**

Penggunaaan sensor berat hx711 dalam *monitoring* loker terbilang cukup terjangkau dan memungkinkan untuk diimplementasikan di banyak loker.

## **4.5.2 Kekurangan**

- a. Penggunaan sensor banyak masih terbatas dengan jumlah pin GPIO yang ada pada *microcontroller*.
- b. Penggunaan Yowsup sebagai API WhatsApp terdapat beberapa keterbatasan diantaranya:
	- Tidak dapat dikomersialkan karena *WhatsApp* pada dasarnya tidak memiliki API yang terbuka. Yowsup memiliki batasan maksimal pengiriman pesan *broadcast*. Apabila terlalu banya pesan yang dikirim maka akan dideteksi sebagai *bot*. Dan konsekuensinya nomor *WhatsApp* akan diblokir.

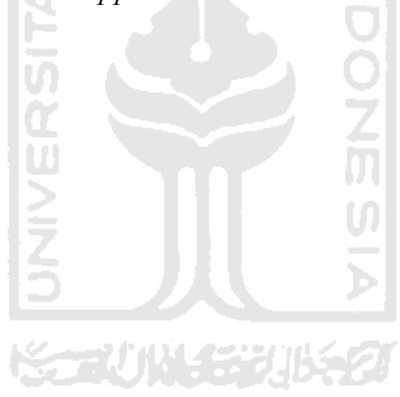

#### **BAB V**

#### **KESIMPULAN DAN SARAN**

Berdasarkan BAB IV yang membahas hasil dan pengujian sistem. Maka diperoleh kesimpulan sebagai berikut.

## **5.1 Kesimpulan**

1. Solusi IT yang dapat diberikan untuk membantu distribusi surat adalah dibangunnya sebuah sistem dengan penerapan konsep *internet of things* (*IoT*) memanfaatkan sensor berat HX711 dan *microcontroller raspberry pi* dengan mekanisme kinerja ketika ada obyek yang masuk ke dalam loker kemudian terdeteksi oleh sensor berat HX711 maka raspberry pi akan mengirimkan notifikasi secara *realtime* kepada pemilik loker melalui media *Email* dan *Whatsapp* pemilik loker.

2. Penggunaan metode prototype dalam penelitian ini menghasilkan metode pengenalan barang jika jumlahnya lebih dari satu dengan cara pembedaan perlakukan waktu memasukkan barang ke dalam loker sehingga sistem dapat mengenali obyek baru berdasar pencatatan waktu.

3. Hasil rancangan sistem pada penelitian ini memenuhi beberapa aspek informasi berkualitas yang dihasilkan yaitu aspek akurasi dibuktikan dengan sistem dapat mendeteksi obyek hingga tingkat satuan gram. Dengan terpenuhinya aspek akurasi data yang dihasilkan, maka aspek relevansi data juga terpenuhi mengingat studi kasus adalah pendistribusian surat melalui loker yang memerlukan tingkat akurasi tinggi karena surat memiliki berat yang sangat ringan. Untuk aspek kecepatan waktu dibuktikan dengan sistem dapat menirimkan *notifikasi* secara *realtime* kepada pemilik loker. Sedangkan untuk aspek informasi bersifat lengkap belum terpenuhi dikarenakan belum ditemukannya cara pencatatan data hasil tangkapan sistem sehingga belum dapat dijabarkan melalui pesan *notifikasi* kepada pemilik loker.

#### **5.2 Saran**

Untuk penelitian selanjutnya disarankan pengembangan sistem antara lain sebagai berikut:

- a. Penggunaan sensor lain guna mengebangkan metode pengenalan obyek yang masuk ke dalam loker dengan harapan dapat menambah efektivitas dan efisiensi dalam proses bisnis yang ada.
- b. Merapikan pengolahan basis data.
- c. Analisis *Big Data* diperlukan jika penerapan *IoT* dengan sensor dalam jumah banyak.

#### **DAFTAR PUSTAKA**

- Ahmad, L., & Munawir. (2018). *Sistem Informasi Manajemen* (1st ed.; Syarifuddin, ed.). Banda Aceh: LEMBAGA KOMUNITAS INFORMASI TEKNOLOGI ACEH (KITA).
- Alfred Tenggono, Yovan Wijaya, Erick Kusuma, W. (2015). *Sistem Monitoring dan Peringatan Ketinggian Air Berbasis Web dan SMS Gateway. 5*(2), 119-129.
- Ansori, A. (2018). *Studi Pemanfaatan Internet of Things Untuk Pengawasan Bahan Bakar Minyak.* (45), 31–42.
- Arief, L., & A. Sundara, T. (2017). *Studi atas Pemanfaatan Blockchain bagi Internet of Things*   $($ *IoT* $)$ . *1*(1), 70–75.
- Arumuga Perumal, V. S., Baskaran, K., & Rai, S. K. (2017). Implementation of effective and low-cost Building Monitoring System(BMS) using raspberry PI. *Energy Procedia*, *143*, 179±185. https://doi.org/10.1016/j.egypro.2017.12.668
- Azizah, R., Muhtaram Mirfani, A., & Suryadi. (2016). *Kontribusi Mutu Informasi Terhadap Efektivitas Kerja Pegawai Bidang Pendidikan Menengah dan Tinggi di Dinas Pendidikan Provinsi Jawa Barat*. 1–13.
- Dewandra Putra, N. (2018). *Wireless Smart Tag Device Sebagai Sistem Keamanan Rumah*.
- Efendi, Y. (2018). *Internet Of Things (IOT) Sistem Pengendalian Lampu.* 4(1), 19–26.
- Emmeshop, I. (n.d.). WhatsApp on Raspberry Pi. Retrieved March 4, 2020, from https://www.instructables.com/id/WhatsApp-on-Raspberry-Pi/
- Hasan, A. S. (2017). *Skripsi Monitoring Ketinggian Air Sungai*.
- IdCloudHost. (2019). Mengenal Apa itu Internet of Things (IoT): Defenisi, Manfaat, Tujuan dan Cara Kerja. Retrieved April 13, 2020, from 18 SEPTEMBER 2019 website: https://idcloudhost.com/mengenal-apa-itu-internet-of-things-iot-defenisi-manfaattujuan-dan-cara-kerja/
- Jia, X., Feng, Q., Fan, T., & Lei, Q. (2012). *RFID Technology and Its Applications in Internet of Things (IOT).* 1282-1285.
- Khiky Phuspita Sary, R. F. S. (2019). No Title. Retrieved July 11, 2019, from https://www.idpengertian.com/pengertian-manajemen-menurut-ahli/#George\_R\_Terry
- Kim, H., & Han, S. W. (2015). An efficient sensor deployment scheme for large-scale wireless sensor networks. *IEEE Communications Letters*, 19(1), 98–101. https://doi.org/10.1109/LCOMM.2014.2372015
- Parwati, I., & Andrianto, P. (2009). Metode Supply Chain Management Untuk Menganalisis
Bullwhip Effect Guna Meningkatkan Efektivitas Sistem Distribusi Produk. *Jurnal Teknologi*, 2, 47–52.

- Point, T. (2020). Python MySQL Database Access. Retrieved April 11, 2020, from https://www.tutorialspoint.com/python/python\_database\_access.htm
- Sawant, M. S. (2017). *Social Media based Flood Precautionary System with Raspberry Pi*.  $(January), 30-34.$
- Umar, U. (2016). Load cell-transducer. Retrieved April 15, 2020, from 25 Desember 2016 website: https://www.slideshare.net/usamaumar2/load-celltransducer
- Van, N. T., Lee, S. J., Lee, C. W., Eom, K. H., & Jung, K. K. (2012). An implementation of laundry management system based on RFID hanger and wireless sensor network. *ICUFN 2012 - 4th International Conference on Ubiquitous and Future Networks, Final Program*, 490±493. https://doi.org/10.1109/ICUFN.2012.6261758

Wicaksono, M. F. (2018). *Mudah Belajar Raspberry Pi*. Informatika Bandung.

Widyaningtyas, A. (2010). *Sistem Informasi Akademik Berbasis SMS Gateway Menggunakan Metode Prototype*.

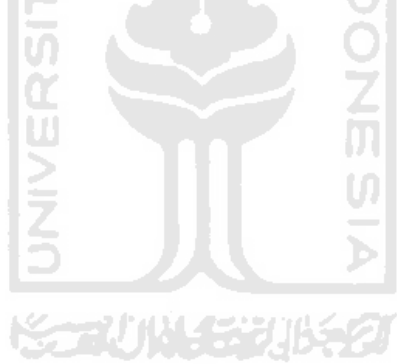

## LAMPIRAN

Lampiran Wawancara 1

- Penulis : "Apa saja bentuk loker yang biasa bapak dosen gunakan?
- Dosen : "Loker penyimpanan, loker distribusi surat maupun proposal"
- Penulis : "Dari ketiga jenis loker tersebut, mana yang sering bapak gunakan?"
- Dosen : "Saya lebih sering menggunakan loker untuk ditribusi proposal dan surat menyurat."
- Penulis : "Dalam penggunaan loker tersebut apakah bapak mempunyai kendala?"
- Dosen : "Iya, terkadang surat proposal atau surat yang dikirim terlambat saya buka karena jikalau jadwal sava sibuk, sava kelupaan menengok loker sava."
- Penulis : " Dalam kondisi tersebut bagaimana bapak mensiasatinya selama ini? Maksudnya agar surat ataupun proposal yang hendak didistribusikan tidak terlambat.
- Dosen : " Yaaa... mau tidak mau saya menjadwalkan menengok loker dalam kurun waktu tertentu. Kalau dibilang memang sedikit repot sih´
- Penulis: "Baik pak. Terimakasih atas waktunya."

Lampiran Wawancara 2

- Penulis : "Loker ini digunakan biasanya buat apa ya buk?"
- Staf/ Karyawan : "Buat pengiriman proposal yang perlu ditandatangani atau surat biasanya mas"
- Penulis : "Apakah obyek yang harus cepat dikirim biasanya diletakkan di sana buk?"
- Staf/ karyawan : "Biasanya kita langsung menghubungi jikalau itu sangat penting. Dan biasanya tidak menggunakan rak tersebut"

Penulis : "Baik Buk. Terimakasih"